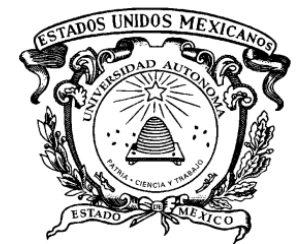

# **UNIVERSIDAD AUTÓNOMA DEL ESTADO DE MÉXICO**

UNIDAD ACADÉMICA PROFESIONAL TIANGUISTENCO

**CREACIÓN DE UN SISTEMA WEB EN LINEA PARA ACTUALIZAR LA BIBLIOGRAFÍA DE LOS PROGRAMAS DE ESTUDIO Y APOYAR EN LA CERTIFICACIÓN DEL OBJETIVO DE CALIDAD DE LA NORMA ISO 9001:2015 EN LA BIBLIOTECA DE LA UNIDAD ACADÉMICA PROFESIONAL TIANGUISTENCO**

# **TESIS**

PARA OBTENER EL TÍTULO DE

LICENCIADO EN INGENIERÍA DE SOFTWARE

QUE PRESENTA:

## **MAGALI PEÑA IGLESIAS**

ASESOR(A):

ASESOR: M. en C.C Martin Garcia Avila

TIANGUISTENCO, MÉX. ENERO 2023

### **PENSAMIENTO**

"Un campeón se distingue no por sus victorias, sino por cómo se recupera de sus derrotas".

Serena Williams

#### **RESUMEN**

En el presente trabajo se detalla el desarrollo de un sistema web basado en la metodología tradicional de cascada que servirá como apoyo en el logro del objetivo de calidad de la norma ISO:9001-2015 del sistema bibliotecario de la Universidad Autónoma del Estado de México (UAEMéx), específicamente a la biblioteca no. 59 de la Unidad Académica Profesional Tianguistenco. Está dirigido al coordinador de la biblioteca y docentes de esta unidad para dar continuidad al proceso de certificación de la biblioteca. En este escrito se describe el análisis, diseño y desarrollo del sistema; ya que actualmente no existe un sistema con este tipo de enfoque para la biblioteca.

En el primer capítulo se describe el proceso actual de actualización de bibliografía para los docentes, hace énfasis en la necesidad de un sistema web para lograr el proceso de certificación. Se plantea el problema, se establecen los objetivos para esta tesis, así como la justificación, hipótesis, alcances, limitaciones y metodología. El segundo capítulo refiere al marco teórico y una pequeña introducción de la norma ISO:9001-2015, como comenzó, sus objetivos y a que se refiere el sistema de gestión de calidad, además de conceptos importantes empleados en el escrito.

En el tercer capítulo estado del arte se muestran algunos artículos y tesis, que emplean los sistemas web enfocados a diferentes áreas, pero ninguno como el que se realizó en este trabajo. El cuarto capitulo desarrollo del sistema web explica el procedimiento de desarrollo del sistema (frontend y backend), además de parte de la codificación y el diseño de interfaces de usuario. En el capítulo 5 concusiones se describirán las buenas y malas experiencias, que a lo largo de la realización del proyecto se fueron presentando y el trabajo a futuro que puede desarrollarse.

Por último, está la parte de anexos donde se encuentra el proceso de instalación de los IDES (programas) con lo que se realizó el sistema como WebStorm, PyCharm, MySQL y Git, al final encontraremos el listado de bibliografías utilizadas.

### ÍNDICE

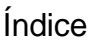

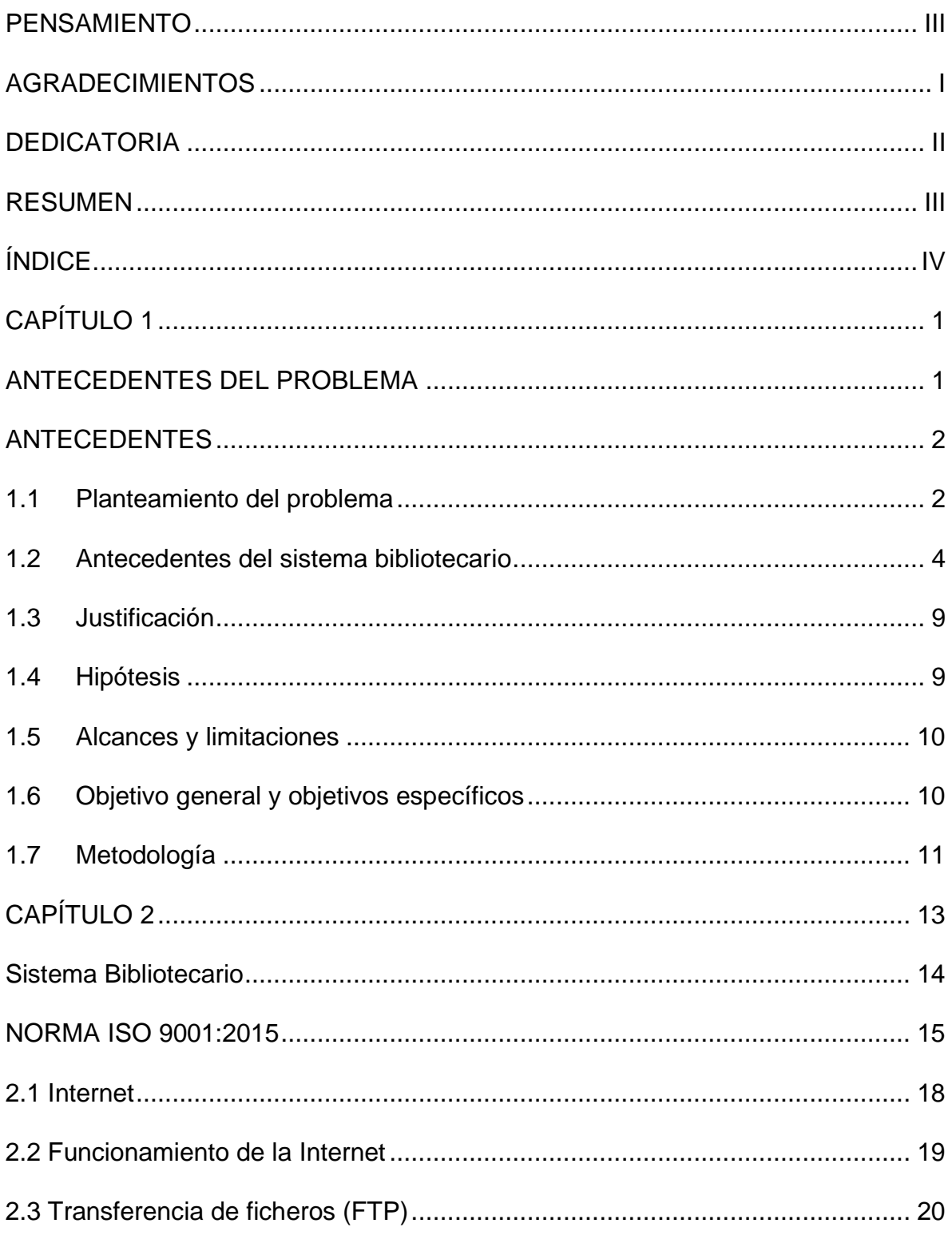

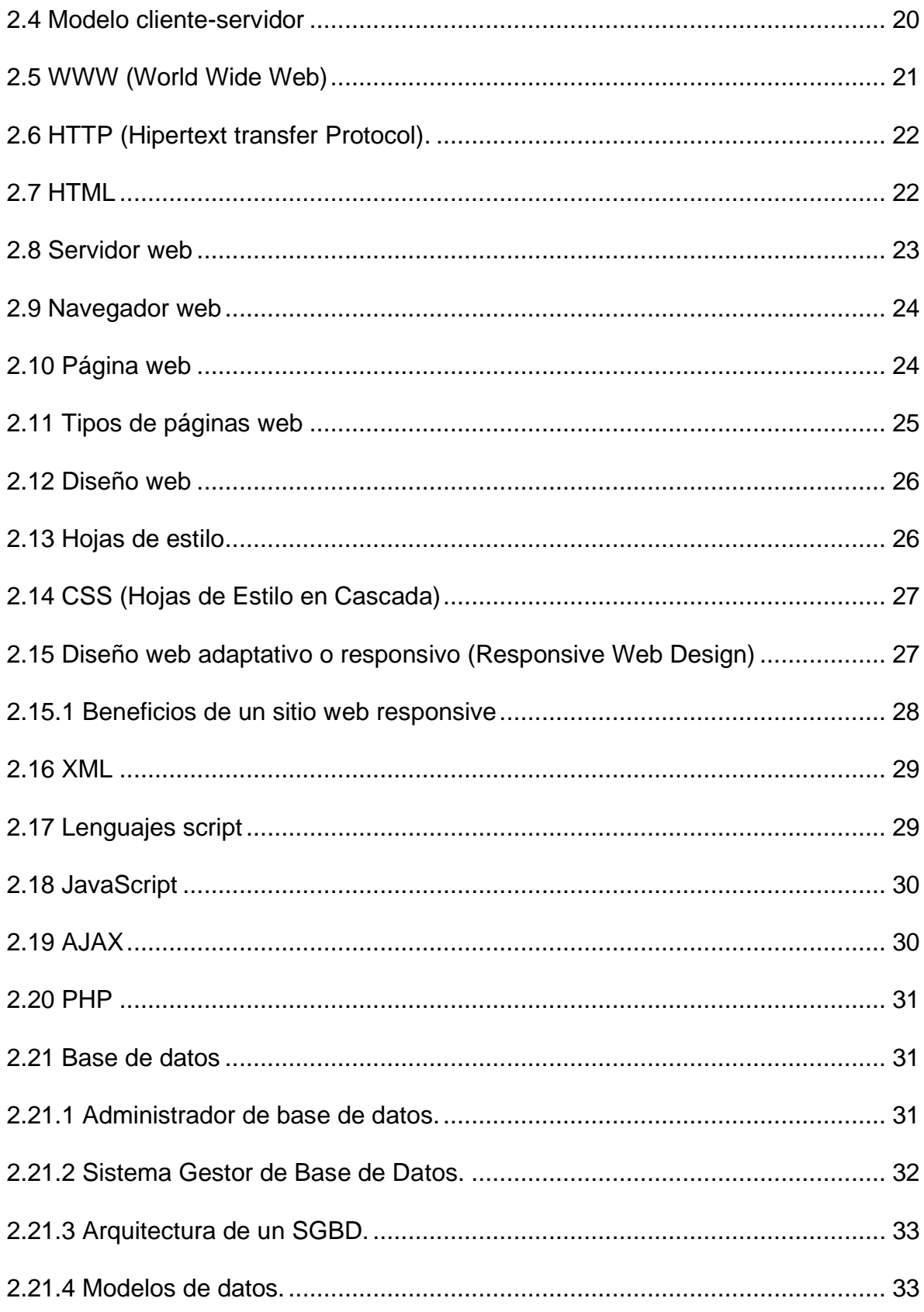

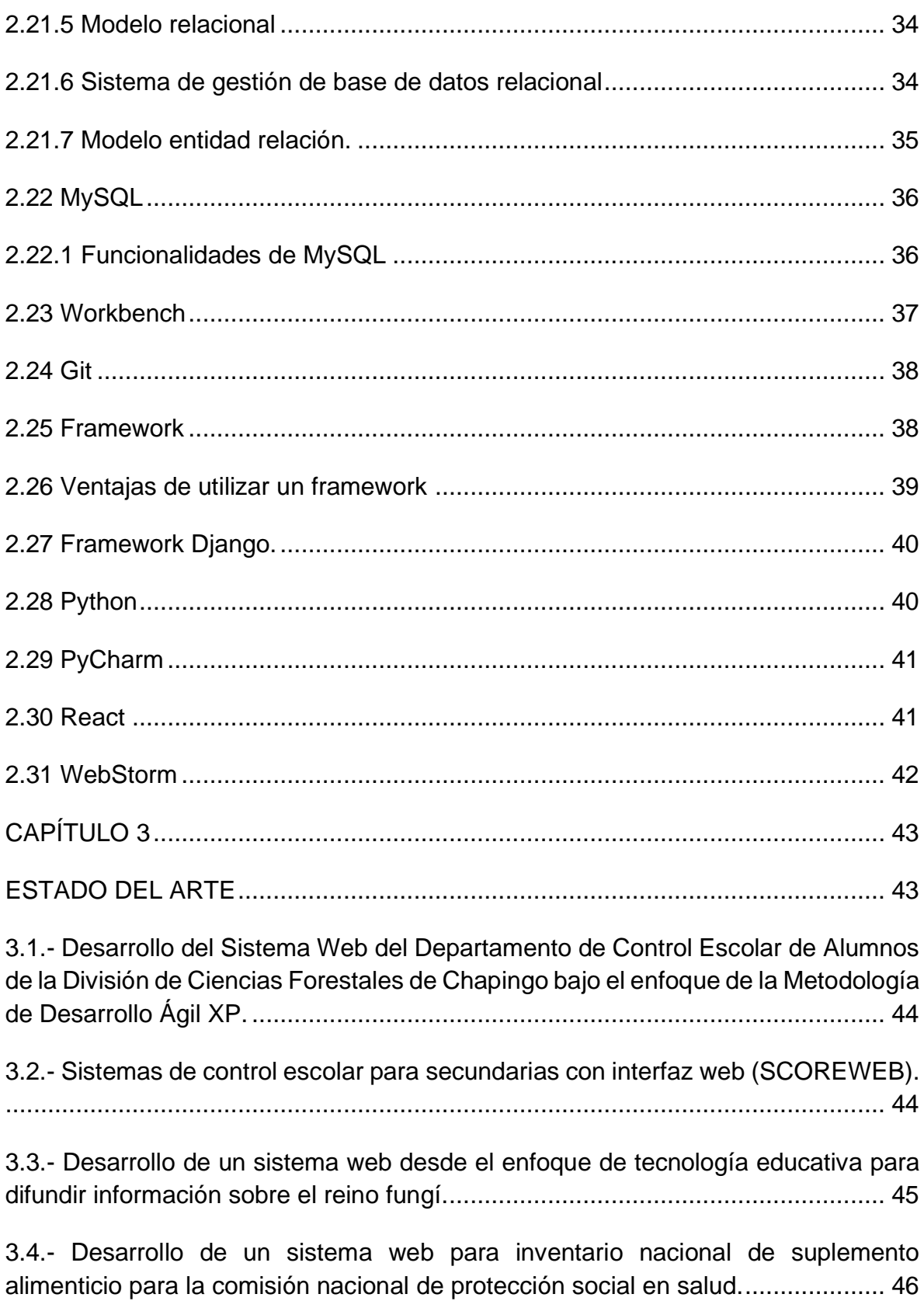

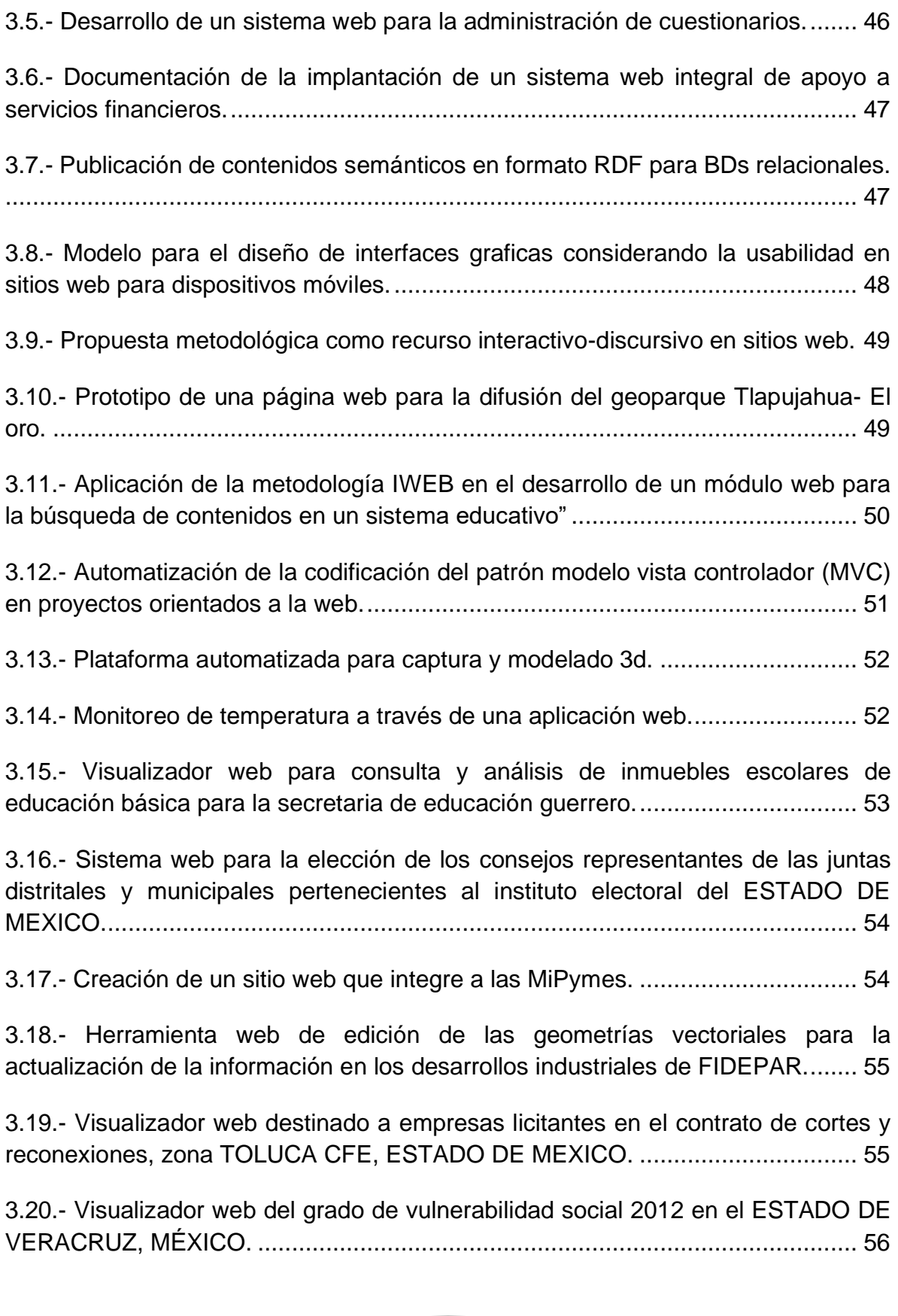

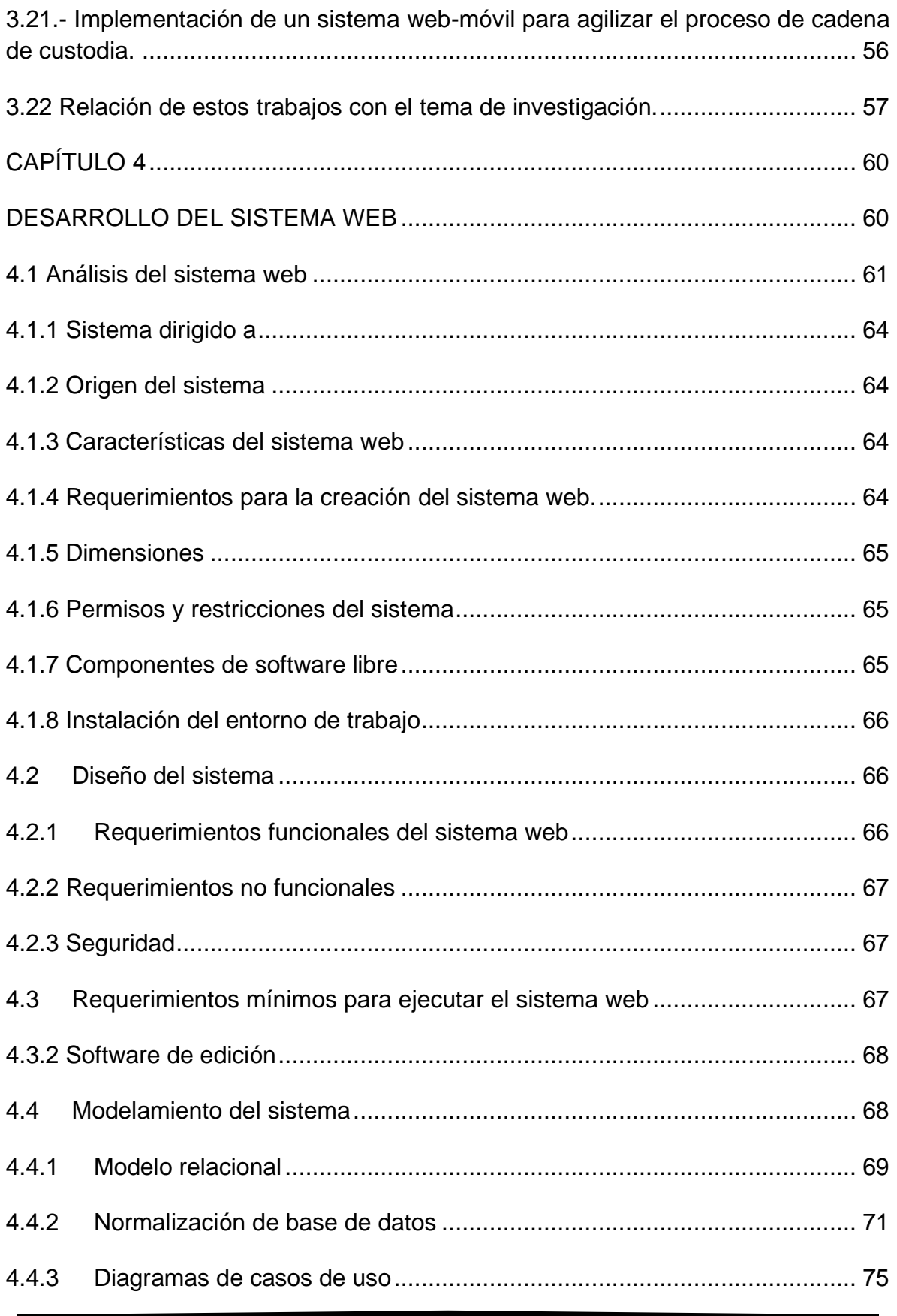

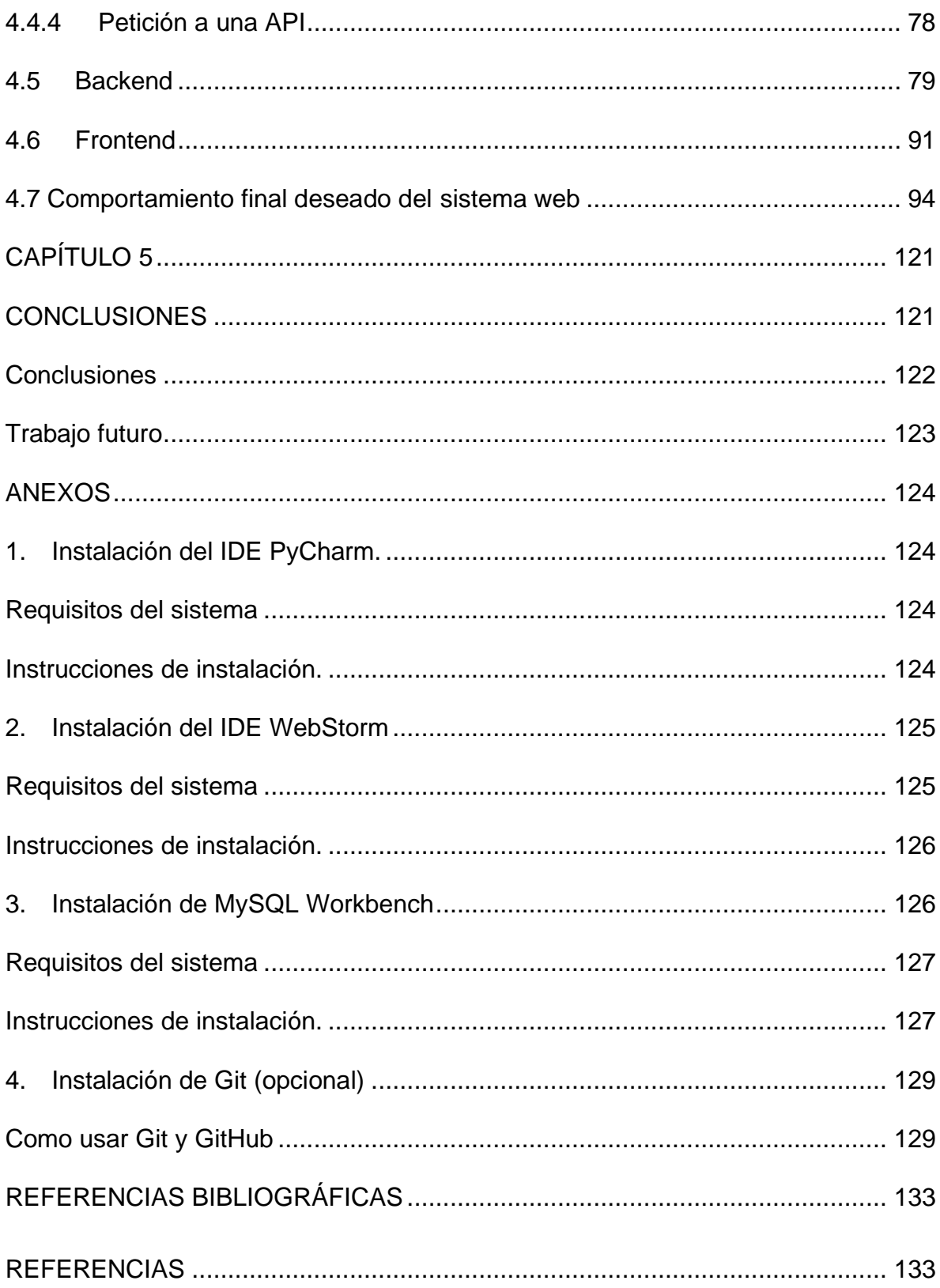

### **ÍNDICE DE IMÁGENES**

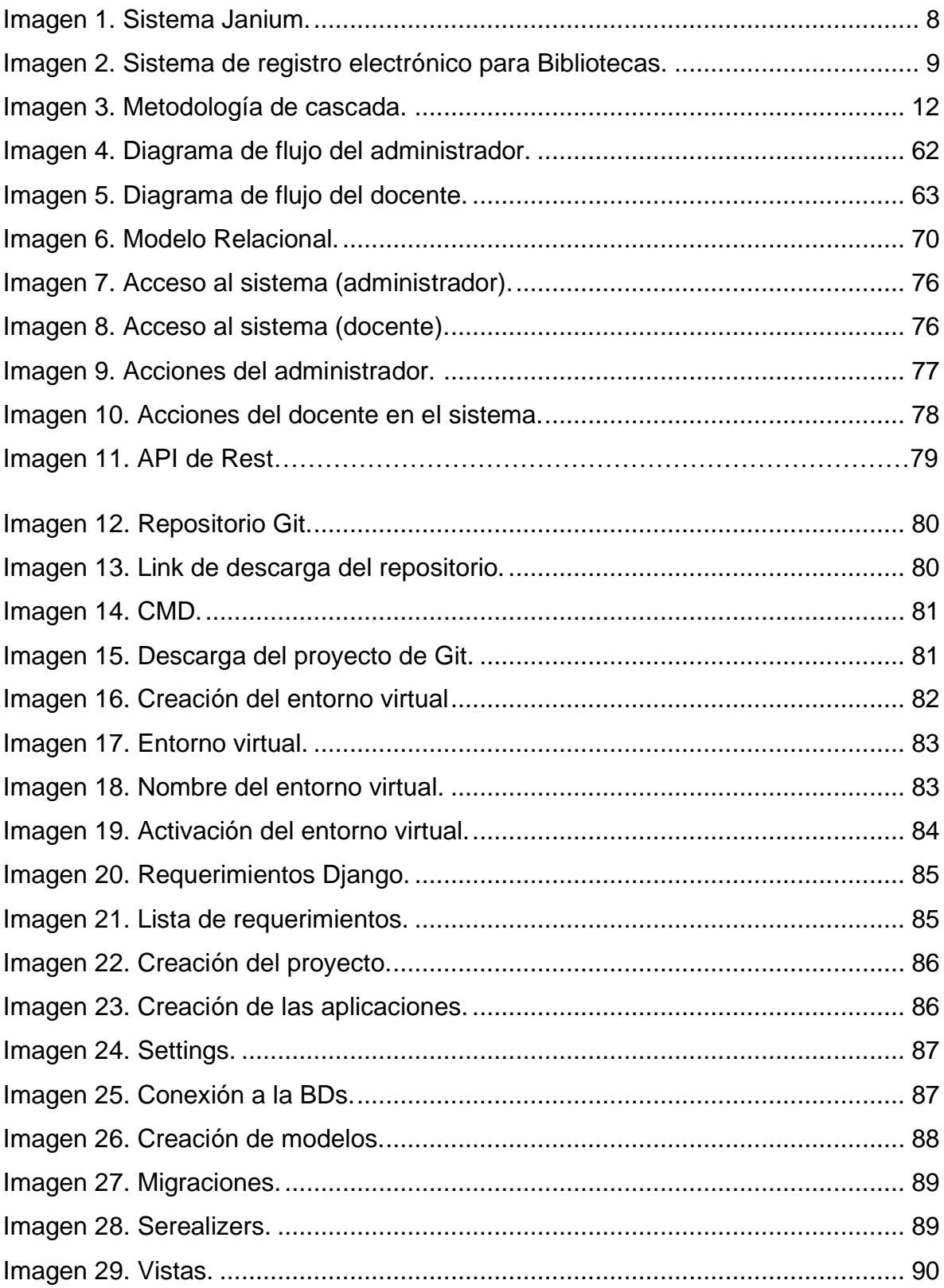

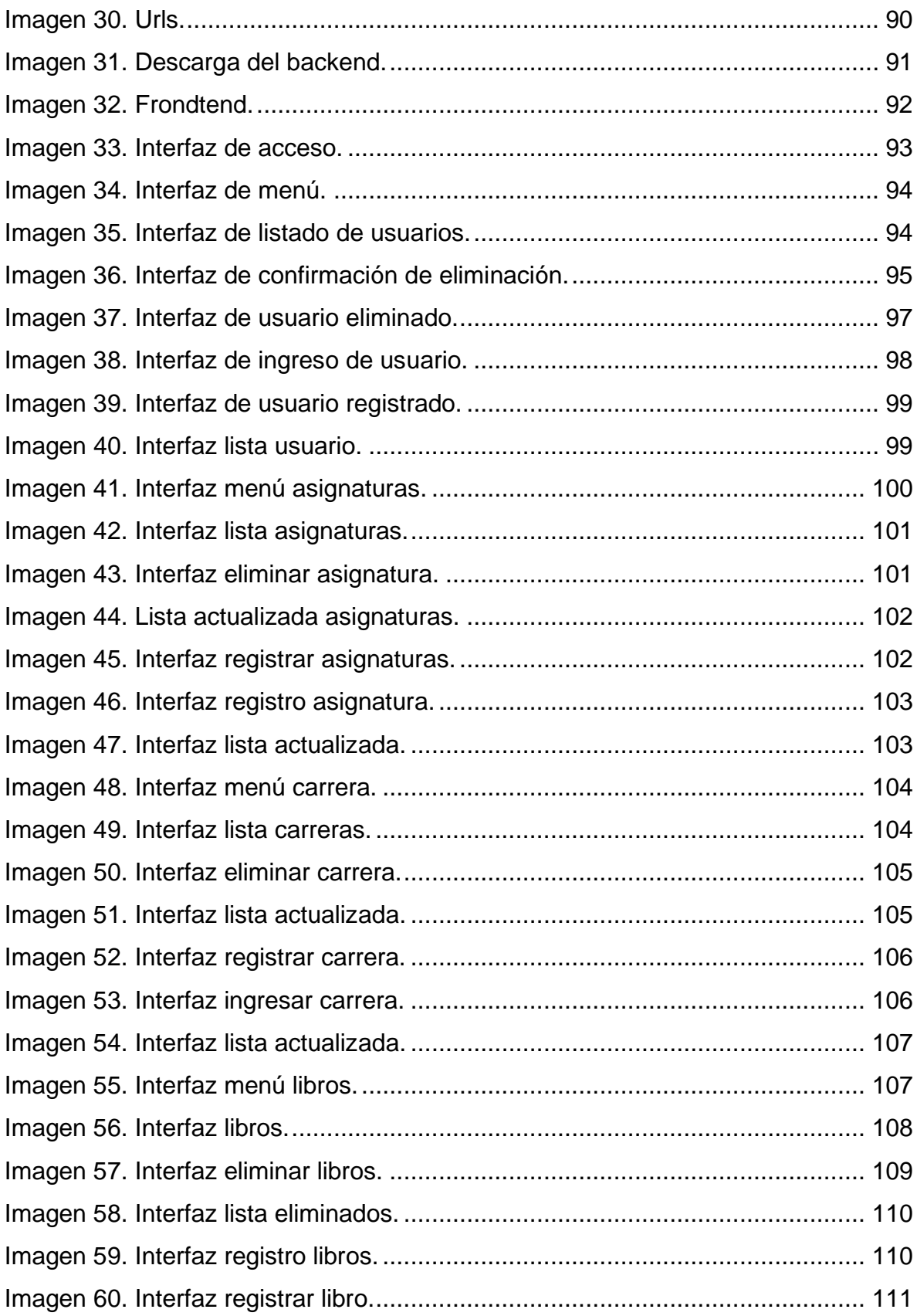

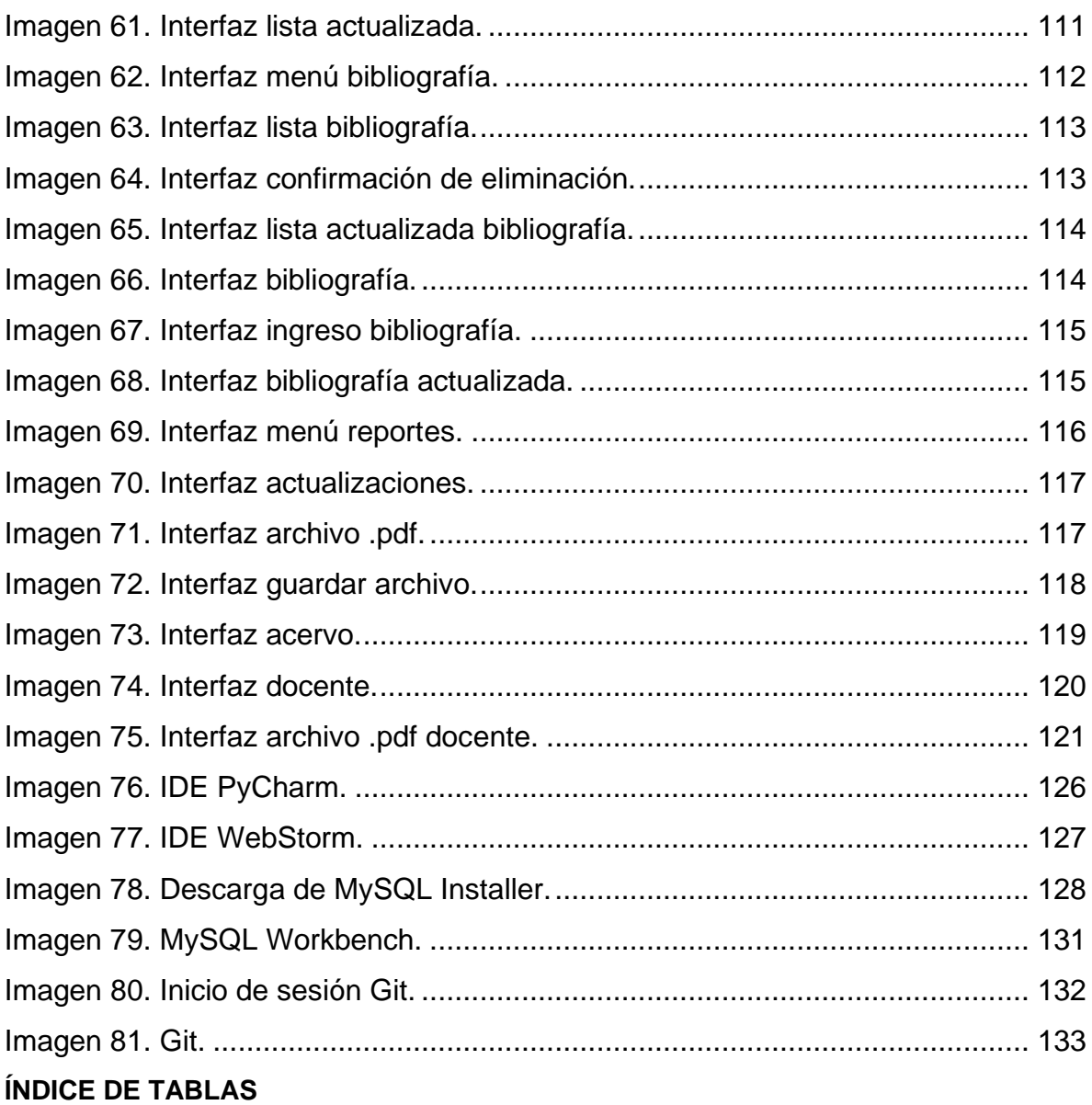

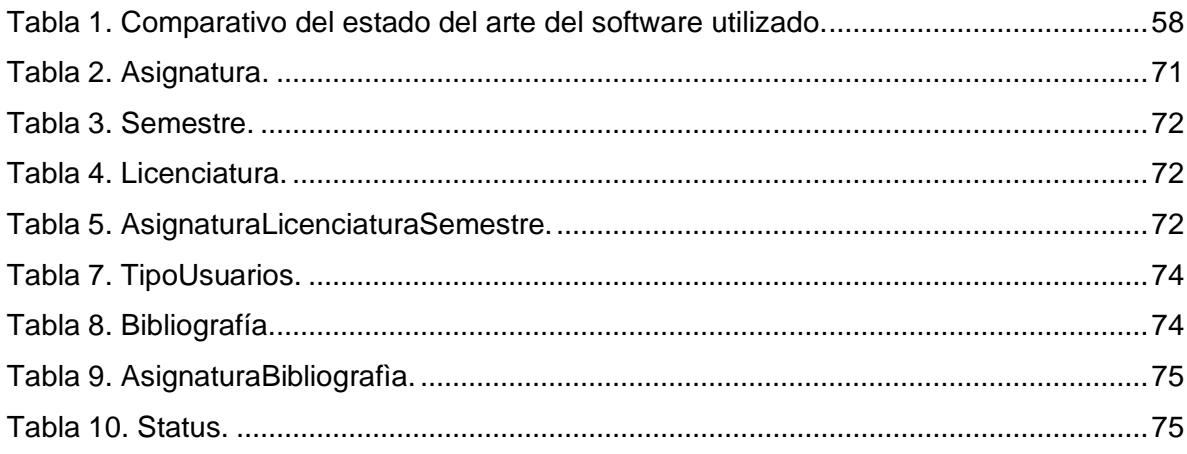

## **CAPÍTULO 1**

### **ANTECEDENTES DEL PROBLEMA**

La evolución de mundo tecnológico ha cambiado bastante desde la invención de la primera computadora, todo para mejorar la calidad de vida del ser humano, en cualquier ámbito como el laboral, social, económico e industrial, entre otros. Dentro de este contexto el software tiene un papel importante sus mejoras van desde un mejor rendimiento de Hardware, costo más bajo y reducción de tamaño. Existen muchos tipos de software como: Software de aplicación, Software de sistema, Software de programación y Software malicioso, cada uno con características y funciones diferentes.

Este escrito está enfocado al software de aplicación, específicamente a un sistema web. En este capítulo se mostrará el análisis para definir claramente el problema e identificar los componentes principales para realizar el sistema.

### **ANTECEDENTES**

El presente escrito está enfocado en el sistema web bibliotecario de la Universidad Autónoma del Estado de México, que actualmente cuenta con 59 bibliotecas en los diferentes espacios académicos dirigidos por la Dirección de Infraestructura Académica (DIA). Particularmente en dar solución a la problemática que se tiene en la biblioteca No.59 de la Unidad Académica Profesional Tianguistenco, donde el coordinador de la biblioteca al tomar el cargo se encontró con muchos problemas internos que, con el paso del tiempo solucionó algunos de ellos y logró así la certificación de la biblioteca de esta unidad académica; sin embargo, con la nueva actualización del objetivo de calidad de la norma ISO 9001:2015 el proceso de certificación no se ha podido lograr.

Por tal motivo se desarrollará un sistema web, el cual contendrá datos de los docentes, asignaturas y bibliografía de las asignaturas impartidas en esta unidad académica, almacenados en una base de datos. El sistema también contará con formularios de inserción de datos y búsqueda de información para consultas rápidas y eficientes.

Para cumplir con este objetivo se desarrollará el sistema basado en tecnologías y lenguajes para el desarrollo web como Python, JavaScript, React y Django como framework, lo cual permitirá un diseño amigable que facilitará la navegación y se automatizará el proceso para lograr el objetivo de calidad. El desarrollo del sistema se basará en la metodología tradicional de cascada, la cual permite que la documentación se realice en cada una de las etapas logrando que el diseño y desarrollo sea más fácil.

### **1.1 Planteamiento del problema**

La Universidad Autónoma del Estado de México (UAEMéx) es una institución de educación pública, encaminada siempre a su política de calidad que tiene como propósito impartir educación media superior y superior, desarrollar investigación y llevar a cabo la difusión de la cultura y la extensión universitaria, a fin de contribuir al desarrollo de la comunidad auriverde y la sociedad en general.

Comprometiéndose a promover el conocimiento universal mediante el logro de metas institucionales, en cumplimiento con la normatividad vigente, y realizar la evaluación de los resultados para la mejora continua de los procesos del Sistema de Gestión de Calidad (Díaz, 2021).

Al encontrarse la UAEMéx dentro de estos procesos, la biblioteca es un espacio muy importante y no debe estar alejado de este objetivo, para ello requiere de la certificación, misma que le permitirá mejorar como institución y elevar la calidad de los servicios que brinda.

El sistema bibliotecario de la UAEMéx cuenta con 59 espacios, pero en este escrito nos enfocaremos solo en la biblioteca 59-U.A.P. Stgo. Tianguistenco, ubicada en el edificio "B" de la Unidad Académica Profesional Tianguistenco en donde se ofertan las siguientes licenciaturas: Licenciatura en Ingeniería de software (ISW), Licenciatura en Ingeniería en Producción Industrial (IPI), Licenciatura en Ingeniería en Plásticos (IPL), Licenciatura en Ingeniería en Computación, Licenciatura en Ingeniería Mecánica y Licenciatura en Seguridad Ciudadana (LSC) además de la Maestría y Doctorado en Ciencia de la Computación y un Diplomado Superior en Seguridad Ciudadana con un total aproximado de 999 alumnos.

Esta biblioteca comenzó a ofrecer sus servicios el 8 de agosto de 2008, siendo el primer coordinador Guillermo García Lambert. Con el paso de tiempo se realizaron más cambios en la coordinación, pero fue en el año 2017 cuando el M. en C.C Martin Garcia vila tomó el cargo, al comienzo de sus actividades notó varios problemas dentro de la misma, los cuales separó por áreas.

Dentro de la biblioteca se encuentra el Plan de Calidad del Proceso de: "Servicios Bibliotecarios de la UAEM", que anteriormente se basaba en la norma ISO 9001:2008 incluyendo cuatro objetivos principales, de los cuales se trabajó para poder cumplir con tres de ellos y así lograr la certificación por tres veces consecutivas y siendo este el único espacio certificado de la Unidad Académica Profesional Tianguistenco. Pero a partir del año 2019 se actualizó esta norma por ISO 9001:2015 actualizándose también el número de objetivos, de los cuales, solamente uno no se ha podido cumplir.

Este objetivo es nombrado OBJETIVO DE CALIDAD y para poder cumplirse se debe contar con el acervo actualizado al 70% respecto a la bibliografía de los planes y programas de estudio que atienden los espacios académicos.

En este proceso se ven involucrados: el director de la unidad académica, el académico, el coordinador de la licenciatura, docente, alumno, personal bibliotecario, el Departamento de Estudios Profesionales de la universidad y la academia, siendo el docente el más importante para dar comienzo a este proceso y poder cumplir este objetivo. No obstante, para lograr el objetivo se requiere que exista comunicación entre todas las partes involucradas.

Dado lo anterior, la biblioteca de la Unidad Académica Profesional Tianguistenco solo cuenta con el 30% de bibliografía en libros de los programas de estudio, por lo que no se puede certificar nuevamente.

Hasta este 2023, no existe un sistema web que pueda apoyar de manera local y remota la actualización de la bibliografía de cada asignatura de los programas de estudio de la Unidad Académica Profesional Tianguistenco, y que facilite el logro del objetivo de calidad del sistema bibliotecario que indica la norma ISO 9001:2015.

### **1.2 Antecedentes del sistema bibliotecario**

El sistema bibliotecario de la UAEMex es coordinado por la Dirección de Infraestructura Académica (DIA), y de acuerdo con sus archivos universitarios, la referencia más remota data de 1889, año en el que el Gral. José Vicente Villada gobernador del Estado de México, determinó la creación de una biblioteca pública. Desde entonces en el Instituto Científico y Literario del Estado de México, se instaló una sala de lectura que con el tiempo funcionó como biblioteca particular, inaugurada en 1897 (UAEMéx, 2019).

En 1907 se funda la biblioteca de la Escuela de Jurisprudencia, antecedente con el que inicia una ardua labor en la incorporación de acervo bibliográfico a la institución. Posteriormente, en 1956 el gobierno del Estado de México decreta la elevación a rango de Universidad al Instituto Científico y Literario; con este acontecimiento la incorporación de bibliotecas a escuelas y facultades tomó singular relevancia que concluyó con la creación del Departamento de Bibliotecas en 1969. Desde entonces su único objetivo consistió en atender los aspectos técnicos y administrativos del Sistema Bibliotecario de la Universidad (UAEMéx, 2019).

Después se realizó una restructuración en el año 1981 con el establecimiento de la Dirección General de Bibliotecas y Desarrollo Docente.

Con la creación de esta dependencia se buscó no solo coordinar y evaluar el desarrollo del Sistema Bibliotecario, sino también atender el funcionamiento de laboratorios, mismos que a la fecha constituyen áreas de apoyo significativas para la ejecución y seguimiento de planes y programas de estudio (UAEMéx, 2019).

En 1987 se construyó un edificio en Ciudad Universitaria exprofesor para albergar a la Biblioteca Central que, a partir de ese año, llevó el nombre de "Lic. Juan Josafat Pichardo Cruz", primer rector de esta máxima casa de estudios.

En 1991, producto de las directrices que se establecieron en materia académica, se crea la Dirección de Centros de Información, Talleres, Laboratorios y Apoyo Académico, dependencia que asumió la responsabilidad de eficientar el Sistema Bibliotecario Universitario (UAEMéx, 2019).

En 1995, se modifica su nombre a Coordinación de Apoyo Académico, teniendo como prioridad, coadyuvar en el cumplimiento de fines académicos y de investigación de la comunidad universitaria (UAEMéx, 2019).

En abril de 2005, adquiere nuevo nombre con la reestructuración orgánica de la Administración Central emitida por acuerdo del C. Rector, quedando con el nombre de Dirección de Infraestructura Académica, cuyo acuerdo fue publicado en el número extraordinario de enero de 2009, en la Gaceta Universitaria (UAEMéx, 2019).

Actualmente, la Dirección de Infraestructura Académica tiene la finalidad de brindar un mayor y mejor servicio a las bibliotecas, laboratorios y talleres de la Universidad, busca establecer servicios electrónicos que permitan dar una respuesta a las dudas y necesidades de la comunidad de una manera expedita, aunado a la certificación de 3 procesos orientados a: Procesos Técnicos, Préstamo de Servicios Bibliotecarios y Selección y Adquisición de Material Documental, además de fijarse

como meta durante la presente administración de equipar laboratorios y talleres, así como coadyuvar a la certificación de los mismos (UAEMéx, 2019) contando hasta el momento con 59 bibliotecas en los diferentes espacios académicos.

El sistema bibliotecario tiene como apoyo dos sistemas web: Janium (Sistema automatizado de bibliotecas) y SREB (Sistema de Registro Electrónico para bibliotecas) que tienen como función principal el control de cada una de las bibliotecas.

### JANIUM

Es una herramienta diseñada para satisfacer las necesidades de las bibliotecas, ya que permite gestionar cualquier tipo de material, ya sea impreso o digital, de forma amigable y eficiente. Permite automatizar en forma integrada la biblioteca tradicional y la biblioteca digital, logrando administrar varias sedes en un mismo sistema (Janium, s.f.).

Es un sistema diseñado como una aplicación basada en WEB y Cloud Computing, puede trabajar en diferentes idiomas simultáneamente, además de gestionar los servicios de la biblioteca en una forma centralizada y optimiza el flujo de trabajo. Janium tiene disponibles diferentes modelos para las necesidades particulares de cada biblioteca:

- Janium Académico: atiende las necesidades específicas para entornos universitarios y/o educación media.
- Janium AP. Solución configurada para bibliotecas públicas.
- Janium Cognos: sistema optimizado para bibliotecas especializadas o corporativas. Ideal para centros de investigación o despachos legales, arquitectura o ingeniería.
- Janium escolar: configuración para redes de centros escolares de primaria, secundaria o bachillerato (Janium, s.f.).

Características:

o Arquitectura de cómputo multicapa, todo el sistema trabaja en ambiente web.

- o Disponible en diversos equipos servidores. Puede instalarse en diferentes plataformas.
- o Soporta los sistemas administradores de bases de datos relacionales más utilizados como: PostgreSQL, MS SQL Server y Oracle.
- o Puede funcionar en cualquier ambiente de cómputo: Windows OS X, Linux, etc.
- o Imprime etiquetas de lomo (conocidas como tejuelos), etiquetas de bolsillo y código de barras.
- o El sistema está disponible en diferentes idiomas.
- o Soporte de objetos digitales en diferentes formatos (JPG, JPG2, PDF, TXT, MPEG, WAV, etc.).
- o Entre otros (Janium, s.f.).

Janium es una organización dedicada al desarrollo de productos tecnológicos diseñados para la digitalización, automatización y recuperación del conocimiento acumulado en cualquier unidad de información (bibliotecas, centros de información, archivos, centros de documentación) y donde quiera que haya un acervo que rescatar y conservar (Janium, 2001).

*Imagen 1. Sistema Janium.*

<span id="page-19-0"></span>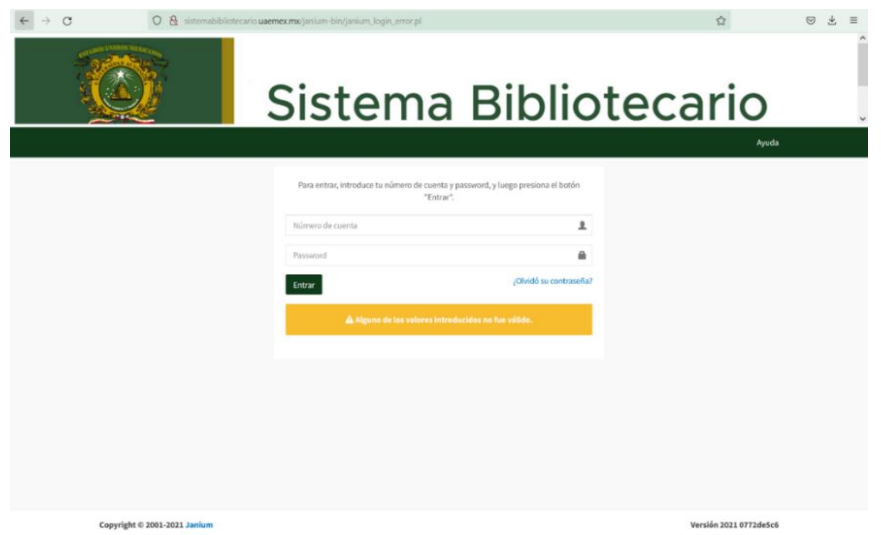

*Fuente: http://sistemabibliotecario.uaemex.mx/janium-bin/janium\_login\_error.pl*

### **SREB**

Sistemas de Registro Electrónico para Bibliotecas

Este sistema fue implementado en las bibliotecas de una Universidad Autónoma del Estado de México en el año de 2019, teniendo un impacto en más de tres mil alumnos que asisten diariamente a las diferentes bibliotecas de la universidad, agilizando el registro y el préstamo de servicios que ofrecen estos espacios académicos (UAEMéx, 2018),

Actualmente estos son los sistemas de apoyo para el control y administración de bibliotecas, pero no existe hasta el momento ningún otro sistema que ayude a lograr el objetivo de calidad de la Norma ISO 9001:20015 para obtener la certificación.

<span id="page-20-0"></span>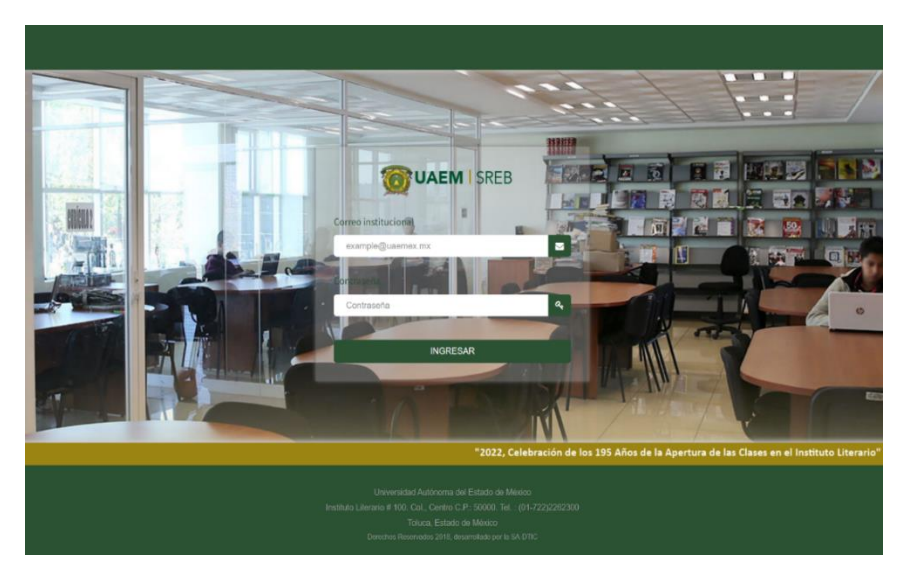

*Imagen 2. Sistema de registro electrónico para Bibliotecas.*

*Fuente: https://bibliotecas.uaemex.mx/login*

### **1.3 Justificación**

De acuerdo con la problemática expuesta anteriormente es necesario el diseño, desarrollo e implementación de un sistema web, con la finalidad de iniciar el proceso para facilitar el logro del porcentaje requerido en el objetivo de calidad de la norma ISO 9001:2015 del sistema bibliotecario, forzando a los docentes a realizar la actualización de la bibliografía que imparten de forma remota.

De igual manera será beneficiado directa e indirectamente en las actividades de la biblioteca, facilitando la realización de reportes; a los docentes que al momento de verificar la bibliografía pueden consultar los libros y preparar mejor los temas que imparten en cada clase y a los alumnos para que una mejor consulta y repaso en los temas vistos.

### **1.4 Hipótesis**

Si se desarrolla el sistema web para la biblioteca de la Unidad Académica Profesional Tianguistenco, con el apoyo de distintos lenguajes de programación para la actualización de la bibliografía de cada asignatura de los cuatro programas de estudio de la Unidad Académica Profesional Tianguistenco se podría apoyar en

el logro del objetivo de calidad de la norma ISO 9001:2015 y así certificar nuevamente la biblioteca de la Unidad Académica Profesional Tianguistenco.

### **1.5 Alcances y limitaciones**

### **1.5.1 Alcance**

- El sistema será desarrollado solo para la biblioteca de la Unidad Académica Profesional Tianguistenco, pero en un futuro podría implementarse en las demás bibliotecas de la UAEMéx.
- El desarrollo del sistema web permitirá el alcance del objetivo de calidad de la Norma ISO 9001:2015.
- El sistema web hará para los docentes que la consulta bibliografía sea de manera remota.

### **1.5.2 Limitaciones**

- El desarrollo del sistema web será realizado con los siguientes lenguajes de programación: Python, JavaScript y React.
- El diseño del sistema será bajo el framework Django.
- El sistema web utilizará el Sistema Gestor de Base de Datos: MySQL.

### **1.6 Objetivo general y objetivos específicos**

Crear un sistema web que apoye de manera local y remota la actualización de la bibliografía de cada asignatura en los cuatro programas de estudio de la Unidad Académica Profesional Tianguistenco, y que coadyuve en el logro del objetivo de calidad que indica la norma ISO 9001:2015 del sistema bibliotecario.

### **1.6.1 Objetivos específicos**

1. Entrevistar al encargado de la biblioteca para realizar el análisis de los requerimientos y requisitos del sistema a desarrollar.

- 2. Recopilar información sobre los docentes, asignaturas y su bibliografía.
- 3. Desarrollar el diseño de interfaces y diagramas de UML.
- 4. Programar el sistema web con ayuda de herramientas como el framework Django y los lenguajes como Python, JavaScript y React.
- 5. Verificar que el sistema funcione correctamente y cumpla con todos los requerimientos.
- 6. Instalar el sistema web en el entorno solicitado.
- 7. Entrega del proyecto finalizado.
- 8. Comparar el aporte logrado con la implementación del sistema web contra el aporte anterior sin el sistema.

### **1.7 Metodología**

La metodología que se utilizará en este escrito es el de cascada, también llamada ciclo de vida clásico, su enfoque es sistemático y secuencial que consta de cinco fases: análisis, diseño, generación de código, pruebas e instalación y mantenimiento.

- o Análisis: es la fase en la cual se reúnen todos los requisitos y requerimientos que debe cumplir el software a desarrollar.
- o Diseño: esta etapa está dirigida hacia la estructura de datos, la arquitectura de software, las representaciones de la interfaz y las relaciones que las entidades que lo componen y todo debe ser documentado.
- o Generación de código: en esta etapa se programan los requisitos especificados haciendo uso de la estructura de dato diseñados en la fase anterior y en la detección de errores.
- o Pruebas: en esta etapa se verifica que todos los componentes del sistema funcionen correctamente y cumplan con los requisitos.
- o Instalación y mantenimiento: ya que se haya comprobado que el software funcione correctamente, se instala la aplicación en el sistema y se comprueba que funcione correctamente en el entorno que se va a utilizar. El mantenimiento de software es la modificación de la aplicación después de haber sido entregado al cliente, ya sea para corregir errores o mejorar el rendimiento (Carranza, s.f).

<span id="page-23-0"></span>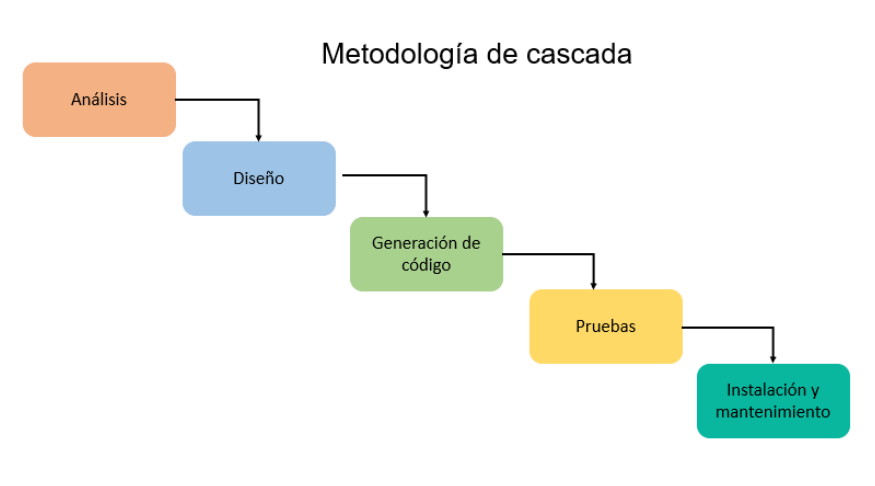

*Imagen 3. Metodología de cascada.*

*Fuente: elaboración propia.*

### **CAPÍTULO 2**

### **MARCO TEÓRICO**

En el presente capítulo se presentarán algunos los conceptos utilizados en este escrito con una explicación, su objetivo e importancia en el desarrollo del sistema web tales como: internet, http, transferencia de ficheros, servidor web, páginas web, modelo cliente-servidor, sistema gestor de base de datos, Django, framework, etcétera siendo estos fundamentales para cumplir con el objetivo de este trabajo.

### **Sistema Bibliotecario**

En la Universidad Autónoma del Estado de México existe una gran atribución que es desarrollar e impulsar la impartición de la educación medio superior y superior, por ello la máxima Casa de Estudios del Estado de México, a través de las bibliotecas, debe procurar satisfacer las necesidades de la información, no solo de la comunidad universitaria sino del público en general, proporcionando espacios adecuados y servicios de calidad. Además de material documental suficiente y actualizado en las distintas áreas del conocimiento (UAEMéx, 2019).

De acuerdo con el reglamento del sistema bibliotecario de la Universidad Autónoma del Estado de México, en el año 2014 se generaron tres procedimientos para regular este sistema, estableciendo solo un proceso denominado Servicios Bibliotecarios de la UAEM, que tiene como pauta certificar 46 bibliotecas del sistema bajo la Norma ISO 9001 en sus diferentes versiones (UAEMéx, 2019).

Actualmente se cuenta con 59 bibliotecas reguladas por el Reglamento de Centros de Documentación e Información de Universidad Autónoma del Estado de México, aprobado por el consejo universitario en 20 11 (UAEMéx, 2019).

Estas bibliotecas permiten a los alumnos, docentes e investigadores que solicitan de sus servicios: la consulta de documentos como libros, revistas, base de datos, entre otros, además de generar información especializada y actual.

Pero fue a partir del año 2004 que la UAEMéx cuenta con el Sistema de Gestión de la Calidad (SGC) certificado con las diferentes versiones de la Norma ISO 9000, el cual ha contribuido al reconocimiento de una Universidad con calidad en la educación.

Es así como la Dirección de Organización y Desarrollo Administrativo a través del Departamento del Sistema de Gestión de la Calidad con base en la Norma ISO 9001:2015, coordina las acciones referentes a la operación, mantenimiento y mejora continua de los procesos que integran el SGC de la UAEM, así como el objetivo de mantener la certificación del SGC, brinda asesoría personalizada, capacitación y dar seguimiento a todo el personal que participa en el Sistema de Gestión de la

Calidad, cuyos procesos que la integran atienden las necesidades y expectativas de la comunidad universitaria y de la sociedad en general (UAEMéx, 2019).

### **NORMA ISO 9001:2015**

Actualmente ISO (Organización Internacional de normalización) es una federación mundial de organismos nacionales de organizaciones.

Toda empresa u organización que desee mejorar sus productos o servicio que brinda debe basarse en un sistema de gestión de calidad (ISO, 2015).

La adopción de un sistema de gestión de la calidad es una decisión estratégica para una organización, que le puede ayudar a mejorar su desempeño global y proporcionar una base sólida para las iniciativas de desarrollo sostenible.

Los beneficios potenciales para una organización de implementar un sistema de gestión de la calidad basado en esta Norma Internacional son:

- a) La capacidad para proporcionar regularmente productos y servicios que satisfagan los requisitos del cliente, los legales y reglamentarios aplicables.
- b) Facilitar oportunidades de aumentar la satisfacción del cliente.
- c) Abordar los riesgos y oportunidades asociadas con su contexto y objetivos.
- d) La capacidad de demostrar la conformidad con requisitos del sistema de gestión de la calidad especificados (ISO, 2015).

Esta Norma Internacional puede ser utilizada por partes internas y externas.

Los requisitos del sistema de gestión de la calidad especificados en esta Norma Internacional son complementarios a los requisitos para los productos y servicios. Esta Norma Internacional emplea el enfoque a procesos, que incorpora el ciclo Planificar-Hacer Verificar-Actuar (PHVA) y el pensamiento basado en riesgos (ISO, 2015).

### Principios de la gestión de la calidad

Esta Norma Internacional se basa en los principios de la gestión de la calidad descritos en la Norma ISO 9000. Las descripciones incluyen una declaración de cada principio, una base racional de por qué el principio es importante para la

organización, algunos ejemplos de los beneficios asociados con el principio y ejemplos de acciones típicas para mejorar el desempeño de la organización cuando se aplique el principio.

Los principios de la gestión de la calidad son:

- Enfoque al cliente.
- Liderazgo.
- Compromiso de las personas.
- Enfoque a procesos.
- Mejora.
- Toma de decisiones basada en la evidencia.
- Gestión de las relaciones (ISO, 2015).

### **Objeto y campo de aplicación**

Esta Norma Internacional especifica los requisitos para un sistema de gestión de la calidad cuando una organización:

- a) Necesita demostrar su capacidad para proporcionar regularmente productos y servicios que satisfagan los requisitos del cliente, los legales y reglamentarios aplicables.
- b) Aspira a aumentar la satisfacción del cliente a través de la aplicación eficaz del sistema, incluidos los procesos para la mejora del sistema y el aseguramiento de la conformidad con los requisitos del cliente y los legales y reglamentarios aplicables (ISO, 2015).

Todos los requisitos de esta Norma Internacional son genéricos y se pretende que sean aplicables a todas las organizaciones, sin importar su tipo o tamaño, o los productos y servicios suministrados.

Para esta Norma Internacional, los términos "producto" o "servicio" se aplican únicamente a productos y servicios destinados a un cliente o solicitados por él (ISO, 2015).

### **Determinación del alcance del sistema de gestión de la calidad ("ISO 9001:2015")**

La organización debe determinar los límites y la aplicabilidad del sistema de gestión de la calidad para establecer su alcance. Cuando se determina este alcance, la organización debe considerar:

- a) Las cuestiones externas e internas.
- b) Los requisitos de las partes interesadas pertinentes indicados.
- c) Los productos y servicios de la organización. "La organización debe aplicar todos los requisitos de esta Norma Internacional si son aplicables en el alcance determinado de su sistema de gestión de la calidad.

El alcance del sistema de gestión de la calidad de la organización debe estar disponible y mantenerse como información documentada. El alcance debe establecer los tipos de productos y servicios cubiertos, y proporcionar la justificación para cualquier requisito de esta Norma Internacional que la organización determine que no es aplicable para el alcance de su sistema de gestión de la calidad.

La conformidad con esta Norma Internacional sólo se puede declarar si los requisitos determinados como no aplicables no afectan a la capacidad o a la responsabilidad de la organización de asegurarse de la conformidad de sus productos y servicios y del aumento de la satisfacción del cliente (ISO, 2015).

### **Sistema de gestión de la calidad**

La organización debe establecer, implementar, mantener y mejorar continuamente un sistema de gestión de la calidad, incluidos los procesos necesarios y sus interacciones, de acuerdo con los requisitos de esta Norma Internacional" (ISO, 2015).

La organización debe determinar los procesos necesarios para el sistema de gestión de la calidad y su aplicación a través de la organización, y debe:

a) Determinar las entradas requeridas y las salidas esperadas de estos procesos.

- b) Determinar la secuencia e interacción de estos procesos.
- c) Determinar y aplicar los criterios y los métodos (incluyendo el seguimiento, las mediciones y los indicadores del desempeño relacionados) necesarios para asegurarse de la operación eficaz y el control de estos procesos.
- d) Determinar los recursos necesarios para estos procesos y asegurarse de su disponibilidad.
- e) Asignar las responsabilidades y autoridades para estos procesos.
- f) Abordar los riesgos y oportunidades determinados de acuerdo con los requisitos.
- g) Evaluar estos procesos e implementar cualquier cambio necesario para asegurarse de que estos procesos logran los resultados previstos
- h) Mejorar los procesos y el sistema de gestión de la calidad (ISO, 2015) .

### **2.1 Internet**

Internet es una red de redes humanas que utiliza una plataforma de conexiones electrónicas mediadas por computadoras (Lujambio, Martinez, Rodríguez, & Fernandez, 2005).

Internet se refiere al sistema global de información que tiene las siguientes características:

- Esta interconectado a nivel lógico por un único espacio global de direcciones basadas en el Internet Protocol (IP) o sus extensiones/adicionales futuras.
- Es capaz de efectuar las comunicaciones utilizando el Transmission Control Protocol/Internet Protocol (TCP/IP) o sus extensiones/adicionales futuras, y /u otros protocolos compatibles con el IP;
- Proporciona, utiliza o hace accesible, ya sea en forma pública o privada, servicios de alto nivel que conforman capas superpuestas a la infraestructura de comunicaciones como la aquí descrita (Koenigsberger, 2014).

La internet comenzó de la necesidad de lograr una comunicación de ordenadores interconectados en redes de mundiales, principalmente para poder enviar mensaje desde una parte del mundo a cualquier otra. La internet es una gran red de dispositivos computacionales conectados para compartir recursos e intercambiar información, nombrado comúnmente como la red de redes.

El desarrollo de la internet ha superado cualquier previsión, constituyendo una revolución en la sociedad moderna, ofreciendo una gran cantidad de servicios entre ellos está el correo electrónico, transferencia de archivos, grupos de noticias, servicios de búsqueda de información, navegación por la web, radio por Internet, etc., siendo un pilar de las comunicaciones, el entretenimiento y el comercio en todo el planeta.

### **2.2 Funcionamiento de la Internet**

El soporte técnico de Internet no es más que una red de computadoras formada por millones de ellas, esparcidas por todo el mundo. Ellas poseen un lenguaje común y diversos medios físicos las conectan entre sí (Lujambio, Martinez, Rodríguez, & Fernandez, 2005).

Cada ordenador conectado a Internet tiene una dirección ("Internet address") representada por un número IP. Esta dirección sirve para identificar y diferenciar un ordenador de cualquier otro. El numero IP ésta formado por cuatro cifras separadas por puntos, cada una de ellas del 0 al 225, ejemplo: 161.111.10.10. Todo programa o aplicación de Internet necesita conocer el número IP del ordenador con el que se quiere comunicar (Centro de Información y Documentación Científica. CSIC, s.f.). La red de redes también se basa en:

- Protocolos de comunicación: un protocolo es un conjunto consensuado de normas que determinan como debe funcionar algo.
- Dirección IP: a cada ordenador se le asigna una dirección o nombre que se conoce como dirección IP y que es única para cada uno de ellos. Las direcciones IP están compuestas por cuatro cifras numéricas, separadas por puntos, cada una de ellas debe tomar valores comprendidos entre 0 y 255.

• Servidores: a los ordenadores que se encargan de prestar algún tipo de servicio al resto de los usuarios se les llama servidores, de este modo garantizan el funcionamiento de la red.

Al igual que muchos otros servicios el internet necesita de más componentes para su funcionamiento.

### **2.3 Transferencia de ficheros (FTP)**

FTP (File Transfer Protocol) es la utilidad que permite copiar y transferir ficheros entre los ordenadores de la red. El contenido de estos ficheros puede ser muy variado: programas de ordenador, textos, imágenes o sonido (Centro de Información y Documentación Científica. CSIC, s.f.).

File Transfer Protocol. Esta herramienta posibilita acceder a documentos y ficheros de un ordenador remoto, y traerlos a nuestro ordenador. Un programa un texto, una foto o cualquier cosa que esté en el ordenador con el que hemos conectado, mediante unos comandos, se instala en nuestro ordenador (es lo que los internautas llaman "bajar" de la red) (Cuadra, 1996).

FTP (File Transfer Protocol, Protocolo de transferencia de archivos) es uno de los protocolos más antiguos de internet para la transferencia de archivos entre sistemas conectados a una red TCP, basado en la arquitectura cliente-servidor.

### **2.4 Modelo cliente-servidor**

El modelo cliente-servidor hace posible el funcionamiento de Internet gracias a la distribución de programas, lo que evita la excesiva sobrecarga de los ordenadores remotos que actúan como servidores. Esto quiere decir que el usuario ejecuta una aplicación en el ordenador local: el programa cliente. Este programa se pone en contacto con un ordenador remoto para solicitar información. El ordenador remoto, a su vez, es capaz de suministrar la información solicitada. Este último se llama programa servidor. Los términos cliente y servidor se usan tanto para referirse a los programas que cumplen esas funciones, como para denominar a los ordenadores donde son ejecutados dichos programas (Centro de Información y Documentación Científica. CSIC, s.f.).

### CAPÍTULO 2 MARCO TEÓRICO

En el modelo cliente servidor es la arquitectura en la cual los procesos toman el rol de ser clientes o servidores. En particular, los procesos cliente interactúan con los procesos de servidor individuales en equipos anfitriones (host) potencialmente separados, con el fin de acceder a los recursos compartidos que administran (Fuentes., 2015).

El modelo cliente-servidor es unos de los modelos más empelados por un equipo o aplicación (cliente), que es el que solicita acceder a los recursos ubicados en otro equipo (servidor) que ejecuta y es ofrecido por otra aplicación (servicio).

En este modelo los nodos de cliente y servidor se comunican mediante el protocolo de comunicaciones TCP/IP ya que les permite entenderse a nivel de red y de transporte de datos, la aplicación cliente y servidor también deben poseer un mecanismo que les permita hablar entre ellas, lo que se denomina protocolo de aplicación. Este tipo de protocolo suele ser petición-respuesta, esto permite disminuir el tráfico de red provocado por él envió de justificantes ya que muchas veces son el motivo de colapso de los sistemas de comunicación. En muchas ocasiones el protocolo de aplicación es el que proporciona su nombre al servicio FTP, HTTP, Telnet, etc.

### **2.5 WWW (World Wide Web)**

World Wide Web permite acceder a toda la información y a todas las herramientas de Internet de un modo sencillo. Desde web se puede establecer una conexión Telnet, se puede acceder a archivos vía FTP, se puede consultar un Gopher, el IRC, mandar un e-mail etc. (Cuadra, 1996).

El World Wide Web más conocido como web, es la utilidad más importante dentro de Internet. Fue desarrollada originalmente en 1989 en Suiza en el CERN (Centro Europeo de Investigación Nuclear). La web es una utilidad hipermedia, ya que puede combinar texto, imagen, sonido e incluso animación (Centro de Información y Documentación Científica. CSIC, s.f.).

La World Wide Web, conocida comúnmente como la web representa un mundo de información, de distribución de documentos de hipertexto o hipermedios interconectados a través de la red de internet.

La web consistía en una forma de organizar la información usando como medio físico de comunicación la red Internet y el protocolo HTTP. HTTP (Hipertext Transference Protocol) es el protocolo de transferencia de hipertexto que los navegadores utilizan para realizar peticiones a los servidores web y para recibir las respuestas de ellos. Es el protocolo que se utiliza para ver páginas web.

### **2.6 HTTP (Hipertext transfer Protocol).**

El HTTP es el protocolo que utiliza la web entre programas clientes y servidores para transmitir cualquier tipo de datos. Para consultar cualquier documento web es imprescindible que su URL comiencen con las siglas "http", ya que esta notación indica que se requiere acceder a un documento de hipertexto (Centro de Información y Documentación Científica. CSIC, s.f.).

El protocolo de Transferencia de Hipertexto (HTTP), especifica como se comunican el navegador y el servidor entre ellos (Guijaroo, 2012).

Es el protocolo base de www ya que sirve para ver las páginas web porque que es un protocolo simple orientado a la conexión y sin estado que significa transferencia de Hipertexto.

El servicio HTTP es un servicio basado en el modelo-cliente servidor sobre internet, donde el cliente es un navegador web y el servidor es un servidor web a través de páginas web realizadas con lenguaje HTML.

### **2.7 HTML**

El lenguaje que se utiliza para confeccionar las páginas web y que permite definir estructura y los enlaces de los documentos hipermedia en los mismos, se denomina HTML (HyperText Markup Language). Este lenguaje sigue la norma SGML (Estándar Generalized Markup Languaje) (Centro de Información y Documentación Científica. CSIC, s.f.)

Es un lenguaje de programación, que, a diferencia de otros lenguajes, no está compuesto por instrucciones, si no por un conjunto de etiquetas que organizan y declaran el propósito de cada contenido del documento (Gauchat, 2013).

EL Hyper Text Languaje (Lenguaje de marcado de hipertexto) se trata de un lenguaje de marcas de texto de parejas de etiquetas de "apertura/cierre" que describen la función de una organización de un documento y que fue creado en 1989 por Tim Bernés-lee.

HTML posee un conjunto de etiquetas para definir propiedades a los textos de tal forma que puedan tener distintos tamaños, diferentes efetos de letra o incluso que se utilicen diversas fuentes de letra.

HTML es un lenguaje artificial que los ordenadores son capaces de interpretar y diseñado para que los programadores redacten instrucciones que los navegadores ejecutan para originar la página web.

Unas de sus ventajas son: su compatibilidad y la facilidad que plantea su aprendizaje debido al reducido número de etiquetas que contiene.

### **2.8 Servidor web**

Un servidor web es un conjunto de aplicaciones o de tecnologías con la capacidad de interoperar en la web. Estas aplicaciones o tecnologías intercambian datos entre si con el objetivo de ofrecer unos servicios. Los proveedores ofrecen sus servicios como procedimientos remotos y los usuarios solicitan un servicio llamado a estos procedimientos a través de la web (Cuadra, 1996).

Los servidores web son los encargados de recibir las peticiones referidas a paginas o elementos de la web a través del protocolo http. Normalmente es un software alojado en un ordenador servidor. Normalmente es el navegador el que pide al servidor web el recuso que desea el usuario, para finalmente recibir dicho recurso (si fue valida la petición) y traducirle si es necesario a su forma legible por el usuario (es decir la traducción de HTML la hace el navegador) (Asenjo, 2011).

Además, suministra las páginas web dando respuesta las peticiones cuando el usuario hace clic en un enlace, elige un marcador o introduce una URL en la barra de direcciones del navegador.

### **2.9 Navegador web**

Es una aplicación que opera a través de Internet, interpretando la información de archivos y sitios web para que podamos ser capaces de leerla, (ya se encuentre esta alojada en un servidor dentro de la World wide web o un servidor local).

El navegador interpreta el código, HTML generalmente, en el que está escrita la página web y lo presenta en pantalla permitiendo al usuario interactuar con su contenido y navegar hacia a otros lugares de la red mediante enlaces o hipervínculos (Guijaroo, 2012).

Un navegador web es una aplicación que permite el acceso a internet, interpreta la información de archivos etiquetados en HTML y los presenta en pantalla según las directrices de presentación codificadas en una hoja de estilos CSS (del inglés Cascading Style Sheet, u hoja de estilo en cascada), permitiéndonos interactuar con su contenido, si fuera el caso (Universidad de Alicante, s.f).

Un navegador web es una aplicación distribuida como software libre que permite a un usuario acceder a un recurso publicado por un servidor web a través de internet y descrito mediante una dirección URL y que permite visualizar la información que contiene una página web, pues interpreta el código de la página y lo visualiza en la pantalla.

### **2.10 Página web**

Los documentos presentados en el navegador, denominados páginas web, poseen hipervínculos que permiten enlazar de un documento u otro. Las páginas web están compuestas tanto de texto como de todo tipo de elementos multimedia, que usualmente están almacenados ordenadores remotos conectados a internet con un software especial para permitir el acceso a los servidores mediante un protocolo (Universidad de Alicante, s.f).
Una página web es el nombre de un documento o información electrónica adaptada para la World Wide Web y que puede ser accedida mediante un navegador para mostrarse en un monitor de computadora o dispositivo móvil (Guijaroo, 2012).

Esta información se encuentra generalmente en formato HTML o XHTML y puede proporcionar navegación a otras páginas web mediante enlaces hipertexto, sirve para promover productos o servicios de interés que se consultan a través de una computadora Tablet, o smartphone.

Se elaboran en lenguaje de programación HTML y HTML5 y pueden contener bases de datos y aplicaciones desarrolladas en Java Script, Ajax, PHP, ASP, etc.

Para la creación de sitios web complejos normalmente ser dividen las tareas entre diseñadores y programadores.

#### **2.11 Tipos de páginas web**

Existen diferentes tipos de páginas web aquí mostraremos las utilizadas:

- Páginas webs estáticas: son páginas del estilo informativo ya que se caracterizan por solo mostrar información permanente de algún tema en donde la interacción con la muestra de la página es nulas, solos se es posible la lectura de aquella. Estas páginas no usan bases de datos, su información reside en el servidor web y solo tiene que acceder a este para cambiar su contenido utilizada básicamente HTML.
- Páginas web dinámicas: en este tipo de páginas web a diferencia de la estática, los usuarios que las visitan pueden modificar los contenidos, interactuar, crear o cambiar el aspecto de esta a través de textos, formularios, imágenes, videos, gifs, hipervínculos, entre otros.

Estos dos tipos de páginas web presentadas a su vez pueden clasificarse en:

- Privadas
- Publicas

Las características de una página web privada son que cerradas a un número limitado de personas identificadas por un servidor, un claro ejemplo son las webs

corporativas, de educación entre otros, y por lo contrarios para acceder a la web publica solo basta con tener accesos a internet (Munoz, 2018).

### **2.12 Diseño web**

Para la creación de páginas web es muy importante el diseño para el programador y el usuario final.

El diseño web es una actividad multidisciplinaria que se alimenta de fuentes como el diseño gráfico y las artes visuales de aplicaciones informáticas, el diseño de interfaces, la redacción de contenido, la animación tradicional, la publicidad, el marketing y otras cosas más (Campos, 2005).

El diseño web es el proceso de creación de la interfaz visual de un sitio web. En otras palabras, los diseñadores web crean todo lo que vemos en línea. El diseño web no solo incluye la estética, también se refiere a la usabilidad de un sitio web o aplicación móvil, así como a la estructura y diseño general (Osorio, 2021).

El diseño web es indispensable para la creación de sitios web ya que es el resultado visual del trabajo solicitado al programador.

### **2.13 Hojas de estilo**

Una hoja de estilo es un conjunto de reglas de formato que modifican el aspecto del documento, por ejemplo, el tamaño y el color del texto. Sin estas reglas, el texto y otros elementos se mostrarán en la pantalla según los estilos estándar proporcionados por el navegador (tamaños predeterminados, colores, etc.) (Gauchat, 2013) .

Las hojas de estilos son un mecanismo para separar el formato de representación y presentación del contenido. Eso se consigue asociando atributos de presentación a cada una de las etiquetas de HMTL o a subclases de estas (Mateu, 2004).

Para la elaboración de un sitio web, es importante la creación de una hoja de estilo vinculada a todas las páginas web ya que cualquier cambio de formato efectuado estará contenido en esta, es un archivo de extensión \*.css.

### **2.14 CSS (Hojas de Estilo en Cascada)**

Es un simple mecanismo que permite al diseñador y a los usuarios hacer una unión de estilo en el que se incluyen fuentes, tamaños, color, espacios, etc., (como si estuviésemos maquetando una página de una revista y añadirlo a una página HTML) (ATICA Área de Tecnologías de la Información y las Comunicaciones Aplicadas, s.f).

Es un lenguaje usado para definir la presentación de un documento estructurado escrito en HTML o XML (y por extensión en XHTML) (Hernández, 2011).

Estas hojas de estilo surgieron para compensar los defectos de HTML con respecto a la presentación y diseño de las páginas web, reparando el formato que se requiere de la página web su estructura y demás instrucciones.

#### **2.15 Diseño web adaptativo o responsivo (Responsive Web Design)**

Responsive Web Design es la técnica que nos permite crear sitios adaptables a las condiciones del ordenador o dispositivo desde donde se va a acceder, sobre todo en lo que tiene relación con la pantalla del sistema donde se están visualizando (Martínez & Alvarez, s.f).

Responsive Web Design (RWD) es un nombre dado al conjunto de técnicas utilizadas para desarrollar un único sitio web que se adapta a diferentes dispositivos dependiendo de los tamaños de pantalla, resoluciones y orientación, otro nombre que se usa para describirlo es "Adaptive Web". Diseño" que como su nombre lo indica hace referencia a las técnicas utilizadas en un sitio web para permitirle adaptarse a diferentes dispositivos de visualización. (Bader, 2016)

Es una técnica de diseño y desarrollo web, para crear sitios web optimizados cuyo objetivo es adaptar su apariencia a los distintos tipos de pantallas en los que se van a visualizar.

Algunas de las propiedades a visualizar son: tamaño, orientación, funcionalidad y características de interacción para determinar la posición correcta y automatizar los elementos, con las características esenciales de los dispositivos utilizados.

#### **2.15.1 Beneficios de un sitio web responsive**

Diseño responsive no es solamente hacer que una web se adapte tanto a las pantallas de ordenadores como a las de los móviles, que también lo es las técnicas responsive se focalizan en diseñar para:

- Todos los navegadores y sistemas.
- Todas las resoluciones y tamañas de pantalla.
- Todas las velocidades de conexión. (Martínez & Alvarez, s.f)

De acuerdo con (Labrada, 2014) la utilización de un diseño adaptativo tiene varios beneficios, algunos de ellos son:

- Desempeño optimizado. Un sitio web optimizado que cargue rápidamente es un beneficio que los usuarios valoran, para ello es recomendable reducir el peso de las imágenes.
- Reducción de costos. Esto se logra ya que el código es menor y no se requieren versiones distintas para su despliegue en cada uno de los dispositivos.
- Capacidad de adaptación de la interfaz. Al ser un sitio con fluidez, la información es jerarquizada para presentar lo esencial de los contenidos para la consulta del usuario.
- Experiencias que tienen en cuenta las fortalezas y debilidades de los dispositivos. Desde el punto de vista de los dispositivos, cada uno tiene fortalezas y debilidades que son inherentes al sitio web. Un sitio web adaptable entiende dichas capacidades y limitaciones, aprovechándolas para brindar experiencias personalizadas a los usuarios, las cuales se adaptan al dispositivo que se utiliza al momento de visualizar el sitio.
- Utilización de imágenes, videos y otros medios. Los recursos se redimensionan proporcionalmente, conservando una calidad óptima en pantalla de navegadores y dispositivos móviles.
- Única dirección del sitio web (URL). La optimización de motores de búsqueda mejora, al aparecer en los resultados de búsqueda una sola UR en directorios, buscadores y metabuscadores.
- Contenido de contexto. En un sitio web ser pueden tener en cuenta ciertas variables como la fecha, la hora, y la ubicación para brindar una experiencia personalizada el usuario.
- Accesibilidad. Los sitios web deben responder a las necesidades de los usuarios en términos de accesibilidad. Deben poder ser utilizados por la mayor cantidad de usuarios posible.

El diseño responsive es ahora un de los más actuales y utilizados por los diseñadores web por su capacidad para adaptarse a cualquier tipo de dispositivo, además de se puede implementar con cualquier tipo de lenguaje.

### **2.16 XML**

Son las siglas de extensible Markup Languaje, lenguaje extensible de marcas. Se trata de un estándar del Word Wide Web Consortium [\(http://www.w3.org](http://www.w3.org/) es una referencia básica de XML), cuyo objetivo principal consistía en permitir afrontar los retos de la publicación electrónica de documentos a gran escala (Mateu, 2004).

Es una extensión de SMGL. Se creo por el W3 para estructurar documentos grandes. Se pretende que sea un estándar para intercambiar información de forma estructurada entre varias plataformas.

### **2.17 Lenguajes script**

Es un lenguaje de órdenes que no necesitan ser compilados. Una máquina servidor es capaz de interpretar en código fuente y ejecutarlo dando una mejor solución para programación en entornos web.

El código se inserta dentro del documento HTML y se ejecuta en el navegador de usuario al cargar la página o cuando se realiza alguna acción especial. Existen diversos lenguajes script (PHP, ASP, .NET, JSP, Perl, Python) para crear webs dinámicas, desde paginas simples hasta potentes aplicaciones web.

### **2.18 JavaScript**

JavaScript es un lenguaje de programación interpretado (un lenguaje de tipo script). A pesar de que existen interpretes no dependientes de ningún navegador, es un lenguaje script que suele encontrarse vinculador a páginas web. JavaScript y java son dos lenguajes de programación distintos con filosofías muy diferentes. El único punto en común es la sintaxis, ya que cuando Netscape diseño JavaScript, se inspiró en la sintaxis de java (Mateu, 2004).

Lenguaje de programación interpretado. Se utiliza principalmente en su forma del lado del cliente, implementando como parte de un navegador web permitiendo mejoras en la interfaz de usuario y páginas web dinámicas (Hernández, 2011). Es un lenguaje de programación de scripting, normalmente embebido en un documento HTML utilizado en el desarrollo de aplicaciones web por parte del cliente.

Gracias a JavaScript podemos desarrollar programas que se ejecuten directamente en el navegador (cliente) de manera que este pueda ejecutar determinadas operaciones o tomar decisiones sin necesidad de acceder al servidor.

### **2.19 AJAX**

El uso de JavaScript y XML han hecho posible que se puedan realizar llamadas asíncronas al servidor para actualizar solamente una parte de la página web mediante llamadas al servidor. Esta agrupación de tecnologías se denominan AJAX (Asynchronous JavaScript And XML) (Rocha, 2012).

Asynchronous JavaScript And XML (JavaScript asíncrono y XML), es una técnica de desarrollo web para crear aplicaciones interactivas. Estas aplicaciones se ejecutan en el navegador de los usuarios mientras se mantiene la comunicación asíncrona con el servidor (Cuadra, 1996) (Hernández, 2011)

#### **2.20 PHP**

PHP, cuyas siglas responden a un acrónimo recursivo, es un lenguaje sencillo, de sintaxis cómoda y similar a la de otros lenguajes como Perl, C y C++. Es rápido, interpretado, orientado a objetos y multiplataforma. PHP es un lenguaje ideal tanto para aprender a desarrollar aplicaciones web como para desarrollar aplicaciones web complejas (Mateu, 2004).

PHP es un lenguaje de lado del servidor más extendido en la web. La facilidad de PHP se basa en que permite embeber pequeños fragmentos de código dentro de los que sería una página común creada con HTML. Esos scripts PHP nos permite realizar determinadas acciones de una forma fácil y eficaz, pudiendo realizar todo tipo de tareas, de las más simples a las más complejas (Avarez, s.f).

#### **2.21 Base de datos**

Una base de datos es la representación integrada de los conjuntos de entidades instancia correspondientes a las diferentes entidades de tipo del sistema de información y de sus interrelaciones. Esta representación informática (o conjunto estructurado de datos) debe poder ser utilizada de forma compartida por muchos usuarios de distintos tipos (Paré, 2005).

Una base de datos es un conjunto de datos almacenados en memoria externa que están organizados mediante una estructura de datos. Cada base de datos ha sido diseñada para satisfacer los requisitos de información de una empresa u otro tipo de organización, como, por ejemplo, una universidad o un hospital (Marqués, 2011).

Las bases de datos son una colección de datos almacenados en conjunto se usan ampliamente y se pueden encontrar en todos los tamaños.

#### **2.21.1 Administrador de base de datos.**

Los administradores de BD son los responsables del correcto funcionamiento de una BD para que siempre se mantenga útil, intervienen en situaciones problemáticas o de emergencia, pero su responsabilidad fundamental es velar por que no se produzcan incidentes (Paré, 2005).

Son los responsables de crear y mantener la base de datos para satisfacer las necesidades de los usuarios con un correcto funcionamiento. También intervienen en problemáticas o de emergencia (Silberschatz, 2002)..

Se encargan de la seguridad y de que todos los accesos a la base de datos estén controlados mediante un paquete de software llamado: sistema de gestión de base de datos DBMS.

#### **2.21.2 Sistema Gestor de Base de Datos.**

El sistema de gestión de la base de datos es una aplicación que permite a los usuarios definir, crear y mantener la base de datos, además de proporcionar un acceso controlado a la misma. Se denomina sistema de bases de datos al conjunto formado por la base de datos, el SGBD y los programas de aplicación que dan servicio a la empresa u organización (Marqués, 2011).

Un sistema gestor de base de datos (SGBD) consiste en una colección de datos interrelacionados y una colección de programas para acceder a esos datos.

El objetivo principal de un (SGBD) es proporcionar un entorno que sea tanto conveniente como eficiente para las personas que lo usan para la recuperación y almacenamiento de la información.

Un sistema de Gestión de Base de Datos (SGBD) es un programa complejo que permite gestionar de forma eficaz un gran volumen de datos estructurados, accesibles concurrentemente por usuarios simultáneos o no, locales o no (Deléglise, 2013).

Es un paquete que tiene programas que establecen las estructuras de almacenamiento originales, cargan los datos, aceptan peticiones de los datos de programas y usuarios, dan formato a los datos recuperados de modo que aparezcan en la forma que el programa o el usuario esperan, ocultan datos a los que un usuario particular no debe tener acceso, aceptan y realizan actualizaciones, permiten el uso concurrente de los datos sin hacer que los usuarios interfieran unos con otros y realizan respaldos y procedimientos de recuperación automáticamente.

Para trabajar una base datos en un sistema gestor de base de datos se necesita saber su arquitectura.

#### **2.21.3 Arquitectura de un SGBD.**

Las bases de datos se pueden ver en tres niveles de abstracción. De acuerdo con (Megías, 2005) El propósito de la arquitectura de tres niveles es separar el modelo del usuario de la estructura física de la base de datos.

- Nivel físico: es el nivel más bajo de abstracción describe cómo se almacenan realmente los datos. ("Niveles de abstracción | MarcoTeorico.com") Incluye estructura de datos y organizaciones de archivo utilizadas para almacenar datos en dispositivos de almacenamiento físicos.
- Nivel lógico: es el nivel más alto de abstracción describe que datos se almacenan en la base de datos y que relaciones existen entre estos datos. Se habla también de entidades, atributos y reglas de integridad.
- Nivel de vistas: consiste en muchas vistas o modelos externos diferentes de la base de datos.

Una base de datos es una representación de la realidad es decir un modelo y componente principal para modelar un SGBD relacional son las tablas.

#### **2.21.4 Modelos de datos.**

El modelo de datos: una colección de herramientas conceptuales para describir los datos, sus relaciones, su semántica y las restricciones de consistencia. Los modelos de datos ofrecen un modo de describir el diseño de las bases de datos en los niveles físico, lógico y de vistas.

Un modelo de datos es una colección de herramientas conceptuales para describir los datos, las relaciones, la semántica y las restricciones de consistencia, que usualmente incluyen un tipo de diagrama y vocabulario especializado para describir la estructura de la base de datos. Los modelos más utilizados en un sistema de información se clasifican en: modelos lógicos basados en objetos, modelos lógicos basados en registros y modelos físicos.

### **2.21.5 Modelo relacional**

Es un modelo de datos y, como tal, tiene en cuenta los tres aspectos siguientes de los datos:

- La estructura que debe permitir representar la información, que nos interesa del mundo real.
- La manipulación, a la que da apoyo mediante las operaciones de actualización y consulta de los datos.
- La integridad que es facilitada mediante el establecimiento de reglas de integridad; es decir, condiciones que los datos deben cumplir (Paré, 2005).

En el modelo relacional se utiliza un grupo de tablas para representar los datos y las relaciones entre ellos. Cada tabla está compuesta por varias columnas, y cada columna tiene un nombre único.

El modelo relacional es un ejemplo de un modelo basado en registros. Los modelos basados en registros se denominan así porque la base de datos se estructura en registros de formato fijo de varios tipos. Cada tabla contiene registros de un tipo particular. Cada tipo de registro define un número fijo de campos, o atributos. Las columnas de la tabla corresponden a los atributos del tipo de registro (Silberschatz, 2002).

### **2.21.6 Sistema de gestión de base de datos relacional**

(SGBDR) da apoyo a la definición de datos mediante la estructura de los datos del modelo relacional, así como la manipulación de estos datos con las operaciones del modelo; además, asegura que se satisfacen las reglas de integridad que el modelo relacional establece (Paré, 2005).

El modelo relacional representa la base de datos por medio de tablas llamadas relaciones.

#### **2.21.7 Modelo entidad relación.**

El modelo entidad-relación es un ejemplo de lo que se llama modelo semántico. Los modelos semánticos se usan para describir los niveles conceptual y externo de datos, y sin independientes de los aspectos interno y físico. Además de especificar lo que se representará en la base de datos, intentan incorporar algunos significados o aspectos semánticos de los datos como la representación explicita de objetos, atributos y relaciones, categorización de objetos, abstracciones y restricciones explicitas de datos (Ricardo, 2004).

El modelo de datos entidad-relación (E-R) está basado en una percepción del mundo real que consta de una colección de objetos básicos, llamados entidades y de relaciones entre otros objetos. Una entidad es una cosa u objeto en el mundo real que es distinguible de otros objetos. Las entidades se describen en una base de datos mediante un conjunto de atributos.

Una relación es una asociación entre varias entidades. El conjunto de todas las entidades del mismo tipo, y el conjunto de todas las relaciones del mismo tipo, se denomina respectivamente conjunto de entidades y conjunto de relaciones.

La estructura lógica general de una base de datos se puede expresar gráficamente mediante un diagrama E-R, que consta de los siguientes componentes:

- Rectángulos: que representan conjuntos de entidades.
- Elipses: que representan atributos.
- Rombos: que representan relaciones entre conjuntos de entidades.
- líneas: que unen los atributos con los conjuntos de entidades y los conjuntos de entidades con las relaciones.

Cada componente se etiqueta con la entidad o relación que representa (Silberschatz, 2002).

El modelo entidad relación toma en cuenta tres aspectos siguientes de los datos.

1. La estructura: debe permitir representar la información que nos interesa del mundo real.

- 2. La manipulación: a la que da apoyo mediante las operaciones de actualización y consulta de los datos.
- 3. La integridad que es facilitada mediante el establecimiento de reglas de integridad; es decir; condiciones que los datos deben cumplir.

### **2.22 MySQL**

Es uno de los sistemas de base de datos más populares en el desarrollo de aplicaciones web ligeras por su alto rendimiento para trabajar con bases de datos sencillas. MySQL es un SGBD desarrollado en la empresa MySQLAB, una empresa de origen sueco que lo desarrolla bajo la licencia de código libre (bajo GPL), aunque también, si se desea, puede ser adquirido con licencia comercial para ser incluido en proyectos no libres.

MySQL es un sistema gestor de base de datos extremadamente rápido (Mateu, 2004).

MySQL es un sistema gestor de base de datos que se puede encuadrar dentro de la categoría de los programas open-source. Un programa open-source es aquel cuyo código fuente está disponible para los usuarios y abierto a modificaciones (Deléglise, 2013).

El código fuente de MySQL está relativamente abierto y disponible para modificaciones, puesto que es la empresa MySQL AB que contrata y coordina los trabajos de mantenimiento del producto.

### **2.22.1 Funcionalidades de MySQL**

Las funcionalidades más destacadas de MySQL son:

- Soporte de transacciones (nuevo en MySQL 4.0 si usamos INNODB con motor de almacenamiento).
- Soporte de replicación (con un máster actualizando múltiples llaves).
- Librería para uso embebido.
- Búsqueda de texto.
- Cache de búsquedas (para aumentar el rendimiento) (Mateu, 2004).

### **2.23 Workbench**

MySQL Workbench es una herramienta grafica para trabajar con servidores y bases de datos MySQL.

La funcionalidad de MySQL Workbench cubre cinco temas principales:

- Desarrollo de SQL: le permite crear y administrar conexiones a servidores de bases de datos. Permite configurar los parámetros de conexión, MySQL Workbench proporciona la capacidad de ejecutar las consultas SQL en las conexiones de la base de datos utilizando el editor SQL incorporado.
- Modelo de datos: le permite crear modelos del esquema de su base de datos gráficamente, ingeniería inversa y directa entre un esquema y una base de datos en vivo, y edite todos los aspectos de su base de datos utilizando el completo editor de tablas. El editor de tablas proporciona funciones fáciles de usar para edición de tablas, columnas, índices, disparadores, partición, opciones inserciones y privilegios, rutinas y vistas.
- Administración del servidor: le permite administrar las instancias del servidor MySQL mediante la administración de usuarios, realizar copias de seguridad y recuperación, inspeccionar datos de auditoría, ver el estado de la base de datos y monitorear el rendimiento del servidor MySQL.
- Migración de datos: le permite migrar desde Microsoft SQL Server, Microsoft Access, Synbase ASE, SQLite, SQL Anywhere, PostgreSQL y otras tablas, objetos y datos de RDBMS a MySQL. Migración también admite la migración de versiones anteriores de MySQL a las últimas versiones.
- Soporte de MySQL Enterprise: soporte para productos Enterprise Backup, Cortafuegos MySQL y Auditoría MySQL (MySQL, 2022).

Existen tres técnicas comunes para preparar un diseño de sitio web receptivo:

- Diseños de cuadricula fluida (Cuadrícula basada en Relativo).
- Imágenes y medios flexibles.
- Media queries y resolución de pantalla (Bader, 2016).

MySQL Workbench es una herramienta grafica integrada, pensada tanto para el desarrollo como para el desarrollador como para el administrador:

- Diseño y modelado de la base de datos.
- Desarrollo SQL (como remplazos de MySQL Query Browser).
- Administración de la base de datos (Deléglise, 2013).

### **2.24 Git**

Git es un sistema de control de versiones distribuido que se diferencia del resto en el modo en que modela sus datos. La mayoría de los sistemas almacenan la información como una lista de cambios en los archivos, mientras que Git modela sus datos más como un conjunto de instantáneas de un mini sistema de archivos (Bachiller, s.f).

Git es un sistema de control de versiones de código abierto ideado por Linus Torvalds (el padre del sistema operativo Linux) y actualmente es el sistema de control de versiones más extendido (Alberca, s.f).

Git es el sistema de control de versiones más utilizado actualmente ya que también es un sistema multiusuario y en lugar de guardar los cambios de un proyecto en solo sitio, cada usuario tiene una copia del repositorio con el historial de cambios del proyecto.

### **2.25 Framework**

Un framework no es ningún software ni una herramienta que se ejecuta y que nos ofrece una interfaz gráfica desde la que trabajar, sino que es un conjunto de archivos y directorios que facilitan la creación de aplicaciones, ya que incorporan funcionalidades ya desarrolladas y probadas, implementadas en un determinado lenguaje programación (ACENS, s.f).

Es una estructura software compuesta de componentes personalizables e intercambiables para el desarrollo de una aplicación. El framework se puede considerar como una aplicación genérica incompleta y confiable a la que podemos añadirle las ultimas piezas para construir una aplicación concreta (Gutiérrez, s.f).

Un framework es un conjunto componentes, de código abierto reutilizable para agilizar el desarrollo de aplicaciones.

### **2.26 Ventajas de utilizar un framework**

El uso de un framework a la hora de realizar un proyecto ofrece importantes ventajas, ventajas ya no solo al facilitar la tarea de la creación de la aplicación, si no como en el mantenimiento del código, realizar ampliaciones, etc.

• Uso de patrones de diseño

Una de las principales ventajas que ofrece los framework es el uso de patrones de diseño para el desarrollo de la aplicación. El patrón más utilizado es el Modelo – Vista – Controlador (MVC).

• Estructura predefinida de la aplicación

El programador no necesita plantearse la estructura global de la aplicación, ya que esta proporcionada por el propio framework.

• Código altamente testeado

Todo el código que forma parte del framework está altamente probado, lo que garantiza un buen funcionamiento de este.

• Comunidad de usuarios detrás de cada framework

La gran mayoría de los framework tiene detrás a una amplia comunidad de usuarios, de los cuales muchos ayudan en su desarrollo o creando extensiones con funcionalidades extra que podemos utilizar de forma sencilla sin tener que desarrollarlas por nuestra cuenta.

• Trabajo en equipo

El uso de framework facilita el trabajo en equipo, ya que, si todos conocen el framework utilizado, conocerán la estructura de directorios y sabrán donde tiene que ir para realizar una determinada acción (ACENS, s.f).

### **2.27 Framework Django.**

Django es un framework de desarrollo web basado en Python. Es el marco web para perfeccionistas con fechas límite, facilita la creación de mejores aplicaciones web más rápidamente y con menos código (Stack Overflow Documentation., s.f).

Django es un framework web de alto nivel, escrito en Python, que ayuda al desarrollo rápido y a un diseño limpio y pragmático. Construido por desarrolladores experimentados, resuelve una buena parte de los problemas del desarrollo web de tal manera que uno se pueda enfocar en escribir su aplicación sin necesidad de reinventar la rueda. Es gratis y de código abierto (Django Software Foundation, 2015).

### **2.28 Python**

Python es un lenguaje de programación de alto nivel creado a finales de los 80's principios de los 90 por Guido van Rossum, holandés que trabaja por aquella época en el centro para las matemáticas y la informática de los países bajos. Sus instrucciones están muy cercanas al lenguaje natural en inglés y se hace hincapié en la legibilidad del código. Toma su nombre de los Monty Python, grupo humorista de los 60 que gustaban mucho a Guido. Python fue creado como sucesor del lenguaje ABC (Quintero, 2022).

Python es un lenguaje de programación creado por Guido van Rossum a principios de los años 90 cuyo nombre está inspirado en el grupo de cómicos ingleses "Monty Python". Es un lenguaje similar a Perl, pero con una sintaxis muy limpia que favorece un código legible.

Se trata de un lenguaje interpretado o de script, con tipado dinámico, fuertemente tipado, multiplataforma y orientado a objetos (Duque, s.f).

En un lenguaje de programación similar a Perl, pero son sintaxis limpia y de código legible.

### **2.29 PyCharm**

PyCharm es un entorno de desarrollo integrado (IDE) de Python dedicado que proporciona una amplia gama de herramientas esenciales para los desarrolladores de Python, estrechamente integradas para crear un entorno conveniente para el desarrollo productivo de ciencia de datos, web y Python (PyCharm, 2017).

PyCharm es el IDE más popular utilizado para el lenguaje de secuencias de comandos Python. PyCharm ofrece algunas de las mejores funciones a sus usuarios y desarrolladores en los siguientes aspectos:

- Finalización e inspección de código.
- Depuración avanzada.
- Soporte para programación web y frameworks como Django y Flask (Tutorialspoint, s,f).

### **2.30 React**

Es una librería JavaScript desarrollada por Facebook y diseñada para ayudarnos a crear SPA's (Single Page Application), su objetivo concretamente es tratar de facilitar la tarea de desarrollar interfaces de usuario. React es la V en un contexto en el que se use el patrón MVC o MVVM. (Gómez M. A., s.f).

React es una biblioteca declarativa de JavaScript basada en componentes que se utiliza para crear interfaces de usuario.

Para lograr las funcionalidades de MVC framework en React, los desarrolladores lo utilizan junto con el sabor de Flux de su elección, por ejemplo, Redux.

React JS utiliza un mecanismo virtual basado en DOM para completar los datos (vistas) en HTML DOM. El DOM virtual funciona rápidamente, ya que solo cambia

los elementos individuales del DOM en lugar de volver a cargar el DOM comp (Camara de comercio Bogota, s.f)leto cada vez (EBook Gratis, s.f)

Una aplicación React se compone de varios componentes, cada uno responsable de generar una pieza pequeña y reutilizables de HTML. Los componentes se pueden anidar dentro de otros componentes para permitir que las aplicaciones complejas se construyan a partir de bloques de construcción simples.

### **2.31 WebStorm**

JetBrains WebStorm es un potente integrado entorno de desarrollo (IDE) creado específicamente para desarrolladores de JavaScript (JetBrains, s.f).

WebStorm es un entorno de desarrollo integrado para codificar en JavaScript y sus tecnologías relacionadas, incluidas TypeScript, React, Vue, Angular, Node.js, HTML y hojas de estilo. Al igual que IntelliJ IDEA y otros IDE de JetBrains, WebStorm hace que su experiencia de desarrollo sea más placentera, automatizando el trabajo rutinario y ayudándolo a manejar tareas complejas con facilidad (Jetbrains, 2022).

Es un IDE para lenguajes como HMTL, CSS y JavaScript, creado por la empresa JetBrians.

#### **2.33 API**

Una API o interfaz de programación de aplicaciones es un conjunto de definiciones y protocolos que se usa para diseñar e integrar el software de las aplicaciones (Red Hat, 2022).

Es que una API (siglas en inglés de Interfaz de Programación de Aplicaciones) es una interfaz o zona de contacto de un conjunto de bibliotecas o paquetes de software capacitados para que otro software o programa pueda "verlos" y ejecutarlos. Es decir, una API es la herramienta que permite que un software se comunique o interactúe con otro (Cámara de comercio de Bogota, s.f)

# **CAPÍTULO 3**

### **ESTADO DEL ARTE**

A través del tiempo, muchas personas han empleado este tipo de sistemas, los cuales funcionan en dispositivos móviles como en equipos de cómputo, ya sea enfocados a un mercado en particular o en diferentes áreas una de ellas es la educación con el mismo fin u objetivo de ayudar para mejorar y facilitar procesos administrativos que traigan consigo la obtención de grandes objetivos.

Se tomaron algunos artículos, tesis todo lo utilizado.

# **3.1.- Desarrollo del Sistema Web del Departamento de Control Escolar de Alumnos de la División de Ciencias Forestales de Chapingo bajo el enfoque de la Metodología de Desarrollo Ágil XP.**

José Antonio León Rivera y Adrián Hernández López realizaron un Sistema Web para el control y administración de la información, del área de alumnos del departamento de control escolar. El objetivo fue facilitar la manipulación de la información de control escolar, y a si el encargado de dicha área destinada podrá reducir el tiempo en realizar sus labores diarias (León Rivera & Hernández López, 2018).

Para el ingreso en este sistema primero se deben ingresan matriculas de alumnos, el sistema los valida y al obtener el acceso ellos ingresan los datos de acuerdo al trámite deseado, para ello utilizaron la metodología ágil XP, de esta manera se logró el resultado deseado que permitió minimizar la perdida de información y liberar espacio en los estantes del departamento, además de agilizar búsquedas para ambas partes (encargado y alumnos), automatizar reportes de inscripción y lista de alumnos, además de evitar el almacén de documentos en hojas de papel y el traspapelo (León Rivera & Hernández López, 2018).

### **3.2.- Sistemas de control escolar para secundarias con interfaz web (SCOREWEB).**

Génesis Guadalupe Bejarano Zamora se propone el desarrollo de un sistema de información automatizado para controlar los procesos administrativos de la Escuelas Secundaria Técnica Industrial y Comercial operada mediante una página WEB, que se ocupen de automatizar la elaboración de reportes, con ello se liberaría más del 80% del tiempo de trabajo para los administrativos. Beneficiando también a los padres de familia que lo podrán consultar desde la página web sin necesidad de asistir a la secundaria (Bejarano Zamora, 2014).

El objetivo principal fue desarrollar un sistema de información automatizado para controlar los procesos administrativos de la Escuela secundaria Técnica Industrial y Comercial operada mediante una página web (Bejarano Zamora, 2014).

En este escrito se realizó una combinación de metodologías y modelos del desarrollo de software, porque hace uso de diferentes técnicas y tareas como la construcción de prototipos entre otras.

A partir de este sistema se logró un impacto en los tiempos de automatización, además de disminuir errores derivados de posibles equivocaciones en el proceso de cálculo y así implementar mejoras en las actividades escolares de los planteles (Bejarano Zamora, 2014).

### **3.3.- Desarrollo de un sistema web desde el enfoque de tecnología educativa para difundir información sobre el reino fungí**.

Daniel Benito Moran dice que no existen plataformas o sitios web orientados a la educación de especies del reino fungí por lo que se logró gestionar la información sobre hongos FUNGI a través de un sistema web (Benito Moran, 2019).

Realizó un análisis del sistema, no sólo generando un listado de requerimientos para la solución tecnológica, sino también de necesidades educativas; con esto, se identificó de manera más clara los problemas a resolver después se realizó el diseño se utilizando técnicas de modelado de software.

El objetivo principal fue desarrollar un sistema web integrando componentes de tecnología y educación para la gestión de la información del reino fungí (Benito Moran, 2019).

Utilizo: organigrama, matriz de requerimientos del proyecto, estimación de costos del desarrollo, cronograma, matriz de administración de riesgos del proyecto, con esto se obtuvo como resultado un nivel de usabilidad de 91.375 de una escala de 100, además de aplicar técnicas tecnológicas y pedagógicas (Benito Moran, 2019).

### **3.4.- Desarrollo de un sistema web para inventario nacional de suplemento alimenticio para la comisión nacional de protección social en salud.**

Giovanni Rubén Peralta Vázquez desarrolló un sistema web para inventario de suplementos alimenticios, realizado en la Comisión Nacional de Protección Social en Salud (CNPSS), donde definiciones, conceptos y reglas de operación fueron tomados de la gaceta nacional del portal (Peralta Vazquez , 2016).

El Sistema de Inventario Nacional de Suplemento Alimenticio (SINSA) es un sistema web de tipo administrativo en el cual se lleva un control de inventario del suplemento que se asigna de forma bimestral de parte de Diconsa y Liconsa a los representantes estales a las jurisdicciones y a las zonas, que su vez distribuyen y validan el suplemento alimenticio a todas las Unidades de Salud del Instituto Mexicano del Seguro Social (IMSS) y de la Secretaría de Salud (Peralta Vazquez , 2016).

Su objetivo fue desarrollar un sistema web para controlar el inventario de suplementos alimenticios del programa prospera a nivel nacional (Peralta Vazquez , 2016). Con la realización de este sistema se logró, la reducción de tiempos y costos, automatización de los procesos operativos, administrativos y directivos.

#### **3.5.- Desarrollo de un sistema web para la administración de cuestionarios.**

R. Castro González, A. Morales Ramírez, J. C. Castro Martínez, C. Hidalgo Cortés member IEEE y R. Z. García Lozano 2015

Es un artículo donde R. Castro González, A. Morales Ramírez, J. C. Castro Martínez, C. Hidalgo Cortés member IEEE y R. Z. García Lozano reportan avances del desarrollo de un sistema Web enfocado a la administración de cuestionarios con diferentes formatos. Es decir, que puedan contener preguntas cerradas, abiertas y/o de opción múltiple, que incluyan texto, imágenes y video; que soporte un número ilimitado de usuarios; que sea compatible con cualquier navegador y que, además,

pueda ser gratuito para proyectos enfocados a la investigación ("Desarrollo de un sistema Web para la administración de ... - RI UAEMex")

Hasta el momento solo está la primera fase de este proyecto donde se ha creado la base de datos normalizada, los objetos de acceso a datos, la persistencia de los objetos con JPA y múltiples consultas con el lenguaje HQL (Hibernate Query Languaje). También se logró configurar el sistema con el pool de conexiones del framework C3PO y el WAS (Web Application Server). Y se crearon un conjunto de páginas JSP y una plantilla con los lenguajes HTLM y CSS que integran los módulos del sistema Web, dando como resultado una primera versión del prototipo del sistema Web para la administración de cuestionarios (González, 2015)

Se evalúan las diferentes herramientas enfocadas a la gestión de cuestionarios.

### **3.6.- Documentación de la implantación de un sistema web integral de apoyo a servicios financieros.**

Erick López Fuentes en julio de 2013, describe las experiencias adquiridas durante el desarrollo de un sistema web Integral de las áreas de Banco, Seguros, Afore como apoyo a la prestación de servicios financieros

Se toma en cuenta la ergonomía para el diseño de las pantallas (Balance, Simetría, regularidad, predictibilidad, economía, unidad, simplicidad) (Fuentes, 2013).

Utilizo la metodología RUP basada en la estandarización de procesos de ingeniería del software llamada Proceso Unificado Rational de manera incremental e interactiva, lo que permitió la asignación de tareas y responsabilidades para realizar el sistema de una manera rápida y de menor costo. Cumpliendo con el objetivo del escrito y así lograr los resultados deseados.

## **3.7.- Publicación de contenidos semánticos en formato RDF para BDs relacionales.**

En diciembre de 2016 Ángela Ríos Luna muestra el desarrollo de una API que permite generar automáticamente archivos de metadatos RDF de estándar Dublin

### CAPÍTULO 3 ESTADO DEL ARTE

Core en formato semántico a partir de una base de datos relacional. El cual sirve para aquellos desarrolladores que requieran convertir su sitio web estático o dinámico a un sitio web 3.0; este representa una herramienta de desarrollo que transforma información almacenada en una base de datos relacional, datos estructurados a contenido semántico que contiene datos semiestructurados; genera nuevos canales de comunicación y comercio para las empresas e instituciones.

Utiliza el framework de Jena incluye:

- Una API RDF
- Lectura y escritura de RDF en formato RDF/XML, N3 y N-Triples.
- Una API OWL.
- Almacenamiento en memoria y persistente (Luna, 2016).

### **3.8.- Modelo para el diseño de interfaces graficas considerando la usabilidad en sitios web para dispositivos móviles.**

Marco Antonio Castañeda Caballero evalúa en sitio web de la coordinación de investigación y Posgrado la Facultad de Arquitectura y Diseño de la UAEMex.

1.-Primero evalúa los factores de usabilidad

2.-Accesibilidad que incluye hw, sw infraestructura de red, idiomas cultura, localización geográfica o capacidades del usuario.

3.- Arquitectura de la información se refiere a la estructura u organización de un sitio web, relación de páginas.

Se evaluaron también páginas que se ven claramente en dispositivos móviles.

La metodología usa se basó en los cuestionarios derivados del planteamiento del problema y en un diseño analítico-explicativo. La finalidad es determinar el nivel de usabilidad de sitios web a través del modelo propuesto (Caballero, 2012).

Este proyecto tiene la finalidad de explicar los avances tecnológicos en materia de dispositivos móviles o smartphones, el tamaño de pantallas, la ergonomía y necesidades de los usuarios.

### **3.9.- Propuesta metodológica como recurso interactivo-discursivo en sitios web.**

La doctora María de las Mercedes Portilla Luja habla sobre el procesamiento de imágenes (tipo. resolución y características en general) para páginas web. Se basa en el concepto de pensamiento lateral de Edward De Bono conformada por seis sombreros cada uno representa un rol que debe asumir el creador de imágenes en las distintas etapas de la propuesta metodológica.

La propuesta metodológica contempla los conceptos sobre los que se centra el desarrollo actual de los sitios web (móvil first design, one web, diseño adaptativo, entre otros) con el fin de generar ilustraciones digitales interactivas-discursivas que contribuyan a transmitir un mensaje de comunicación específico para el usuario.

Toma en cuenta las cualidades de la imagen dentro del ciber espacio y específicamente de la ilustración digital en los sitios web (García, s.f).

## **3.10.- Prototipo de una página web para la difusión del geoparque Tlapujahua- El oro.**

En 2019 Gabriela Salgado Tapia muestra el diseño y desarrollo de una página web, que sirva como referencia para la difusión del Geoparque "Tlalpujahua- El Oro", a fin de promover el geoturismo en dicha zona basado en un enfoque de geo conservación.

La página web está integrada por un mapa digital que muestra de manera interactiva la cartografía base del área de estudio y en la que se observan las características geológicas, geomorfológicas, edafológicas, sociales, económicas y culturales de la misma.

### CAPÍTULO 3 ESTADO DEL ARTE

La página web contiene los atractivos turísticos del municipio de Tlalpujahua y El Oro, como lo son: Tlalpujahuilla, convento de San Francisco, iglesia hundida y santuario de nuestra Señora del Carmen y museo de los hermanos Rayón. Y para el municipio del Estado de México: teatro Juárez, museo de minería, palacio municipal, Tiro norte y socavón San Juan (Tapia, 2019). ("Universidad Autónoma del Estado de México") También muestra Información de hoteles y restaurantes.

El objetivo fue diseñar y desarrollar una página web, que sirva como referencia para la difusión del geoparque "Tlapujahua- El oro", para promover el geoturismo en dicha zona basado en un enfoque de geo conservación.

El objetivo antes mencionado su cumplió con ayuda de la metodología OOHDM (Objetc Oriented Hypermedia Desing Method), la cual consta de cuatro etapas: diseño conceptual, diseño navegacional, diseño de interfaces abstractas e implementación.

Para el desarrollo de este sitio web utilizo HTML, CSS, JS y el framework Boostrap.

### **3.11.- Aplicación de la metodología IWEB en el desarrollo de un módulo web para la búsqueda de contenidos en un sistema educativo"**

Junio 2015 Víctor Hugo Solís Ramos presenta el desarrollo de un buscador de contenidos educativos, es un módulo web que se incorporó a un sistema educativo fue solicitado por una empresa de servicios de educación en línea, a través a la Facultad de Ingeniería (FI) de la Universidad Autónoma del Estado de México (UAEM) y a la Coordinación de Universidad Abierta y Educación a Distancia. (CUAED), de la Universidad Nacional Autónoma de México (UNAM).

El cual permite la ejecución de contenidos educativos de manera independiente y sin restricciones, con funcionamiento en web y en dispositivos móviles basado en e-learning para reforzar el aprendizaje de estudiantes de preescolar y primaria (Ramos, 2015).

"El proyecto fue sometido y aprobado en la Convocatoria de Programa de Estímulos a la Innovación 2014, cuyos patrocinadores principales fueron la empresa y la

Consejo Nacional de Ciencia y Tecnología (CONACYT)." ("Reporte de Aplicación de Conocimientos - RI UAEMex")

El objetivo fue desarrollar un módulo de búsqueda de contenidos en un sistema educativo, para permitir la ejecución de contenidos educativos de manera independiente con funcionamiento en web y en dispositivos móviles (Tapia, 2019).

Utilizo la metodología web, la cual consta de 6 etapas que manejan un proceso incremental y evolutivo. Las etapas son: formulación, planificación, análisis, ingeniería, generación de páginas y pruebas.

Para la realización de este proyecto utilizo HTML, JS, CSS y PHP con un servidor web Apache y con BDs en PostgreSQL SQL además de la API module.

### **3.12.- Automatización de la codificación del patrón modelo vista controlador (MVC) en proyectos orientados a la web.**

Jesús Gamaliel Camarena Sagredo, Adrián Trueba Espinoza, Magali Martínez Reyes y María de Lourdes López García en febrero de 2012 generaron una herramienta en lenguaje JAVA para la automatización de la programación del patrón MVC a partir de esquemas de base de datos implementadas en MYSQL.

Este separa tres elementos o capas del proyecto: la lógica de control (elementos), la lógica de negocio (saber cómo se desarrolla la aplicación) y la lógica de presentación (interacción con el usuario) (Salgado, 2012).

Su objetivo fue diseñar y generar un autómata que implemente el patrón MVC en proyectos orientados a la web. Para esto utilizo el paradigma orientado a objetos en lenguaje Java con lo siguiente: entorno de desarrollo JDK Update 16, MySQL 5.1.32 como servidor y Workbench 5.030 para la base de datos, Netbeans 6.1 como IDE para el desarrollo y sistema operativo Windows 7 y XP.

Se comprobó que Gaprip MVC actualmente es compatible solo con el gestor de base datos de MySQL, además genera el código del patrón MVC en lenguaje java,

con esto reduce el tiempo en programación y al mismo tiempo se garantiza la consistencia del patrón.

#### **3.13.- Plataforma automatizada para captura y modelado 3d.**

En noviembre 2017, Enrique Solís Cielo presenta una plataforma automatizada integrada por un módulo de hardware libre y un módulo de software que trabajando en conjunto componen una herramienta tecnológica que permite la captura de imágenes de un objeto y se encarga de manera autónoma de su posterior procesamiento para llevar a cabo un modelado en 3 dimensiones (3D) del mismo.

Evaluó las plataformas existentes para el modelado en 3d, además para la programación de autómatas se realizó bajo el paradigma orientado a objetos con el lenguaje JAVA (Cielo, 2017).

El objetivo principal fue desarrollar e implementar una plataforma compuesta por un módulo de software y un módulo de hardware libre que permita automatizar la tarea de modelado en tres dimensiones de objetos del mundo real a partir de fotografías de este (Cielo, 2017).

Este proyecto se realizó mediante la metodología de desarrollo clásico V, es así como se logró que pueda ser editado o manipulado por diferentes tipos de diseño 3D permitiéndole realizar mejoras en el futuro.

### **3.14.- Monitoreo de temperatura a través de una aplicación web.**

Jorge Vázquez Sánchez en junio de 2013 desarrollo una aplicación que permite monitorear la temperatura de un lugar, dispositivo o algún otro elemento de manera remota a través de una red de área local o Internet; y de esta manera poder también presentar la interacción de un microcontrolador con tecnologías Web vía USB (Sánchez, 2013).

Su objetivo principal fue desarrollar una aplicación que permita monitorear la temperatura de un lugar, dispositivo o algún otro elemento de manera remota a través de una red de área local o internet.

Está basado mediante la metodología SCRUM, por lo que se logró obtener información de diferentes dispositivos como: temperatura, humedad, presión, radiación solar, movimiento, etc.

Para la realización de este trabajo utilizo Ajax, Java, HTML, CSS, JQuery con un servidor Tomcat, además de las APIS Maven, MPLAB, X IDE con el framework Spring y MVC.

### **3.15.- Visualizador web para consulta y análisis de inmuebles escolares de educación básica para la secretaria de educación guerrero.**

En julio de 2019 El especialista en cartografía automatizada el Lic. en Geografía Uriel Gerardo Alcántara Basilio diseño e implemento de un visualizador web, tomando como área de estudio el municipio de Chilpancingo Guerrero, por la necesidad de ubicar de manera exacta los planteles escolares de nivel básico y tener con ello una mejor administración y distribución del recurso humano y económico, de esta manera llevar a cabo acciones de planeación estratégica para la evaluación de áreas de atención inmediata, ubicación de plazas, centros de trabajo e infraestructura educativa en general (Basilio, 2019).

Utilizan los sistemas de información geográfica a fin de mejorar el proceso de enseñanza aprendizaje del estado.

El problema radica en que no se conoce algo tan básico y necesario como es la ubicación real de las escuelas de nivel básico y se desconoce la suficiencia o déficit del personal docente y administrativo por centro, el número y las condiciones en las que se encuentra el mobiliario y equipo, el tipo de material de construcción de las aulas y de toda la infraestructura que compone a los centros escolares, por ello se pretende dar una cobertura total de las variables que intervienen en el desarrollo de la educación a partir de un geo visualizador (Basilio, 2019).

El desarrollo de esta herramienta que permitirá conocer la ubicación exacta de todos y cada uno de los centros escolares de nivel básico (Inicial, Preescolar, Primaria,

Secundaria) que operan en el municipio de Chilpancingo capital del Estado de Guerrero.

Utilizo HTML 5, JS, CSS, como servidor Apache Tomcat, la base de datos en PostgreSQL, como API Microsoft Visual Studio, Open Layers y como framework Bootstrap.

## **3.16.- Sistema web para la elección de los consejos representantes de las juntas distritales y municipales pertenecientes al instituto electoral del ESTADO DE MEXICO.**

Gabriela Macedo Rosales presenta la implementación del Sistema Web para la Elección de consejeros Electorales Distritales y Municipales, la Junta General y la Dirección de Organización contó con información veraz y oportuna que facilitó el proceso de designación de los consejeros electorales para los órganos desconcentrados.

Su objetivo principal fue: describir el proceso de diseño y desarrollo del sistema web para la elección de consejeros distritales y municipales en el instituto electoral del Estado de México utilizando el modelo de desarrollo acorde al ciclo de vida de desarrollo en cascada y a división en capas (Rosales, s.f).

Para este proyecto utilizo HTML, CSS y JavaScript, Oracle como base de datos y de API Microsoft Visual SourceSafe.

### **3.17.- Creación de un sitio web que integre a las MiPymes.**

José Martín Gloria Morales en noviembre de 2017 diseño y desarrollo de un sitio web para integrar a las MiPymes que no tienen página web propia, con el objetivo de promover los productos que tienen en venta.

El objetivo de su escrito es crear un sitio Web que integre MIPyMES, para promover la comercialización de productos y/o servicios, considerando una ubicación geográfica y forma de llegar desde la ubicación actual (Morales, 2017).

El desarrollo de este sitio web fue mediante el modelo en espiral, porque considera la construcción de prototipos lo cual permite al usuario final probar el desarrollo de sistemas de acuerdo con sus necesidades.

La página web permite conocer su ubicación geográfica, promueve productos o servicios, además puede ser administrada desde un dispositivo móvil.

Utilizo la metodología en espiral, como lenguajes de programación UML, HTML, PHP, JavaScript y CSS3, como servidor web Xampp Apache, la base de datos en MySQL y como API ATOM.

### **3.18.- Herramienta web de edición de las geometrías vectoriales para la actualización de la información en los desarrollos industriales de FIDEPAR.**

En febrero de 2014 el Lic. En G.I Víctor Manuel Tarango Guadarrama desarrolló e implementó una herramienta de edición de geometrías vectoriales para la actualización de la información en los desarrollos industriales del Estado de México (Guadarrama, 2014).

En este proyecto se propuso facilitar la tarea de recopilar información de los parques industriales del Estado de México proporcionando a los administradores de FIDEPAR una herramienta web que permita guardar la información de los parques industriales dentro de una Base de Datos Geográfica almacenada en SQL Server 2008.

Víctor realizó su propia metodología, además utilizo ASP.NET, HTML y JavaScript, como servidor SQL Server y de APIS Microsoft Visual Studio 2010, Google Maps.

### **3.19.- Visualizador web destinado a empresas licitantes en el contrato de cortes y reconexiones, zona TOLUCA CFE, ESTADO DE MEXICO.**

La Lic. Ana María Clemente Acevedo desarrolló de un visualizador web de usuarios de la CFE, que funja como herramienta de campo para personal de empresas externas, Zona Toluca.

La herramienta tiene el fin de servir de apoyo para: ubicar usuarios, marcar rutas, y para actualizar y guardar visitas en campo. El proyecto está dirigido específicamente para el contrato de servicios de cortes y reconexiones de la CFE (Acevedo, 2017).

Ana María utilizo la metodología de Roger Tomlinson quien propuso diez fases para la planificación e implementación de un sistema de información geográfico en el sector público y privado. Como lenguaje de programación utilizo HTML, JS, CSS y Java, como servidor web Apache Tomcat y la base de datos en PostgresSQL,

### **3.20.- Visualizador web del grado de vulnerabilidad social 2012 en el ESTADO DE VERACRUZ, MÉXICO.**

El Lic. Geo Eder Cruz Acosta presentó la implementación y diseño de un visualizador de un sistema de información vía web.

La última fase de este trabajo culmina en la implementación y diseño de un sistema de información vía web, con el objetivo de realizar un visualizador de mapas de grado de vulnerabilidad social que sea capaz de realizar consultas e interactuar de forma sencilla con los usuarios u organizaciones que la utilicen, para que faciliten la toma de decisiones (Acosta, 2016).

Utilizo C#, HTML y JavaScript la base de datos fue en SQL y como API Visual estudio

### **3.21.- Implementación de un sistema web-móvil para agilizar el proceso de cadena de custodia.**

En febrero de 2017 Flores Nicolás Mauricio presenta la implantación de un Sistema Web-Móvil para agilizar el proceso de Cadena de Custodia considerando como base la información que se encuentra en la página oficial del Consejo Nacional de Seguridad Publica, así como de los diferentes formatos que utiliza actualmente el cuerpo de policía en México. La Cadena de Custodia es un registro fiel del curso de actividades desde su descubrimiento o aportación, recolección de indicios en el lugar de intervención, sin modificación, sustracción o adulteración invitando deterioro alguno, almacenamiento, envió y análisis, personas implicadas (víctimas, testigos, detenidos), hasta que la autoridad competente pueda obtener una conclusión razonable basada en los hechos.

Su objetivo fue desarrollar un sistema informático que registre los indicios o elementos materiales probatorios de un caso, mediante el uso de tabletas electrónicas, estos indicios posteriormente serán almacenadas y controladas como evidencia en un ambiente Web, con el fin de incorporarlos de prueba en el proceso penal (Nicolás, 2017).

#### **3.22 Relación de estos trabajos con el tema de investigación.**

El sistema web que se desarrolló utiliza lenguajes de programación como en la mayoría del estado del arte entre ellos está HTML, JavaScript y CSS, además MySQL como el proyecto de Jesús Gamaliel Camarena Sagredo y Workbench para la base de datos. De ahí que las investigaciones aquí presentadas utilizan los lenguajes de programación: Python, React y Django como framework siendo este parte de la aportación de mi investigación y del sistema web realizado.

# CAPÍTULO 3 ESTADO DEL ARTE

#### *Tabla 1. Comparativo del estado del arte del software utilizado.*

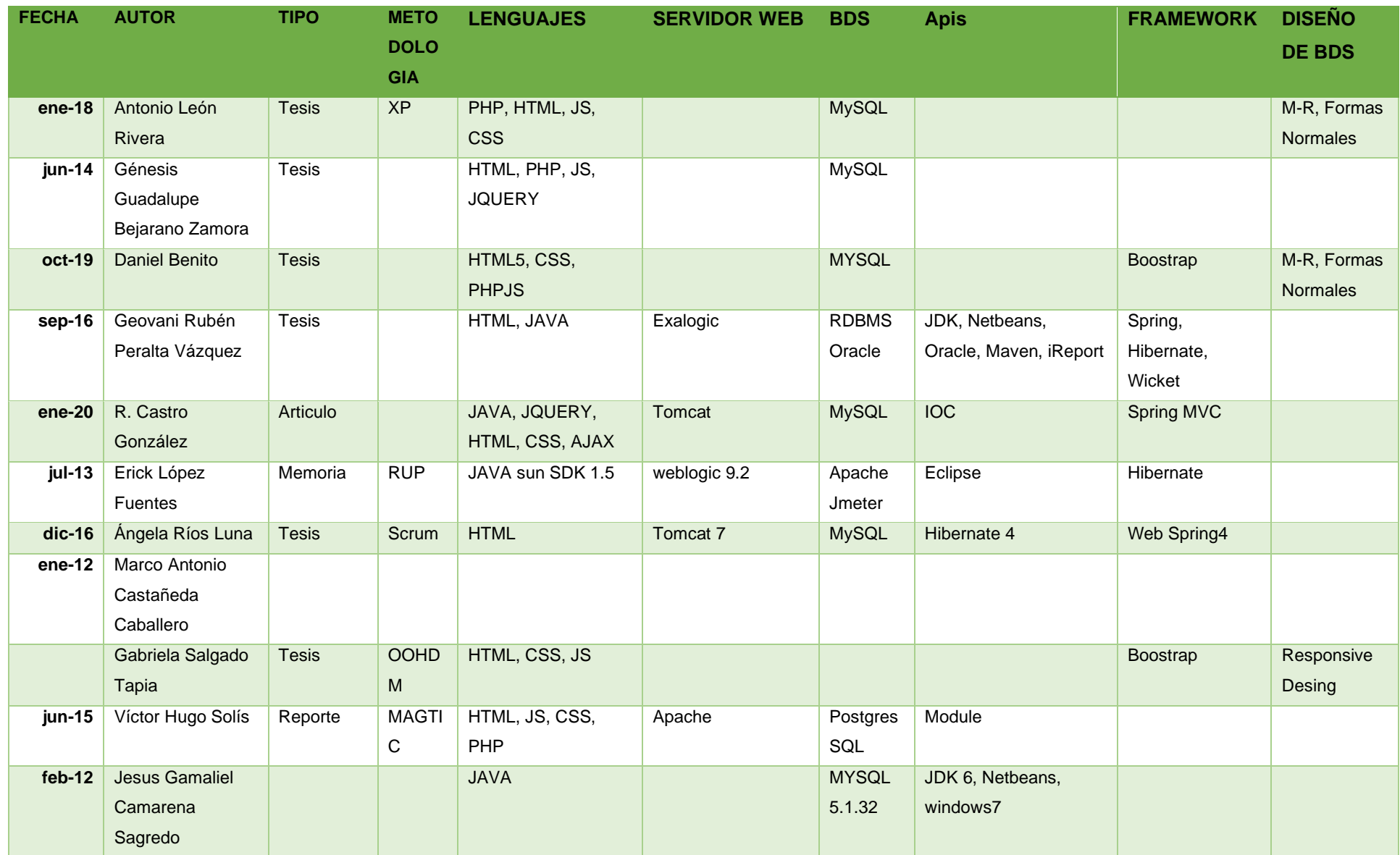

# CAPÍTULO 3 ESTADO DEL ARTE

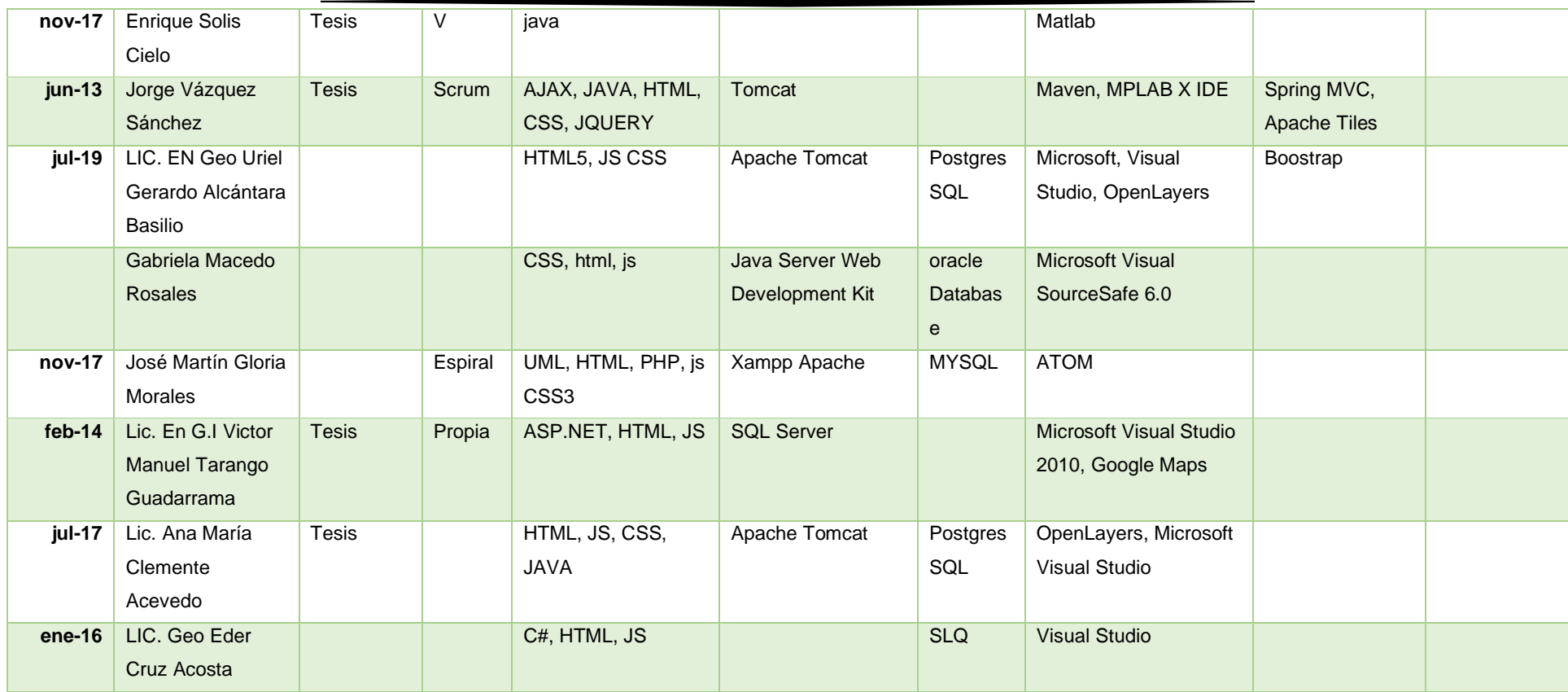

*Fuente: elaboración propia.*

# **CAPÍTULO 4**

### **DESARROLLO DEL SISTEMA WEB**

El sistema web desarrollado dentro de este trabajo de investigación, surgió del interés de las asignaturas experimentadas en la carrera de ingeniería de software como lo es: administración de base de datos, análisis y diseño de software, desarrollo web, entre otras que fueron base para su creación y soporte.

En este capítulo se explicará el procedimiento y desarrollo del sistema (frontend y backend), haciendo énfasis en los aspectos generales de la codificación y la construcción de interfaces finales de usuario.
# **4.1 Análisis del sistema web**

Este sistema es de categoría administrativa, estará realizado en entorno web, hará uso de servidores para el respaldo de datos, ya que el usuario tendrá la disponibilidad de realizar consultas de acuerdo con sus necesidades y con el fin del cumplimiento del objetivo de la norma ISO 9001:2015 del sistema bibliotecario de la UAEMéx.

Este sistema web tendrá acceso a dos tipos de usuarios: administrador y docentes. El administrador podrá acceder a él por medio de una clave y contraseña, una vez estando dentro del sistema podrá dar de alta docentes, asignaturas, licenciaturas y su bibliografía de cada uno de los programas de estudios de las licenciaturas, maestrías y diplomados que se ofertan en la UAP Tianguistenco, además de consultar, eliminar registro, obtener reportes y notificar una vez que el docente haya actualizado la bibliografía de la asignatura que imparte. Por otro lado, los docentes podrán acceder por medio de su número de empleado o RFC con clave y su contraseña, al ingresar seleccionan la licenciatura, semestre y asignatura que imparten para que puedan ver la lista de bibliografía existente y así poder actualizar o validar correctamente si es que así lo requiere.

A continuación, se muestran los diagramas de flujo (Imagen 4 y 5) los cuales pretenden dar solución a como seria el flujo natural y normal del sistema tomando en cuenta la descripción anterior.

# CAPÍTULO 4 DESARROLLO DEL SISTEMA

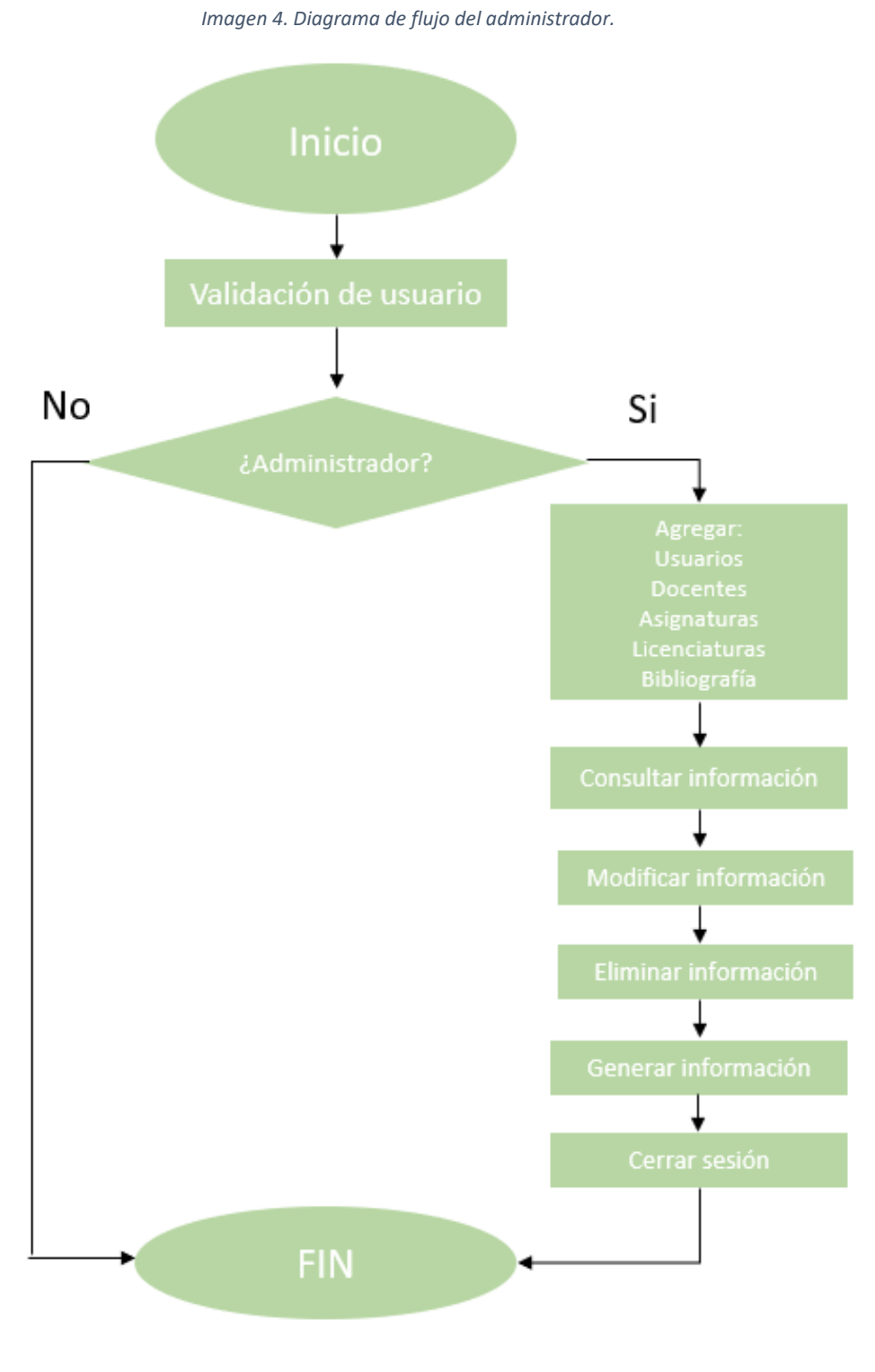

*Fuente: elaboración propia.*

# CAPÍTULO 4 DESARROLLO DEL SISTEMA

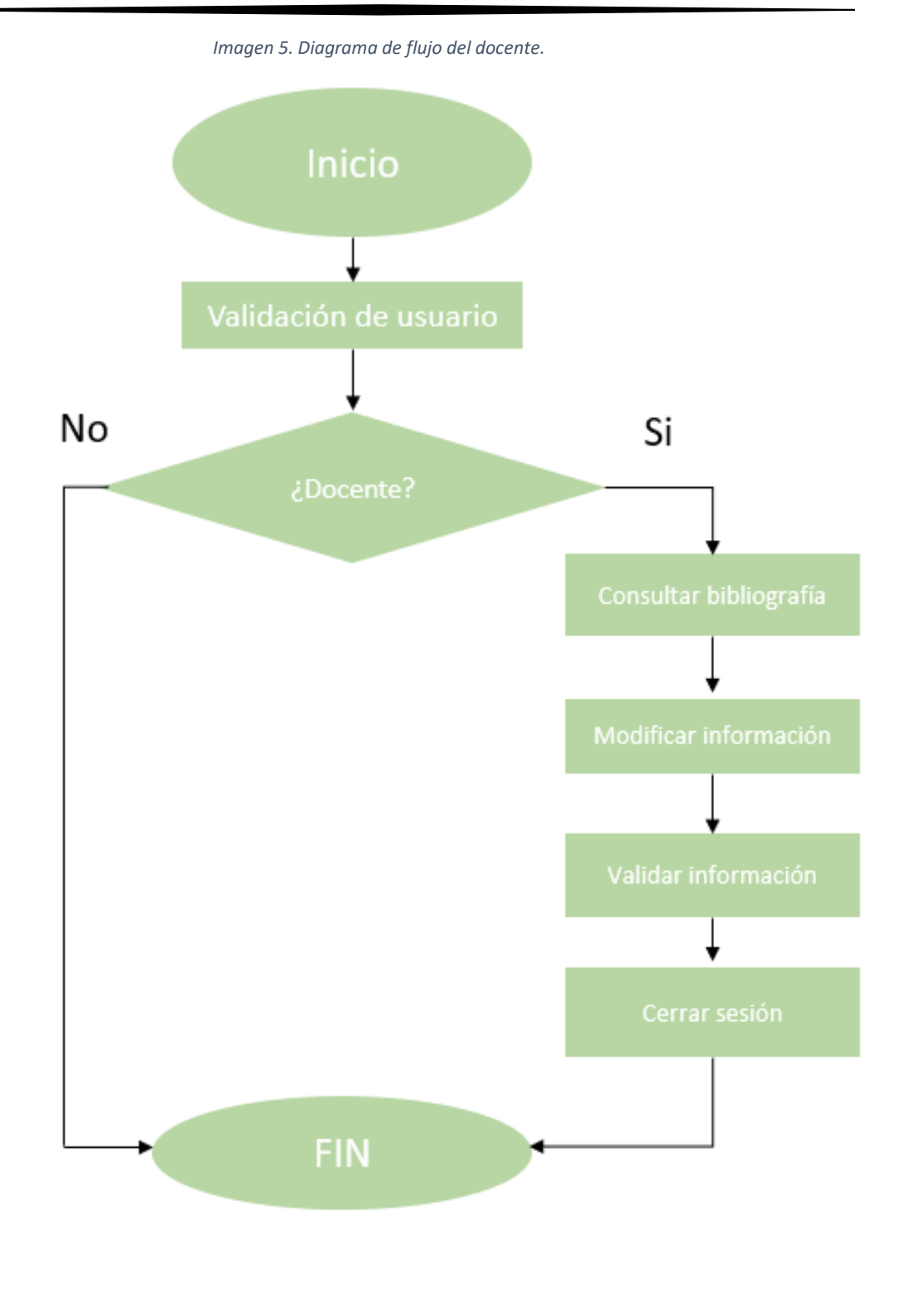

*Fuente: elaboración propia.*

# **4.1.1 Sistema dirigido a**

El sistema web va dirigido principalmente a los docentes de la Unidad Académica Profesional Tianguistenco, para que consulten y actualicen la bibliografía de la asignatura que imparten en las diferentes licenciaturas de esta unidad. Así mismo como se mencionó anteriormente también va dirigido al coordinador de la biblioteca como ayuda en la administración y en el proceso de certificación del objetivo de calidad de la norma ISO 9001:2015 del sistema bibliotecario.

# **4.1.2 Origen del sistema**

La creación del sistema surgió a partir de la actualización de la norma ISO 9001:2008 a ISO 9001:2015 y con esto el objetivo de calidad del sistema bibliotecario, que para poder certificar nuevamente la biblioteca de esta unidad es necesario contar con el acervo actualizado al 70% respecto a la bibliografía de los planes y programas de estudio que atienden este espacio académico.

# **4.1.3 Características del sistema web**

Una de las características principales que se pretende cumplir con la creación del sistema web es que pueda ser utilizado de manera local y remota para la consulta rápida de información, además de que su diseño sea web responsive es decir que se adapte al tamaño de pantalla de cualquier dispositivo para una visualización agradable para los usuarios finales.

# **4.1.4 Requerimientos para la creación del sistema web.**

- Instalación del software necesario para su desarrollo (PyCharm, WebStorm y MySQL).
- Implementación del framework (Django).
- Creación e implementación de la base de datos.
- La página debe ser amigable para el usuario.
- Implementación de recuperación de contraseñas para el acceso.

# **4.1.5 Dimensiones**

El sistema se implementará en la biblioteca de la Unidad Académica Profesional Tianguistenco, pero también puede implementarse en las demás bibliotecas de los espacios académicos de la UAEMéx.

# **4.1.6 Permisos y restricciones del sistema**

Docente

- Consultar bibliografía de asignaturas impartidas
- Agregar alguna otra bibliografía en caso de ser necesario.

# Administrador

- Ingresar docentes, asignaturas y bibliografía en el sistema.
- Modificar docentes, asignaturas y bibliografía en el sistema.
- Eliminar docentes, asignaturas y bibliografía en el sistema.
- Consultar docentes, asignaturas y bibliografía en el sistema.
- Realizar reportes según requerimientos.

Sistema

• Notificar al administrador los cambios realizados por los docentes.

# **4.1.7 Componentes de software libre**

El sitio web consta de las siguientes aplicaciones y herramientas de software:

- Sistema operativo Windows: Windows 10 Home Single. Es el sistema operativo más conocido y el más popular compatible con la mayoría de los programas o dispositivos que se distribuyen. ("Tarea #8.pdf - ASIGNATURA Introducción A La Tecnología ... - Course Hero")

El sistema operativo Windows y las aplicaciones base del sistema operativo se distribuyen por Microsoft.

- Gestor de base de datos: MySQL. Es un sistema gestor de base de datos relacional, multiusuario de gran popularidad por su rendimiento, alta fiabilidad y facilidad de uso.

Sigue un esquema de licenciamiento dual. Se ofrece bajo licencia GNU (General Public License) para cualquier uso compatible con esta.

Para la correcta creación del sistema web se necesitó instalar el siguiente software, siendo de gran ayuda y diseñados para cumplir el propósito haciendo fácil el desarrollo de este tipo de sistemas.

- a) MySQL.
- b) PyCharm.
- c) WebStorm
- d) FirefoxDeveloper.
- e) React.
- f) Git.

# **4.1.8 Instalación del entorno de trabajo**

Para poder desarrollar la aplicación y trabajar con las herramientas adecuadas, se necesitó de software específico; en el anexo 1 se detalla cada software que se utilizó y los requerimientos del sistema que necesita cada uno de ellos [\(ver anexo 1\)](#page-135-0).

Una vez instalado el entorno de trabajo, se procedió con la siguiente etapa, diseño del sistema web, desarrollando un prototipo de la aplicación con base en la etapa de análisis, además de características y acciones principales que deberían para lograr concebir el sistema.

# **4.2 Diseño del sistema**

# **4.2.1 Requerimientos funcionales del sistema web**

- $\circ$  El sistema permitirá administrar los usuarios de ingreso con privilegios.
- o El sistema permitirá crear 2 tipos de usuarios: administrador y docente.
- o El sistema tendrá un usuario y contraseña.
- o El sistema tendrá el módulo para registrarse en caso de no estarlo.
- o El usuario administrador podrá crear los registros de docentes, asignaturas y bibliografías.
- o El usuario administrador podrá modificar los registros de docentes, asignaturas y bibliografía.
- o El usuario administrador podrá eliminar los registros de docentes, asignaturas y bibliografía.
- o El usuario administrador podrá consultar los docentes, asignaturas y bibliografía.
- o El sistema tendrá un módulo de docentes.
- o El sistema tendrá un módulo de asignaturas.
- o El sistema tendrá un módulo de bibliografía.
- o El usuario docente podrá consultar la bibliografía de la asignatura impartida.
- o El usuario docente podrá crear registros en bibliografía.
- o Cada vez que se ingrese modifique o elimine un registro se avisara si el registro fue exitoso o denegado.

# **4.2.2 Requerimientos no funcionales**

- o El sistema mostrará nombre del usuario en la parte superior cuando se identifique correctamente.
- o Los colores del sistema será los representativos de la UAEMéx.
- o El sistema será entendible a cualquier usuario que cuente con usuario y contraseña.

# **4.2.3 Seguridad**

El acceso al sistema y a la información será controlado por el administrador, las contraseñas estarán encriptadas, debe existir copias de respaldo los archivos PDF de reportes ayudarán a tener un historial en digital.

# **4.3 Requerimientos mínimos para ejecutar el sistema web**

# **4.3.1 Software base**

• Computador: que cuente con el software adecuado, licenciado y actualizado.

- Sistema operativo: Microsoft Windows 8 o superior, Mac, Linux.
- Service Pack de Microsoft aplicados: Navegador web: Google Chrome, Firefox, Opera, Microsoft no recomienda a Microsoft Internet Explorer o Microsoft Edge.
- No tener software perjudicial: Adware, spyware, barras o complementos, software de uso diferente al del propósito del usuario.
- Antivirus o seguimientos: Tener antivirus o el software de seguimiento para no degradar el desempeño o causar limitantes o bloqueos en la ejecución del sistema.

# **4.3.2 Software de edición**

- Editor de documentos: Microsoft Office Profesional Plus 2017 o superior.
- Visor de PDF: Adobe Acrobat Reader Xl o superior.

# **4.3.3 Hardware**

- Memoria RAM: 4 GB
- Procesador: 2,5 Ghz (doble núcleo).
- Espacio libre en disco: 150GB
- Tarjeta de red: 100Mbps

# **4.3.4 Conectividad**

- Acceso a internet: 1 Mbps como mínimo.
- Tipo de conexión: directa o vía Proxy. Si es vía proxy debe soportar la versión 1.1 de http
- Acceso a aplicaciones y servicios: acceso directo desde la PC cliente al servidor web

# **4.4 Modelamiento del sistema**

Para el desarrollo del sistema se utilizó la metodología de desarrollo de software clásica de cascada, la cual se basa en un diseño secuencial desde un punto inicial hasta el punto final conformado por etapas.

La biblioteca de la Unidad Académica Profesional Tianguistenco tiene hasta ahora la información de la bibliografía de cada asignatura impartida almacenada en archivos de Excel, lo cual al momento de realizar consultas es tedioso y tardío.

Por tal motivo se necesita administrar la información eficazmente, desarrollando una base datos en MySQL. El propósito principal del diseño de base de datos es producir modelos físicos y lógicos para el sistema de base de datos propuesto.

Para un buen diseño de base de datos se deben seguir unas reglas específicas. La primera es que se deben evitar datos redundantes; ya que se desperdicia espacio y aumenta la probabilidad de fallas y discrepancia dentro de la base de datos. La siguiente regla es la precisión y exhaustividad de la información es extremadamente imperativa. Una vez teniendo la base de datos conforme a los procesos que se llevan a cabo en la biblioteca, se desarrollara el backend que es la parte de programación ejecutada por el navegador web en pocas palabras es la lógica del sistema y posteriormente el frontend siendo el diseño del sistema web, los módulos de cada interfaz que facilitara el uso del sistema.

Los módulos se desarrollarán en entorno web, programados en Python HTML, JS y Django los cuales se dividirán en:

- Sistema administrador para el encargado de la biblioteca.
- Sistema de consulta para el docente.

Comenzaremos con el diseño e implementación de la base de dato por medio del modelo relacional.

# **4.4.1 Modelo relacional**

El diseño lógico de los módulos que conforman este sistema dio como resultado el Modelo Relacional de la siguiente imagen.

# CAPÍTULO 4 DESARROLLO DEL SISTEMA

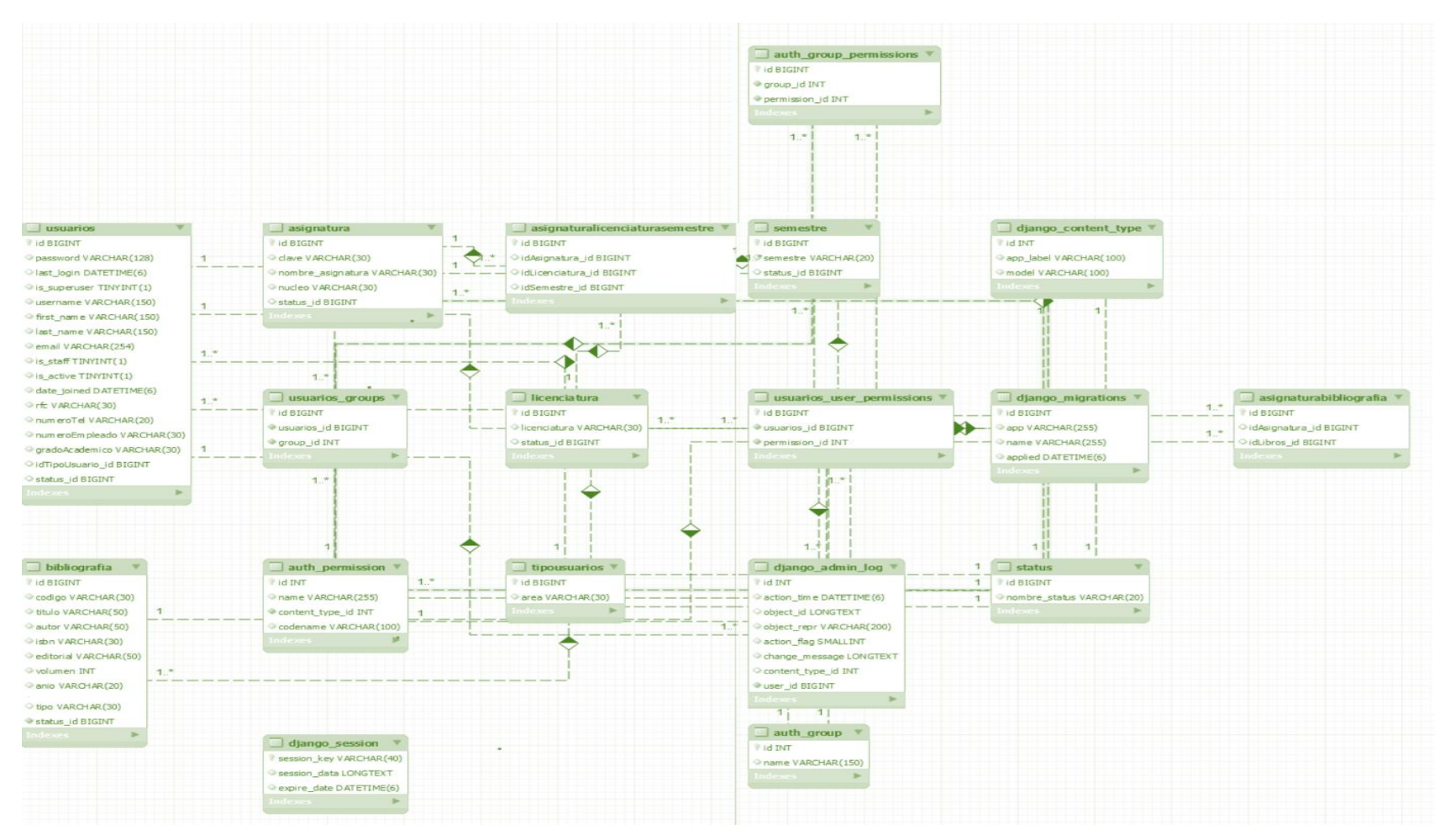

#### *Imagen 6. Modelo Relacional.*

*Fuente: elaboración propia.*

En la Imagen 6. Se muestra el modelo relacional de la base de datos del sistema web, encontramos las tablas más importantes: usuarios, bibliografía, asignatura, licenciatura, semestre, estatus entre otras con sus respectivas relaciones para así facilitar el diseño, desarrollo e implementación del sistema.

# **4.4.2 Normalización de base de datos**

Las bases de datos se normalizan para: evitar la redundancia de datos, proteger la integridad de los datos, optimizar el espacio de almacenamiento, disminuir problemas de actualización de los datos en las tablas, prevenir borrados indeseados de datos entre otras. ("Normalización de Bases de Datos | EDteam")

A continuación, la tabla 2 es la de Asignatura la cual contiene los campos de id de tipo entero, clave tipo varchar con longitud de 30, nombre\_asignatura tipo varchar con una longitud de 30, núcleo de tipo varchar con longitud de 30, Status\_id de tipo entero relaciona a la tabla Status de tipo entero.

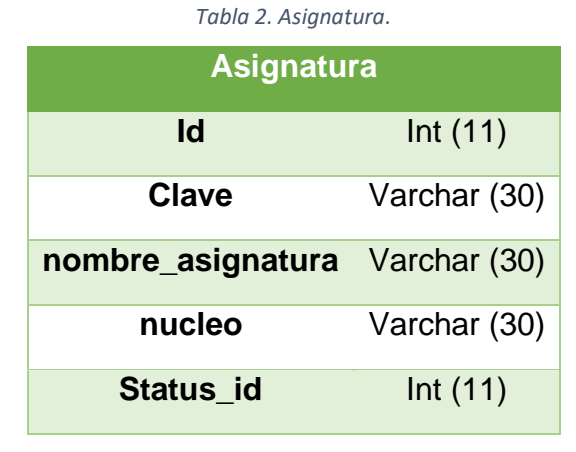

*Fuente: elaboración propia.*

La tabla 3 es la de Semestre la cual contiene los campos de id de tipo entero, semestre de tipo varchar con una longitud de 20 y status\_id de tipo entero relacionada a la tabla Status.

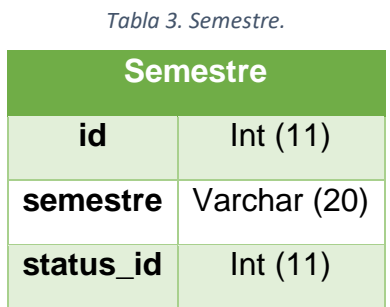

*Fuente: elaboración propia.*

La tabla 4 es la de Licenciatura la cual contiene los campos de id de tipo entero, licenciatura de tipo varchar con una longitud de 20 y status\_id de tipo entero relacionada a la tabla Status.

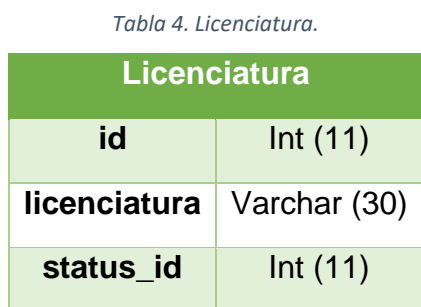

*Fuente: elaboración propia.*

La tabla 5 es la de AsignaturaLicenciaturaSemestre la cual contiene los campos de id de tipo entero, idAsignatura\_id de tipo entero relacionado a la tabla licenciatura, idLicenciatura\_id de tipo entero relacionado a la tabla semestre y idSemestre\_id de tipo entero relacionada a la tabla Asignatura.

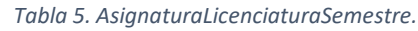

| AsignaturaLicenciaturaSemestre |            |  |  |  |  |
|--------------------------------|------------|--|--|--|--|
| id                             | Int $(11)$ |  |  |  |  |
| idAsignatura_id                | Int $(11)$ |  |  |  |  |
| idLicenciatura id              | Int(11)    |  |  |  |  |
| idSemestre id                  | Int $(11)$ |  |  |  |  |

*Fuente: elaboración propia.*

La tabla 6 es la de Usuarios la cual contiene los campos de id de tipo entero, password de tipo varchar con longitud de 50, username tipo varchar con una longitud de 50, firts\_name tipo varchar con una longitud de 50, last\_name tipo varchar con una longitud de 30, email tipo varchar con una longitud de 30, rfc tipo varchar con una longitud de 30, numeroTel tipo varchar con una longitud de 30, numeroEmpleado tipo varchar con una longitud de 50, gradoAcademico tipo varchar con una longitud de 50, idTipoUsuario\_id de tipo varchar con longitud de 30, idStatus\_id de tipo entero relaciona a la tabla Status de tipo entero.

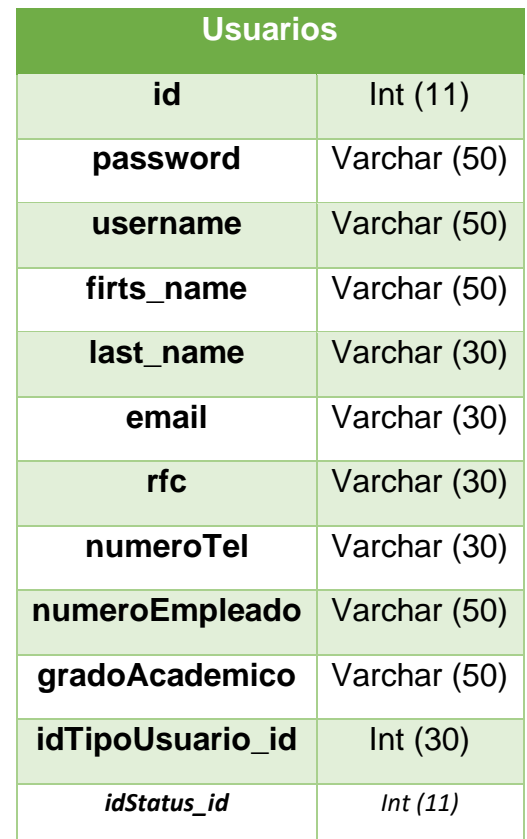

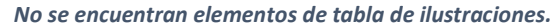

*Fuente: elaboración propia.*

La tabla 7 es la de TipoUsuarios la cual contiene los campos de id de tipo entero y área de tipo varchar con longitud de 20.

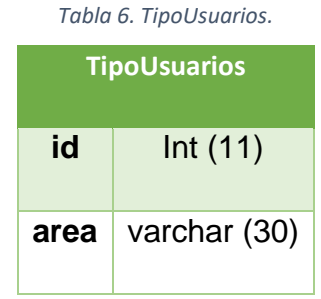

La tabla 8 es la de Bibliografía la cual contiene los campos de id de tipo entero, código de tipo varchar con longitud de 30, titulo tipo varchar con una longitud de 50, autor tipo varchar con una longitud de 30, isbn tipo varchar con una longitud de 30, editorial tipo varchar con una longitud de 50, volumen tipo entero, anio tipo varchar con una longitud de 20, tipo varchar con una longitud de 30 y idStatus de tipo entero relaciona a la tabla Status de tipo entero.

|                  | Tabla 7. Bibliografía. |  |  |  |  |
|------------------|------------------------|--|--|--|--|
|                  | <b>Bibliografía</b>    |  |  |  |  |
| id               | Int $(11)$             |  |  |  |  |
| Código           | Varchar (30)           |  |  |  |  |
| <b>Titulo</b>    | Varchar (50)           |  |  |  |  |
| Autor            | Varchar (50)           |  |  |  |  |
| Isbn             | Varchar (30)           |  |  |  |  |
| <b>Editorial</b> | Varchar (50)           |  |  |  |  |
| volumen          | <b>Number</b>          |  |  |  |  |
| anio             | Varchar (20)           |  |  |  |  |
| tipo             | Varchar (30)           |  |  |  |  |
| idStatus         | Int (11)               |  |  |  |  |

*Fuente: elaboración propia.*

La tabla 9 es la de AsignaturaBibliografia la cual contiene los campos de id de tipo entero, idAsignatura de tipo entero relacionada a la tabla Asignatura y idBibliografia de tipo entero relacionada al id de la tabla Bibliografía.

*Fuente: elaboración propia.*

|                            | Tabla 8. AsignaturaBibliografia. |  |  |  |  |  |
|----------------------------|----------------------------------|--|--|--|--|--|
| AsignaturaBibliografia     |                                  |  |  |  |  |  |
| Int(11)<br>id              |                                  |  |  |  |  |  |
| idAsignatura_id<br>Int(11) |                                  |  |  |  |  |  |
| Int(11)<br>idLibros id     |                                  |  |  |  |  |  |

*Fuente: elaboración propia.*

La tabla 10 es la de Status la cual contiene los campos de id de tipo entero, nombreStatus de tipo varchar con longitud de 30.

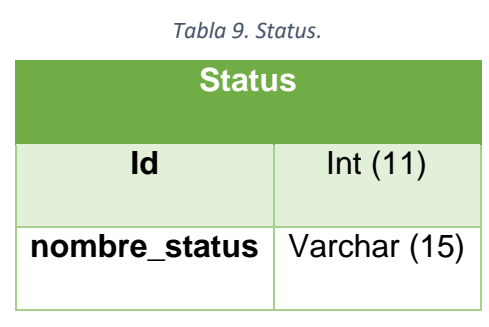

*Fuente: elaboración propia.*

#### **4.4.3 Diagramas de casos de uso**

Para continuar con el desarrollo del sistema realizaremos los diagramas de casos de usos para representar los objetos, relaciones y procesos que realizan los usuarios (actores).

En la imagen 7 se muestran el proceso que el actor: administrador debe realizar para ingresar al sistema, por medio de su nombre de usuario, selecciona el tipo de usuario, ingresa contraseña, el sistema valida los datos si son correctos le permite el acceso, si no el administrador vuelve a ingresar los datos nuevamente.

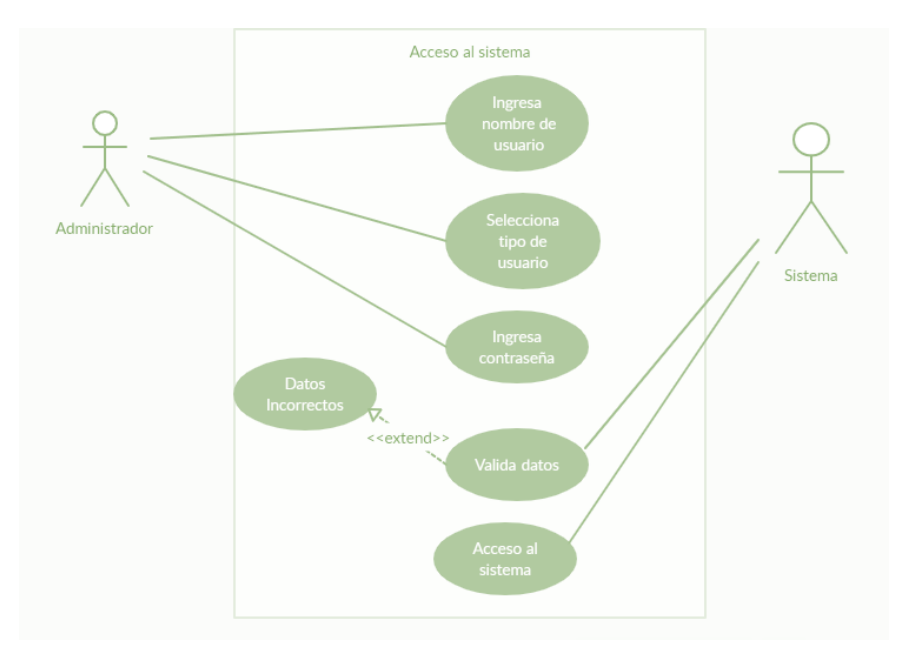

*Imagen 7. Acceso al sistema (administrador).*

#### *Fuente: elaboración propia.*

La imagen 8 muestra los pasos del docente para ingresar al sistema, ingresa con RFC o su número de empleado, selecciona el tipo de usuario (docente) y su contraseña, el sistema valida que los datos sean correctos y si no el docente ingresa nuevamente los datos correctos.

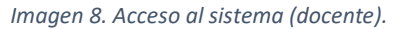

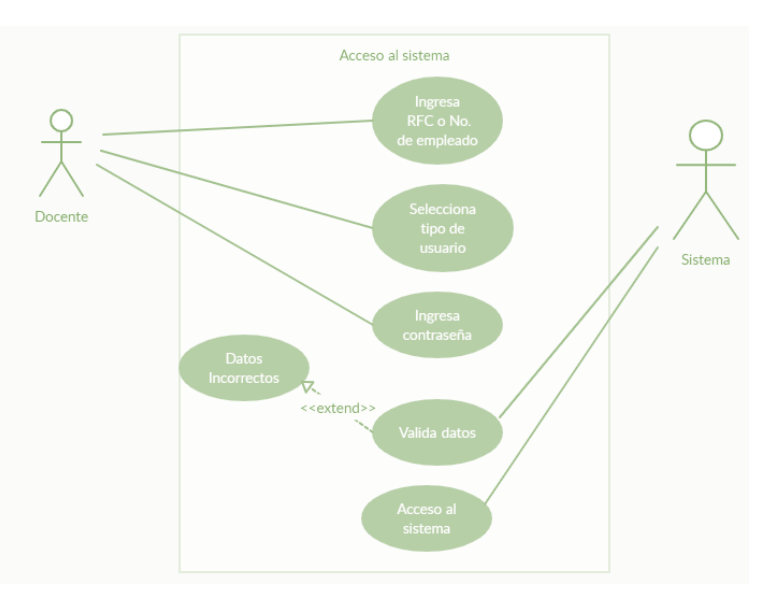

*Fuente: elaboración propia.*

La imagen 9 muestra las acciones que puede realizar el administrador dentro del sistema como: Ingreso de una nueva asignatura, bibliografía o docente, eliminación de datos de asignaturas, bibliografía y docentes, modificación de datos de asignatura, bibliografía y docentes, de igual manera puede visualizar dicha información y generar reportes.

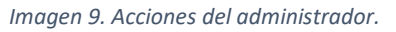

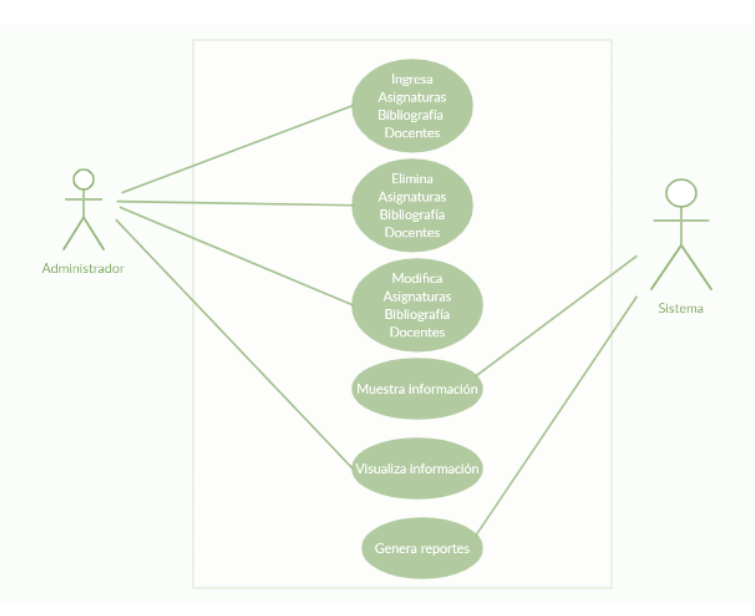

*Fuente: elaboración propia.*

La imagen 10 muestra las acciones que realiza el docente cuando ya que ingreso el sistema, para poder visualizar la bibliografía de alguna asignatura primero tiene que seleccionar de que licenciatura es, a que semestre pertenece y el nombre de la asignatura, así el sistema podrá mostrar la lista de la bibliografía de la asignatura seleccionada la cual podrá validar o modificar.

*Imagen 10. Acciones del docente en el sistema.*

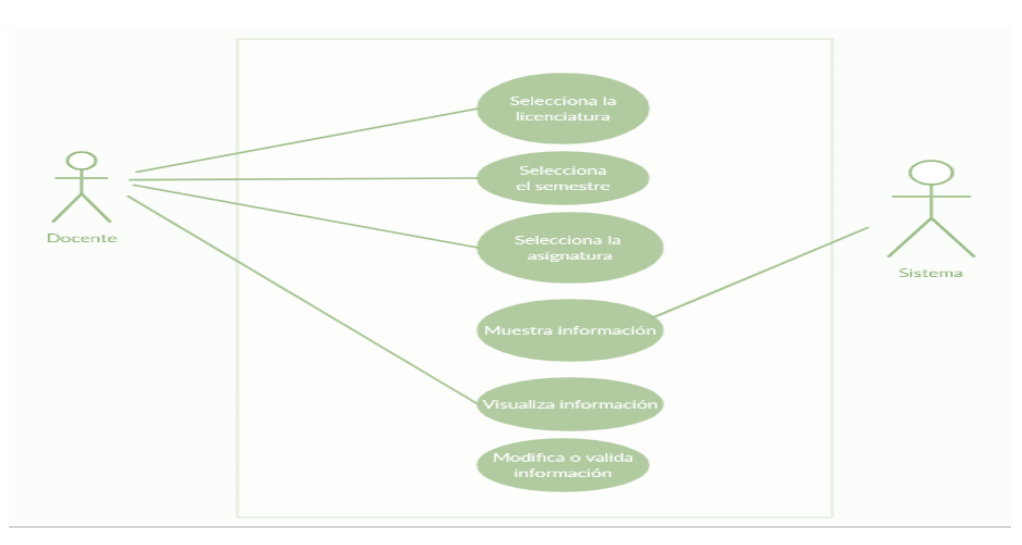

*Fuente: elaboración propia.*

#### **4.4.4 Petición a una API**

El sistema web tiene un intercambio de datos por medio de API, son un mecanismo de comunicación mediante un conjunto de definiciones y protocolos. Su arquitectura está basada en el modelo cliente- servidor.

Existen cuatro modelos de API: API DE SOAP, API de RPC, API de WebScket y API de REST. Este sistema utiliza API de REST que significa transferencia de estado representacional y tiene un conjunto de funciones como GET, PUT, DELETE, UPDATE, etc. para el acceso a los datos mediante http. A continuación, se muestra un ejemplo de la API Rest utiliza en este sistema (imagen 11).

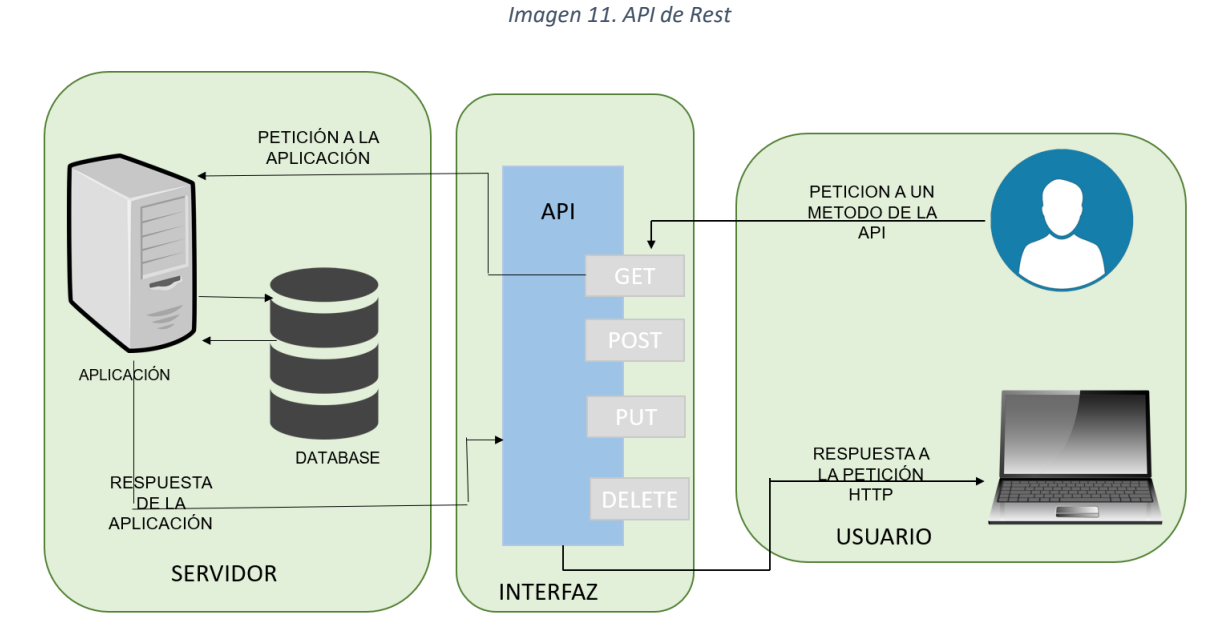

*Fuente: elaboración propia.*

# **4.5 Backend**

Después de terminar el diseño y la creación de la base de datos, comencé a realizar el backend, iniciando por la descarga e instalación del IDE de trabajo PyCharm y Git, la cual se puede visualizar en el apartado de anexos. Debemos acceder a la página oficial de Git en GitHub: https://github.com/.

- 1. Iniciamos sesión en nuestro perfil en la página de GitHub.
- 2. Estando dentro de nuestra cuenta vamos a crear un nuevo repositorio (imagen 12).

*Imagen 12. Repositorio Git.*

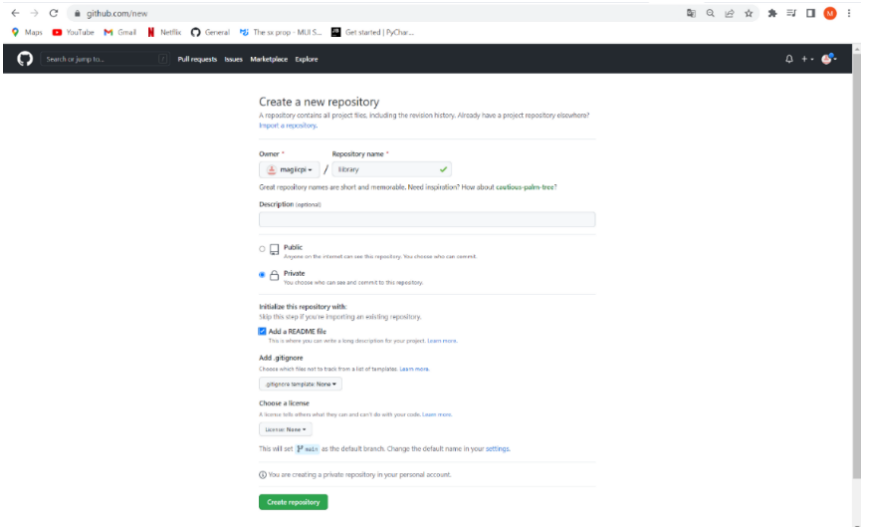

*Fuente: Cuenta de acceso de Git.*

3. Una vez creado el proyecto, seleccionamos la opción Clone Download y copiamos la URL que ahí aparece:

*Imagen 13. Link de descarga del repositorio.*

| $\leftarrow$ $\rightarrow$ C iii github.com/magiicpi/liibrary   | P. Maps C YouTube M. GmsI   Netflix   Q General PS The suprop - MUIS   Get started   PyChar                                    |                                                                                                    | → 朝 乌 田 合 寿 司 目                                                                                                    |
|-----------------------------------------------------------------|----------------------------------------------------------------------------------------------------|----------------------------------------------------------------------------------------------------|----------------------------------------------------------------------------------------------------|
| ຕ<br>Search or jump to                                          | / Pullinguests Issues Marketplace Explorer                                                                                     |                                                                                                    | $0 + 0$                                                                                                    |
| A maglicpi / liibrary Thats                                     | O Code @ Issues 13 Pull requests @ Actions III Projects @ Security Ltd Insights @ Settings                                     |                                                                                                    | $\text{Question (S)} = \begin{bmatrix} \nabla \cos(\theta) & \ast \end{bmatrix} \begin{bmatrix} \mathbf{\hat{M}} \ \mathbf{S}\mathbf{H}(\theta) & \ast \end{bmatrix}$                                                     |
|                                                                 | Piteach Office<br>$P$ main $+$<br>- maglicpi Initial commit<br>PL README md<br>Initial commit-<br><b>README.md</b><br>liibrary | Code +<br>Go to file<br>Add file *<br>$^{\circ}$<br>El Clone<br>HTTPS SSII GIULIO CLI<br>o<br>https://gdthub.com/macifical/lilibrary.git<br>Darrikt or checked with RdV using the web DRL.<br>(4) Open with GitHub Desktop<br><b>Q</b> Download ZIP | 墩<br>About<br>No description, website, or topics provided.<br>CO Readman<br>☆ 0 stars<br>© 1 militing<br>V o forks<br><b>Releases</b><br>Nondegvis published<br>Onata a new rations.<br>Packages<br>No packager published |
| https://github.com/maglicpl/library/archive/refs/heads/main.zlp | C expansive<br>Tring<br>Primary<br><b>Searty</b><br>Street.                                                                    | Door<br>Comm@the<br>Pricing<br><b>Taining</b><br>AFE                                                                                                    | <b>Fublish your first package</b><br>Ting.<br>More                                                                                                    |

*Fuente: https://github.com/magiicpi/library*

4. Después de copiar la URL del proyecto, abrimos el símbolo del sistema o CMD (WIN + R y escribimos cmd), saldrá algo así:

*Imagen 14. CMD.*

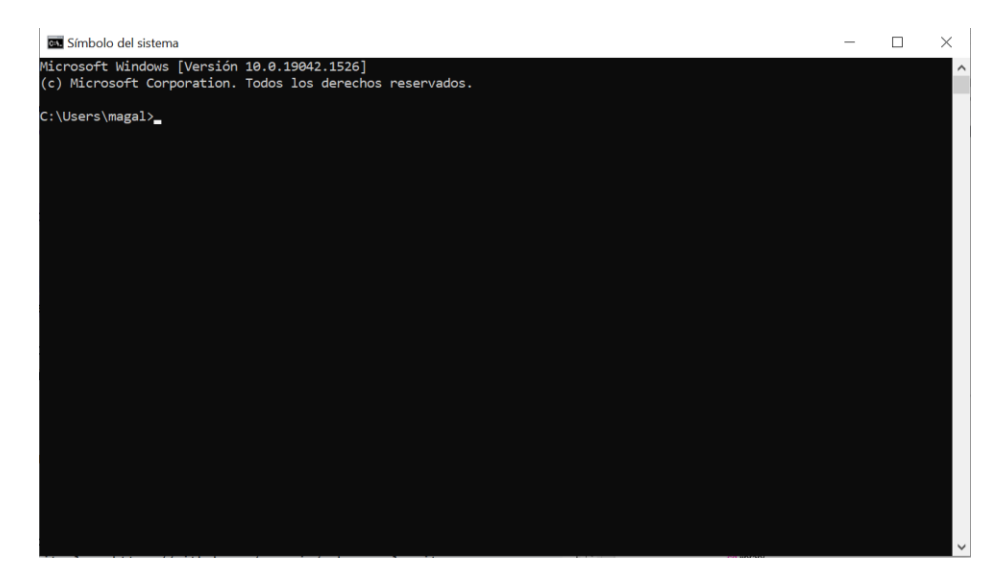

*Fuente: elaboración propia.*

5. Después vamos a la carpeta donde vamos a clonar nuestro proyecto liibrary y para ello vamos a ejecutar los siguientes comandos:

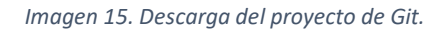

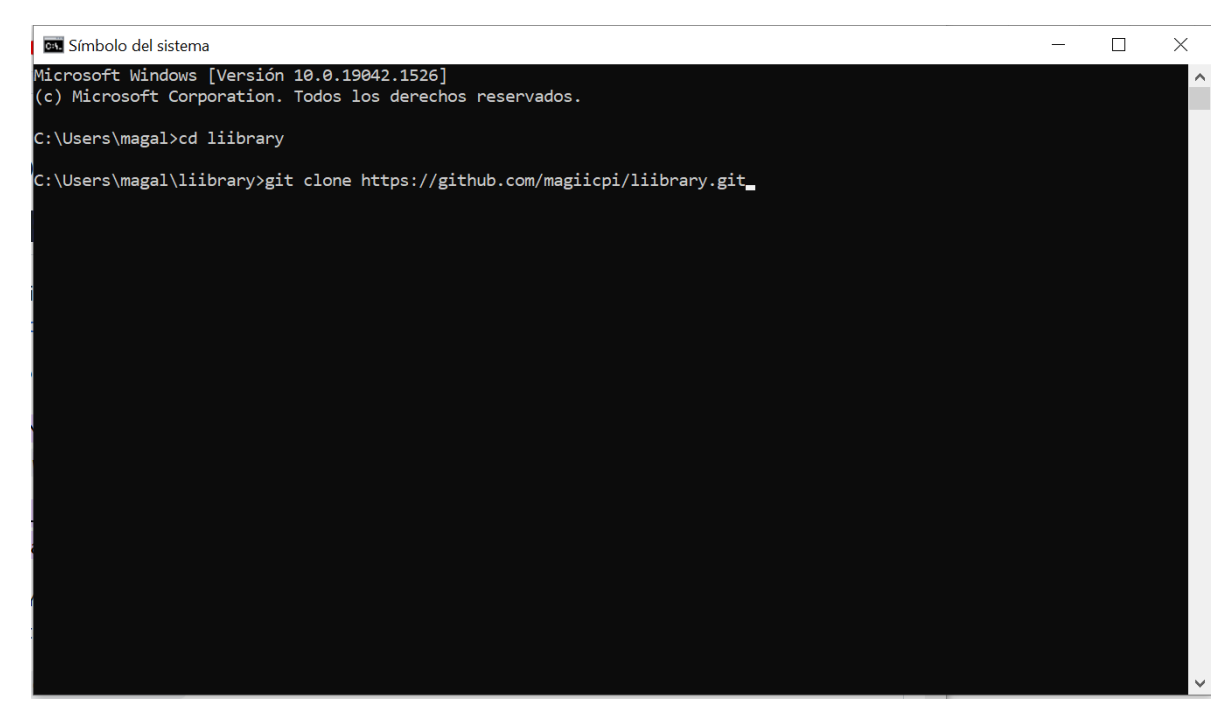

*Fuente: elaboración propia.*

- 6. Por último, comprobamos que sea haya descargado correctamente buscando la carpeta en el explorador de Windows.
- 7. Continuamos a crear en entorno virtual para poder tener un espacio de la instalación de diferentes versiones de programas y paquetes.
- 8. Comenzamos creando una carpeta para el entorno virtual, dentro de la carpeta del proyecto llamada venv.

*Imagen 16. Creación del entorno virtual*

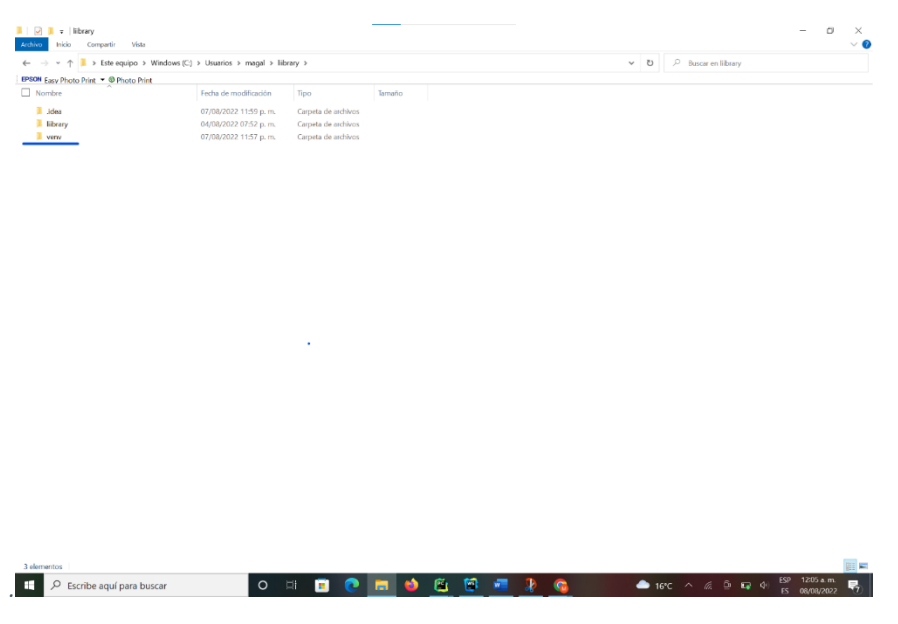

- *Fuente: elaboración propia.*
- 9. Después abrimos el IDE PyCharm para continuar con la creación del entorno virtual, dentro PyCharm en la barra de menú, seleccionamos File y en el menú siguiente Settings…
- 10.Enseguida nos abrirá una nueva pantalla donde seleccionaremos Project: liibrary y después Python Interpreter, para añadir un entorno virtual nuevo seleccionamos el icono de engrane.

| Settings                                                 |                                                                                              |                  |                                          | $\times$           |
|----------------------------------------------------------|----------------------------------------------------------------------------------------------|------------------|------------------------------------------|--------------------|
| $Q_{\tau}$                                               | Project: liibrary > Python Interpreter $\equiv$                                              |                  |                                          |                    |
| > Appearance & Behavior<br>Keymap                        | Python Interpreter: Fy Python 3.9 (liibrary) C:\Users\magal\liibrary\venv\Scripts\python.exe |                  |                                          | $\mathbf{\hat{z}}$ |
| $\angle$ Editor<br><b>Plugins</b><br>$\equiv$            | $+ - - \cdot \cdot \cdot$                                                                    |                  |                                          |                    |
| > Version Control                                        | Package                                                                                      | Version          | Latest version                           |                    |
| $\times$ Project: liibrary<br>$\boxdot$                  | pip<br>setuptools                                                                            | 21.3.1<br>60.2.0 | $\triangle$ 22.2.2<br>$\triangle$ 63.4.2 |                    |
| $\equiv$<br>Python Interpreter                           | wheel                                                                                        | 0.37.1           | 0.37.1                                   |                    |
| $\qquad \qquad \blacksquare$<br><b>Project Structure</b> |                                                                                              |                  |                                          |                    |
| > Build, Execution, Deployment                           |                                                                                              |                  |                                          |                    |
| > Languages & Frameworks                                 |                                                                                              |                  |                                          |                    |
| $\rightarrow$ Tools<br><b>Advanced Settings</b>          |                                                                                              |                  |                                          |                    |
|                                                          |                                                                                              |                  |                                          |                    |
|                                                          |                                                                                              |                  |                                          |                    |
| $\overline{?}$                                           |                                                                                              |                  | OK<br>Cancel                             | Apply              |

*Imagen 17. Entorno virtual.*

*Fuente: elaboración propia.*

11.Nos abrirá una nueva interfaz donde seleccionaremos la carpeta de localización del entorno virtual y la base… para finalizar damos clic en OK.

| Add Python Interpreter                        |                                   |                                |              | $\times$ |
|-----------------------------------------------|-----------------------------------|--------------------------------|--------------|----------|
| Virtualeny Environment                        | O New environment                 |                                |              |          |
| O Conda Environment                           | Location:                         | C:\Users\magal\liibrary\venv   |              |          |
| ÷<br>System Interpreter<br>Pipenv Environment | Base interpreter:                 | C:\Python39\python.exe         |              |          |
| Poetry Environment                            | Inherit global site-packages      |                                |              |          |
| SSH Interpreter                               | Make available to all projects    |                                |              |          |
| <b>V</b> Vagrant                              | Existing environment<br>$\subset$ |                                |              |          |
| A. WSL                                        |                                   |                                |              |          |
| $\rightarrow$ Docker                          | Interpreter:                      | <no interpreter=""></no>       |              |          |
| ٺ<br>Docker Compose                           |                                   | Make available to all projects |              |          |
|                                               |                                   |                                |              |          |
|                                               |                                   |                                |              |          |
|                                               |                                   |                                |              |          |
|                                               |                                   |                                |              |          |
|                                               |                                   |                                |              |          |
|                                               |                                   |                                | $\bullet$    |          |
|                                               |                                   |                                |              |          |
|                                               |                                   |                                |              |          |
|                                               |                                   |                                | OK<br>Cancel |          |
|                                               |                                   |                                |              |          |

*Imagen 18. Nombre del entorno virtual.*

*Fuente: elaboración propia.*

12. El entorno virtual estará creado y procedemos a activarlo en la terminal de PyCharm de la siguiente manera: venv\Scripts\activate.

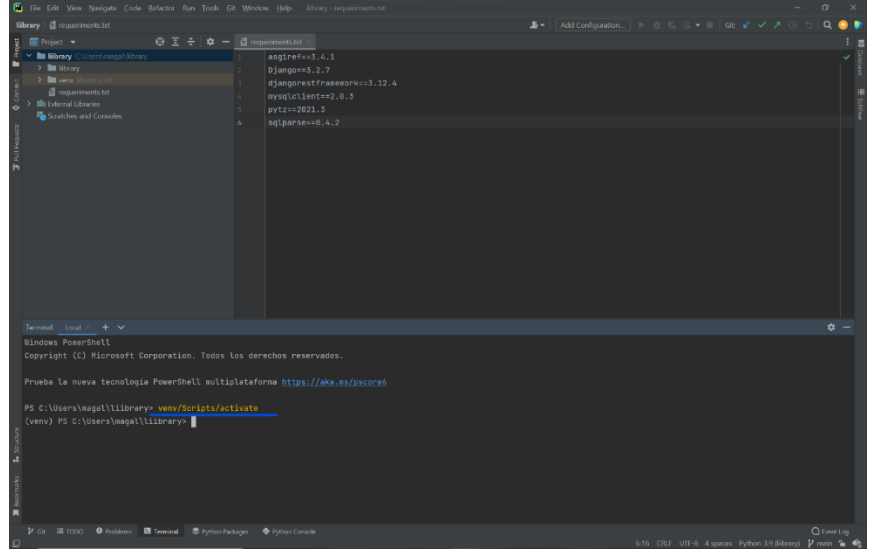

*Imagen 19. Activación del entorno virtual.*

#### *Fuente: elaboración propia.*

13. Continuamos con la instalación de dependencias para la creación del sistema. Creamos un archivo .txt llamado requeriments en donde vamos a instalar djandorestframework y demás componentes que necesitamos al finalizar los instalamos en la terminal: pip install -r requeriments.txt

*Imagen 20. Requerimientos Django.*

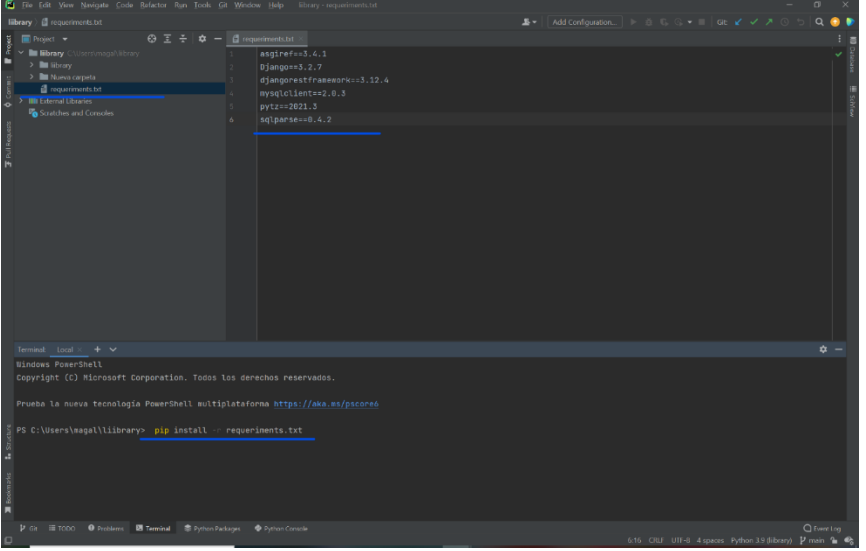

*Fuente: elaboración propia.*

14.Después verificamos que los requerimientos estén instalados con: pip list.

| Terminal: Local $\times$ + $\times$                                                                                                    |                                                                                                    | $\dot{u}$ –        |
|----------------------------------------------------------------------------------------------------|----------------------------------------------------------------------------------------------------|--------------------|
|                                                                                                    | (venv) PS C:\Users\magal\liibrary> pip list                                                                                                    |                    |
| Package                                                                                                    | Version                                                                                                    |                    |
|                                                                                                    |                                                                                                    |                    |
| asqiref                                                                                                    | 3.5.2                                                                                                    |                    |
| Django                                                                                                    | 4.1                                                                                                    |                    |
| $\begin{array}{lll} \texttt{g} & \texttt{djangorestframework} & 3.13.1 \\ \texttt{g} & \texttt{pip} & & 21.3.1 \\ \texttt{g} & \texttt{pytz} & & 2022.1 \\ \texttt{h} & \texttt{p} & & 2.5.2 \\ \end{array}$ |                                                                                                    |                    |
|                                                                                                    |                                                                                                    |                    |
|                                                                                                    |                                                                                                    |                    |
| setuptools                                                                                                    | 60.2.0                                                                                                    |                    |
| $\frac{2}{3}$ sqlparse                                                                                                    | 0.4.2                                                                                                    |                    |
| tzdata                                                                                                    | 2022.1                                                                                                    |                    |
| $\frac{8}{3}$ wheel                                                                                                    | 0.37.1                                                                                                    |                    |
|                                                                                                    |                                                                                                    |                    |
|                                                                                                    | V Git IE 1000 ● Problems ■ Terminal SPython Padcages ● Python Console                                                                                                    | <b>Q</b> Event Log |
|                                                                                                    | □ Download pre-built shared indexes: Reduce the indexing time and CPU load with pre-built Python packages shared indexes // Always download // Download once // Don't (6 minutes ago 6:16 CRLF UTF-8 4 spaces Python 3.9 ( |                    |

*Imagen 21. Lista de requerimientos.*

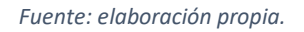

15.Una vez teniendo el entorno activo, vamos a crear el proyecto django con el comando: django-admin startapp library, el cual va a crear la carpeta con los archivos necesarios para el proyecto en django.

*Imagen 22. Creación del proyecto.*

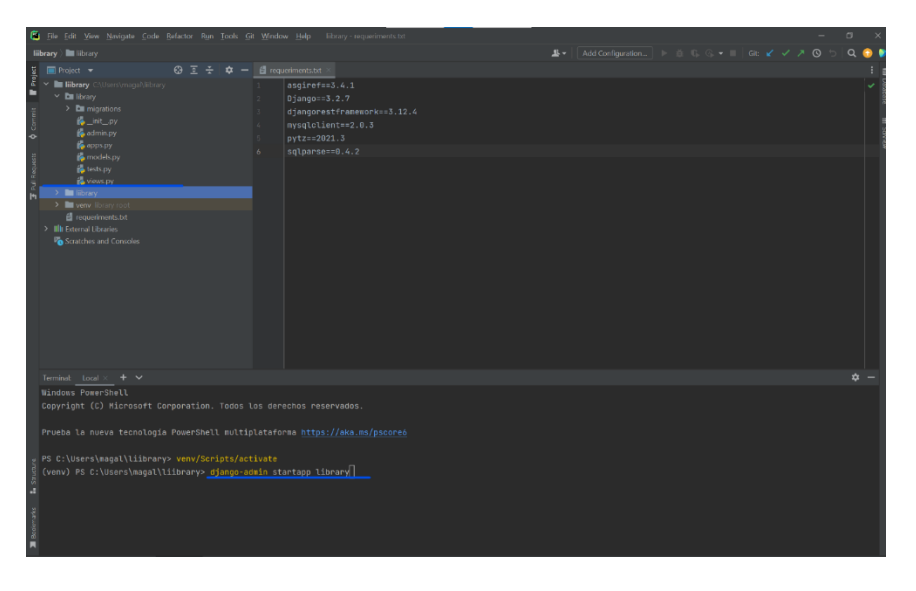

*Fuente: elaboración propia.*

16. Ahora vamos a crear las aplicaciones del proyecto (books bibliography, books, career, signatura, users, utils) con los comandos: python manage.py startapp books y así de la misma manera para las diferentes aplicaciones.

| Add Configuration   おもらな =   GIL Y メ ス ① ち  <br>$^{\circ}$ $^{\circ}$ $^{\circ}$<br>$\mathbf{B}$<br>library-master ) Ell library<br>■ Project▼ ◎ 王 子  <br>$\dot{v}$ -<br>v III library-master [library] CNUsers's<br>> Dil authentication<br>> <b>Di</b> bibliography<br>$>$ Em books<br>> Dil career<br>> <b>Dillibrary</b><br>$>$ <b>III</b> library<br>> Ell signature<br>$>$ Em users<br>> Datutis<br>$>$ <b>III</b> very<br>To manage py<br><b>E</b> requirements.bt<br>Search Everywhere Double Shift<br>> Illli External Libraries<br><sup>D</sup> o Scratches and Consoles<br>Go to File Ctrl+Mayús+N<br>Recent Files Ctrl+E<br>Navigation Bar Alt+Inicio<br>Drop files here to open them<br><b>⊅ -</b><br>Terminal: Local<br>$+$ $\vee$<br><b>Windows PowerShell</b><br>Copyright (C) Microsoft Corporation. Todos los derechos reservados.<br>Prueba la nueva tecnología PowerShell multiplataforma https://aka.ms/pscore6<br>9 PS C:\Users\magal\PycharnProjects\library-master> python nanage.py startapp books<br>a.<br>Bookmarks<br>P ok ill topo<br><b>泰 Python Packages</b><br>twin Log<br><b>O</b> Problems <b>El Terminal</b><br>Python Console<br>□ Download pre-built shared indexes: Reduce the indexing time and CPU load with pre-built Python packages shared indexes // Always download // Download once // Don't shorr again // Configure (today 11:32 a.m. Python 3. | Fie Fat View Navigate Code Refactor Run Took Git Window Help Ebrary-master |  |  |  |
|----------------------------------------------------------------------------------------------------|----------------------------------------------------------------------------|--|--|--|
|                                                                                                    |                                                                            |  |  |  |
|                                                                                                    |                                                                            |  |  |  |
|                                                                                                    |                                                                            |  |  |  |
|                                                                                                    |                                                                            |  |  |  |
|                                                                                                    |                                                                            |  |  |  |
|                                                                                                    |                                                                            |  |  |  |
|                                                                                                    | ó                                                                          |  |  |  |
|                                                                                                    |                                                                            |  |  |  |
|                                                                                                    |                                                                            |  |  |  |
|                                                                                                    |                                                                            |  |  |  |
|                                                                                                    |                                                                            |  |  |  |
|                                                                                                    |                                                                            |  |  |  |
|                                                                                                    |                                                                            |  |  |  |
|                                                                                                    |                                                                            |  |  |  |
|                                                                                                    |                                                                            |  |  |  |
|                                                                                                    |                                                                            |  |  |  |
|                                                                                                    |                                                                            |  |  |  |
|                                                                                                    |                                                                            |  |  |  |
|                                                                                                    |                                                                            |  |  |  |
|                                                                                                    |                                                                            |  |  |  |
|                                                                                                    |                                                                            |  |  |  |
|                                                                                                    |                                                                            |  |  |  |
|                                                                                                    |                                                                            |  |  |  |
|                                                                                                    |                                                                            |  |  |  |
|                                                                                                    |                                                                            |  |  |  |
|                                                                                                    |                                                                            |  |  |  |
|                                                                                                    |                                                                            |  |  |  |
|                                                                                                    |                                                                            |  |  |  |
|                                                                                                    |                                                                            |  |  |  |
|                                                                                                    |                                                                            |  |  |  |
|                                                                                                    |                                                                            |  |  |  |
|                                                                                                    |                                                                            |  |  |  |
|                                                                                                    |                                                                            |  |  |  |

*Imagen 23. Creación de las aplicaciones.*

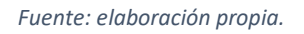

17.Ahora vamos a agregar las aplicaciones en el archivo settings de la carpeta del proyecto (library), en la parte que dice INSTALLED\_APPS.

*Imagen 24. Settings.*

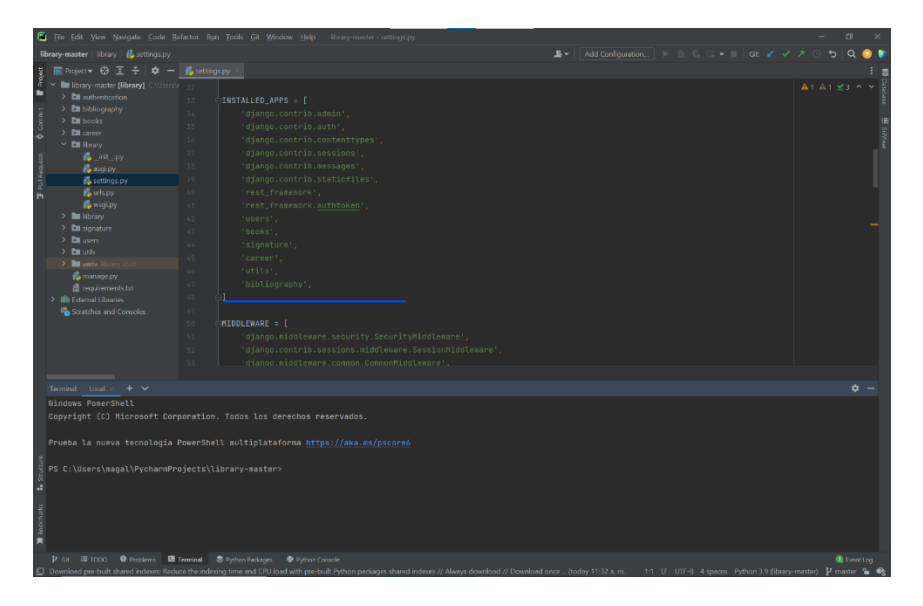

*Fuente: elaboración propia.*

- 18.Ahora vamos a crear la base de datos ya diseñada anteriormente en MySQL Workbench (solo la BDs sin tablas).
- 19.Posteriormente vamos a la configuración de la conexión a MySQL en el archivo settings en la parte de DATABASES.

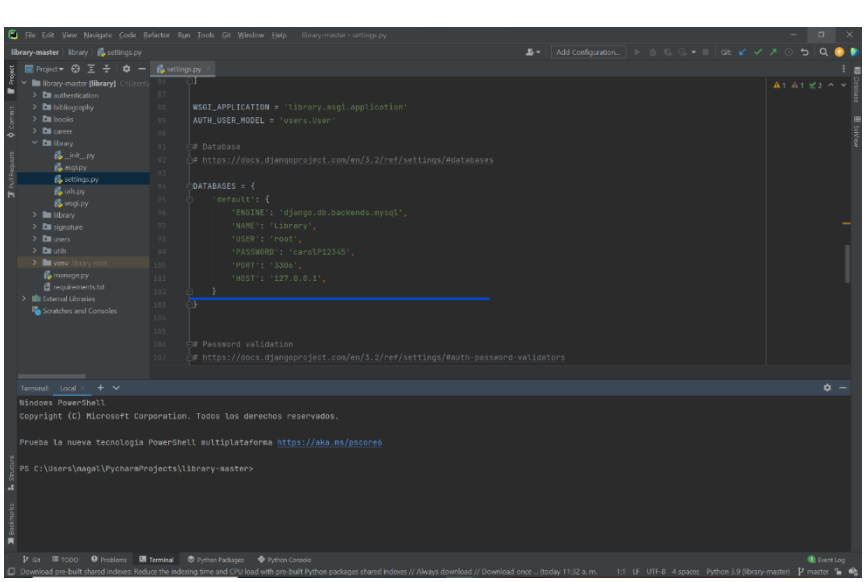

*Imagen 25. Conexión a la BDs.*

*Fuente: elaboración propia.*

20.Ahora vamos a crear los modelos dentro de las aplicaciones creadas, buscamos en cada una el archivo models.py ahí escribiremos los datos que se almacenaran en las tablas de la BDs, utilizaremos books de ejemplo.

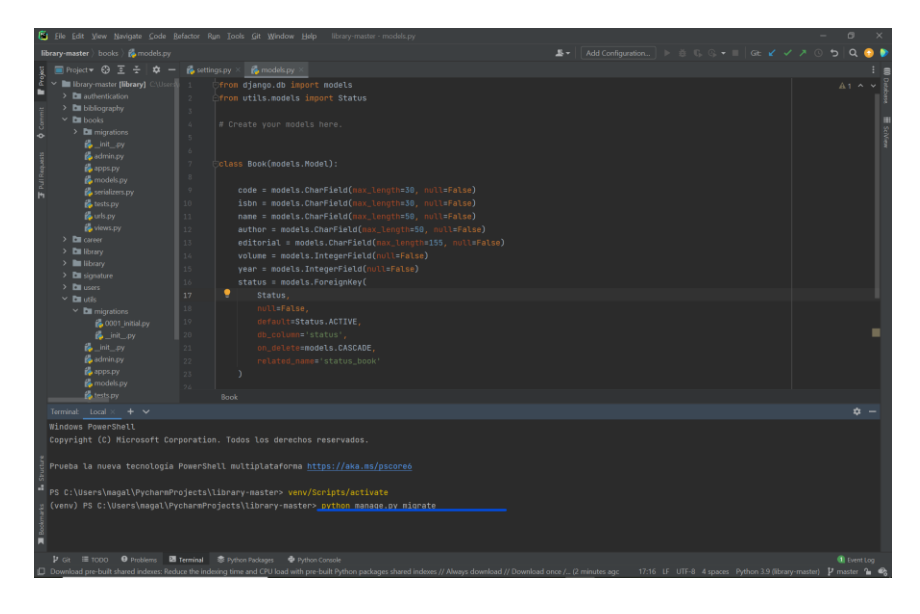

*Imagen 26. Creación de modelos.*

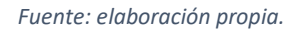

- 21.Ahora vamos a ejecutar migraciones, es decir los cambios realizado en el m proyecto con el siguiente comando: python manage.py migrate, de esta forma también tenemos la certeza de que se realizó correctamente la conexión a la BDs podemos checarla en workbench.
- 22.Posteriormente creamos la migración del modelo (books) con el comando: python manage.py makemigrations, verificamos que este en la carpeta migrations en el archivo 0001\_initial.py.

*Imagen 27. Migraciones.*

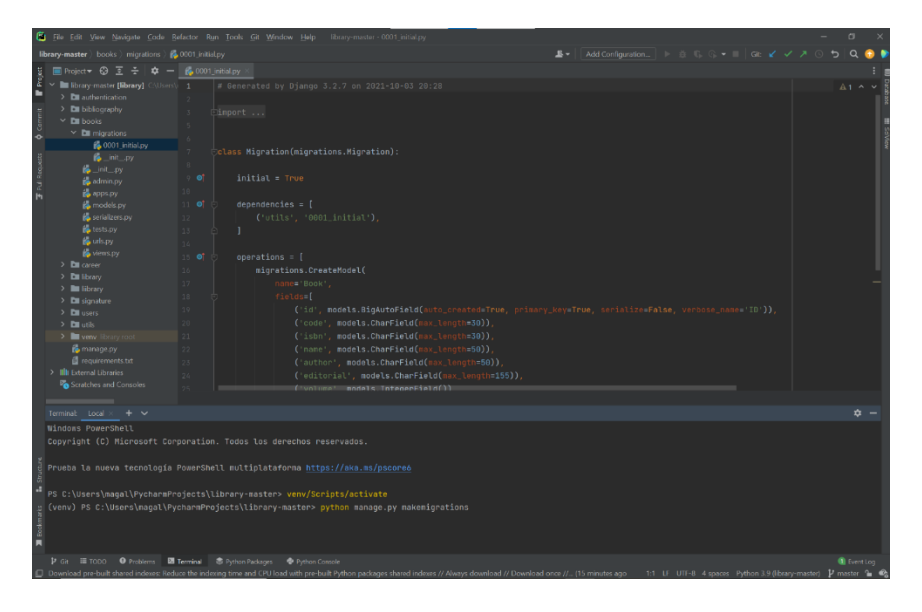

*Fuente: elaboración propia.*

23.Ahora necesitamos crear serializadores para el modelo de datos, ya que son responsables de crear instancias modelo a JSON, esto ayuda a la interfaz al intercambio de datos en la web. Se crea un archivo dentro de la carpeta de la aplicación con el nombre serializers.py con el siguiente contenido.

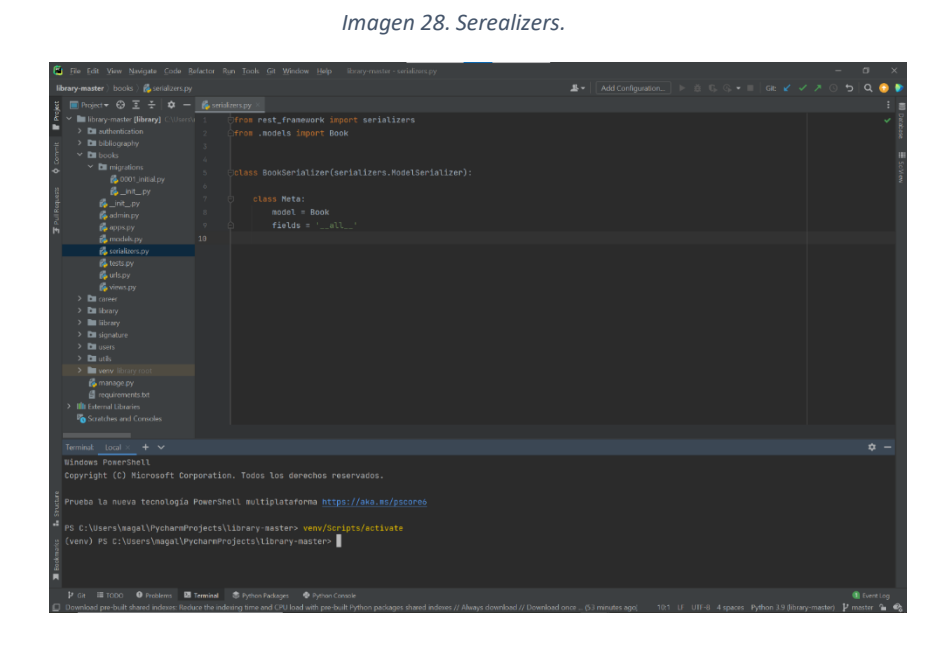

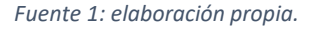

24. Para continuar creamos las vistas, encargadas de hacer una solicitud web y devolver una respuesta, puede ser contenido de una página, error, una imagen etc.

|                                                                                                    | Imagen 29. Vistas.                                                                                                    |                                                   |                                    |
|----------------------------------------------------------------------------------------------------|----------------------------------------------------------------------------------------------------|---------------------------------------------------|------------------------------------|
| El File Edit View Navigate Code Refactor Run Tools Git Window Help Ebrary-master-views.py<br>library-master books ) is views.py<br>■ Project → ④ 回 壬 章 → 「evinws.py ><br>v In library-master (library) Childrenia 1<br>> Dil authentication<br>> Di bibliography<br>$\times$ <b>DI</b> books<br>$\times$ <b>D</b> migrations<br>(a 0001 initial py<br><b>B</b> _Init_ov<br>B Link by<br>sadmin.py<br><b>B</b> apps.py<br>10<br>na models py<br>serializers.py<br>$11 - 0$<br><b>B</b> tests by<br>$12^{1}$<br><b>Ba</b> urbane<br>$13 - 01$<br><b>Ba</b> virtus py<br>$>$ Em career<br>15<br>> <b>Di</b> Ibrary<br>$>$ <b>In</b> library.<br>> <b>Di</b> signature<br>> <b>Dil</b> users<br>> Enucle<br>> www library re<br>lie minioe by<br>A requirements by<br>> Illi External Libraries<br><b>Po</b> Scratches and Consoles | From django, shortcuts import render<br>from rest_framework import viewsets<br>from .models import Book<br>from .serializers import BookSerializer<br># Create your views here.<br>class BookVienSet(viewsets.ModelViewSet):<br>serializer_class = BookSerializer<br>def get_queryset(self):<br>return Book.objects.all() | ▲▼ Add Configuration ▶ ※ 6, 6, ▼ ■ Git Y / / 6 つ  | $\alpha$<br>$A1 - 4$               |
| Terminal: Local X<br>$+$ $\vee$<br><b>Windows PowerSholl</b><br>Copyright (C) Microsoft Corporation. Todos los derechos reservados.<br>Prueba la nueva tecnología PowerShell multiplataforma https://aka.ms/pscore6<br>PS C:\Users\magal\PycharmProjects\library-master> venv/Scripts/activate<br>(venv) PS C:\Users\magal\PycharmProjects\Library-master>  <br>P Git III TODO O Problems <b>DI Terminal</b> C Python Packages O Python Console                                                                                                    |                                                                                                    |                                                   | $\dot{a}$ -<br><b>Il</b> Event Log |
| Unused import statement 'from diango shortcuts import render'                                                                                                    |                                                                                                    | 1:1 LF UTF-8 4 spaces Python 3.9 (library-master) | $\n  p$ master $\approx$           |

*Fuente: elaboración propia.*

25.Por último, creamos el archivo urls.py que Django lo utiliza para comparar la URL recibida y encontrar la vista correcta.

|                                                                                                    |                                                                                                    |                                                                                                    | Imagen 30. Urls. |  |                                                      |  |  |  |
|----------------------------------------------------------------------------------------------------|----------------------------------------------------------------------------------------------------|----------------------------------------------------------------------------------------------------|------------------|--|------------------------------------------------------|--|--|--|
|                                                                                                    |                                                                                                    |                                                                                                    |                  |  |                                                      |  |  |  |
| View Navigate Code Refactor Run Tools Git Window Help library-master- urb.py                                                                                                    |                                                                                                    |                                                                                                    |                  |  |                                                      |  |  |  |
| r books ) (aurls.py                                                                                                    |                                                                                                    |                                                                                                    |                  |  | ▲▼   Add Configuration   ▶ ※ 6, 6, ▼    Ge 〆 ✓ ↗ ⊙ り |  |  |  |
| $\leftarrow$ 0 $\Sigma$ $\div$ $\boldsymbol{\dot{\varphi}}$ $ \left[\boldsymbol{\dot{\varphi}}\right]$ with py $\left[\boldsymbol{\dot{\varphi}}\right]$                                                                                                    |                                                                                                    |                                                                                                    |                  |  |                                                      |  |  |  |
| re-master [library] CAUsers\ 1<br>uthentication<br>distorantiv<br>sooks.<br>Il migrations<br>16.0001 initialize<br><b>B</b> nit py<br>init_py<br>admin.py<br><b>O</b> opsion<br>models.py<br><b>A</b> Privaters by<br><b>A</b> lesis by<br>alspy<br>o immov<br>areer.<br>brary.<br>ibrary.<br>ionature<br>sers.<br>dis.<br>erw library roo<br>nanage.py<br>oquirements.txt<br>mal Libraries | $\mathcal{D}$<br>$\mathcal{R}$<br>$\mathcal{L}_{\mathrm{f}}$ .<br>$\sim$<br>6<br>7.<br>D)<br>$8 -$<br>$-9$<br>10 <sup>1</sup><br>$11$<br>$12 -$<br>13<br>Œ)<br>$16 -$<br>15<br>app_name = 'Book'<br>36<br>$17 -$<br>urlpatterns = [<br>18<br>$19 -$<br>20<br>21<br>$22 -$ | From diango.conf.urls import url<br>from .views import BookViewSet<br>book_list = BookViewSet.as_view({<br>"get": 'list',<br>'post': 'create'<br>book_detail = BookViewSet.as_view({<br>"get': 'retrieve',<br>'put': 'update',<br>'delete': 'destroy'<br>url(n'm\$', book_list, name 'book-list'),<br>url(n'"(?P <pk>[0-9]+)/\$', book_detail, name='book-detail'),</pk> |                  |  |                                                      |  |  |  |
| tches and Consoles                                                                                                    |                                                                                                    |                                                                                                    |                  |  |                                                      |  |  |  |
|                                                                                                    | "delete"                                                                                                    |                                                                                                    |                  |  |                                                      |  |  |  |

*Imagen 30. Urls.*

De esa manera hacemos las aplicaciones faltantes del sistema con sus migraciones y archivos correspondientes y ahora podemos realizar las operaciones CRUD. De esta manera hemos terminado el backend en PyCharm.

#### **4.6 Frontend**

En la parte de frontend construiremos las interfaces del sistema con el IDE WebStorm.

1. Comenzamos descargando el proyecto desde Git en la terminal: git clone <https://github.com/magiicpi/liibrary.git> Ya descargado el proyecto es así como quedan las carpetas dentro del proyecto.

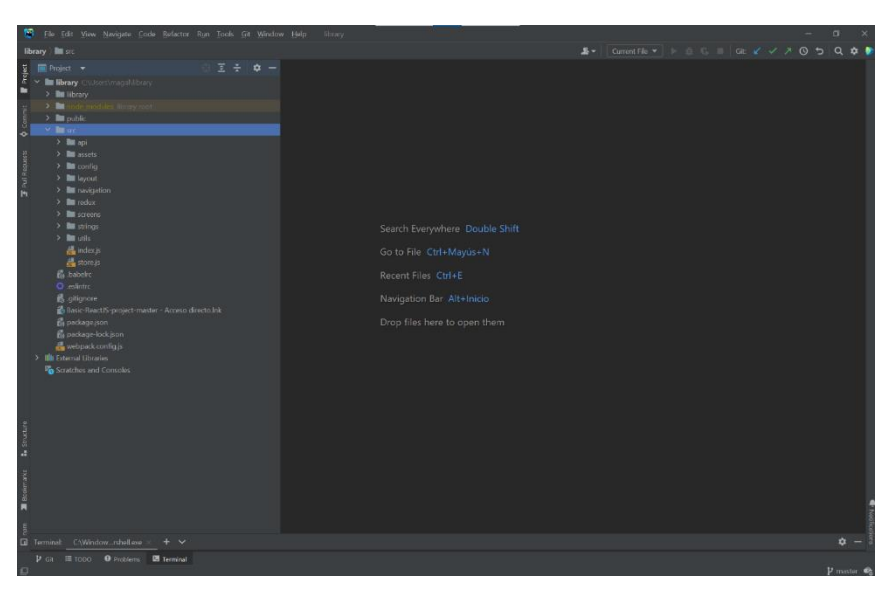

*Imagen 31. Descarga del backend.*

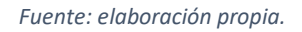

2. Después instalamos de dependencias de Node.js, el cual proporciona un entorno de tiempo para ejecutar código JavaScript desde afuera del navegador. NPM es el administrador de paquetes de Node que se usa para administrar y compartir los paquetes para React y Angular. El comando para utilizar es:

npm install

3. Posteriormente ejecutamos el servidor React con el siguiente comando:

```
npm start
```
Verificamos que todo esté bien en el navegador.

4. Comenzamos con la creación del diseño de las interfaces dentro de la carpeta screens cada una de las interfaces a utilizar.

*Imagen 32. Frontend.*

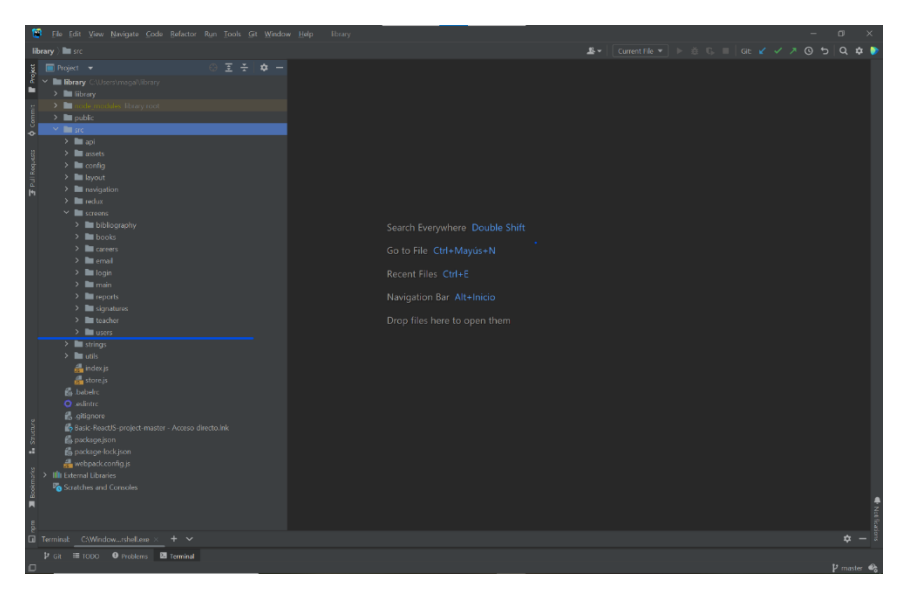

*Fuente: elaboración propia.*

Los diseños finales de cada una de las interfaces se muestran en el siguiente apartado.

5. Para la creación del sistema fue necesario utilizar la librería para archivos PDF: JSPDF.

Se instala con el comando:

npm install jspdf

Se usa de la siguiente manera:

importar {jsPDF} desde "jspdf";

// La exportación predeterminada es papel A4, retrato, utilizando milímetros para las unidades

const doc = new jsPDF ();

doctor \_ texto ("¡Hola mundo!", 10, 10);

doctor quardar ("a4.pdf");

6. Además de la librería JSPDF auto-table para agregar tablas dentro del archivo PDF usando datos de JavaScript directamente. Se instala con el siguiente comando:

npm install jspdf jspdf-autotable

Se utiliza de la siguiente manera:

```
importar jsPDF desde "jspdf";
importar autoTable desde 'jspdf-autotable';
const doc = nuevo jsPDF ()
// Puede analizar html: 
// <table id="my-table"><! -- ... --></table>
autoTable (doc, {html: '#my-table'})
// O use javascript directamente: 
autoTable (doc, {
 head: [ [ 'Name', 'Email', 'Country']],
  body: [ 
     [ 'David', 'david@example.com', 'Sweden'], 
     [ 'Castilla', 'castilla@ejemplo.com', 'España'],
```

```
 // ... 
  \frac{1}{2}} )
doctor quardar ('tabla.pdf')
```
7. Continuamos con la conexión de la API en el servidor backend de Django, para esto necesitamos instalar AXIOS ya que es una API HTTP de cliente basada en XMLHttpRequest, que se utiliza en el navegador y en un servidor Node.js. además, realiza llamadas APIREST con retorno JSON. Se instala con el siguiente comando: npm install axios.

De esta manera se ha creado una comunicación entre el frontend y el backend, el resultado y diseño final se muestra continuación.

# **4.7 Comportamiento final deseado del sistema web**

El uso del sistema es relativamente sencillo, comenzaremos con el acceso del administrador. Al iniciar se muestra la pantalla de acceso, con la caja de texto para ingresar correo y contraseña con un botón que dice entrar al igual que un link que te llevara a una pantalla en caso de olvidar la contraseña.

A continuación, se muestra la interfaz de usuario administrador (Imagen 33) en donde podemos observar los elementos antes mencionados.

*Imagen 33. Interfaz de acceso.*

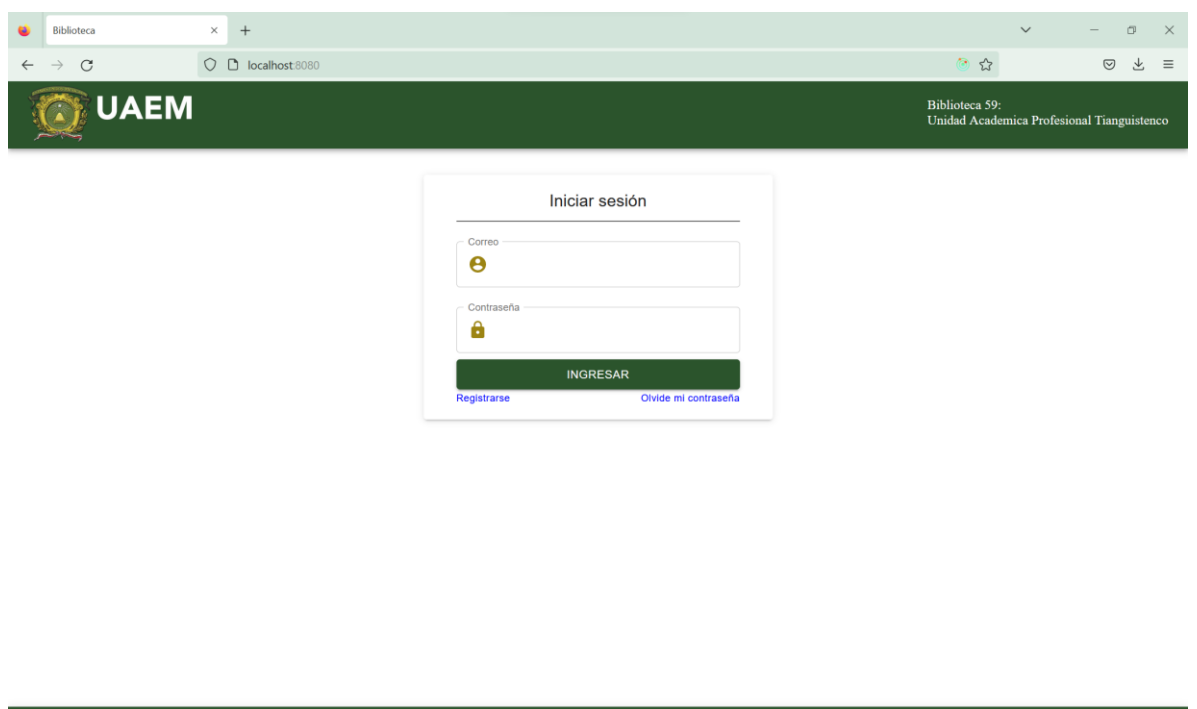

#### *Fuente: elaboración propia.*

©2023 Copyright Magali Peña Iglesias<br>M. en C.C Martin Garcia Avila

Al ingresar los datos correctos correo y contraseña, damos un toque en el botón "ENTRAR", el sistema validará el tipo de usuario administrador o docente, para así darle acceso continuaremos con las pantallas en el caso de ser administrador con la siguiente interfaz.

En la siguiente interfaz (imagen 34) podemos observar en la parte superior, una barra con el logo de la universidad y nombre de la biblioteca, enseguida una segunda barra con un icono de home para poder regresar a este mismo menú rápidamente en caso de requerirlo además de un link para cerrar sesión una vez terminado las actividades.

A continuación, se muestra un menú de iconos para acceder a cualquiera de las opciones deseadas: usuarios, asignaturas, carrera, libros, bibliografía y reportes según lo desee el usuario (administrador).

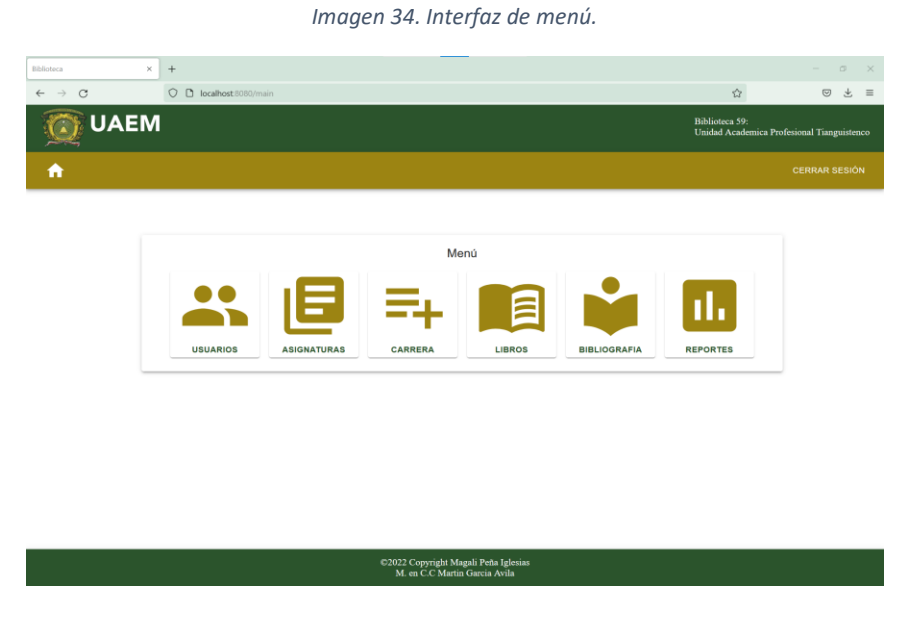

*Fuente: elaboración propia.*

Después de ver el menú se selecciona la opción deseada, comenzaremos por los usuarios (imagen 35). Al acceder se muestra primero una lista de los usuarios registrados y enseguida un icono de eliminación.

*Imagen 35. Interfaz de listado de usuarios.*

| $\times$<br>Biblioteca<br>$+$                            |                                                                       | $\circ$<br>$\times$<br>$\overline{\phantom{a}}$                     |
|----------------------------------------------------------|-----------------------------------------------------------------------|---------------------------------------------------------------------|
| O D localhost 8080/users<br>$\leftarrow$ $\rightarrow$ C |                                                                       | $\Omega$<br>◎ と 三                                                   |
| <b>UAEM</b>                                              |                                                                       | <b>Biblioteca 59:</b><br>Unidad Academica Profesional Tianguistenco |
| 合                                                        |                                                                       | <b>CERRAR SESIÓN</b>                                                |
|                                                          | <b>Usuarios</b>                                                       |                                                                     |
|                                                          | <b>LISTA</b><br><b>REGISTRAR</b>                                      |                                                                     |
|                                                          | Magali Peña<br>û<br>з<br>magalipi@gmail.com                           |                                                                     |
|                                                          | Sergio Aguilar<br>î<br>Ξ<br>checo123@gmail.com<br>Alice Iglesias      |                                                                     |
|                                                          | î<br>G<br>ali_igle@hotmail.com<br>Rafael Soto<br>ũ<br>c               |                                                                     |
|                                                          | rafa.34@outlook.com                                                   |                                                                     |
|                                                          |                                                                       |                                                                     |
|                                                          | ©2022 Copyright Magali Peña Iglesias<br>M. en C.C Martin Garcia Avila |                                                                     |

*Fuente: elaboración propia.*
Al presionar el icono de eliminar, se mostrará un mensaje para preguntarnos si estamos seguros de eliminar al usuario (imagen 36).

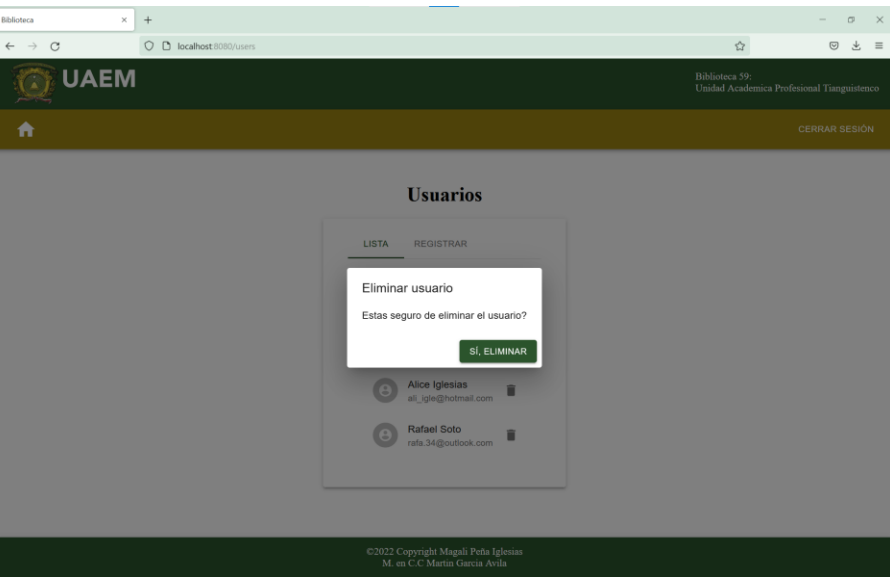

*Imagen 36. Interfaz de confirmación de eliminación.*

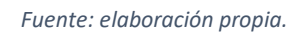

Una vez realizada dicha acción se eliminará el usuario correctamente (imagen 37).

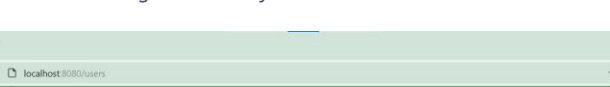

 $\begin{array}{|c|c|}\hline \times \end{array}$  +

*Imagen 37. Interfaz de usuario eliminado.*

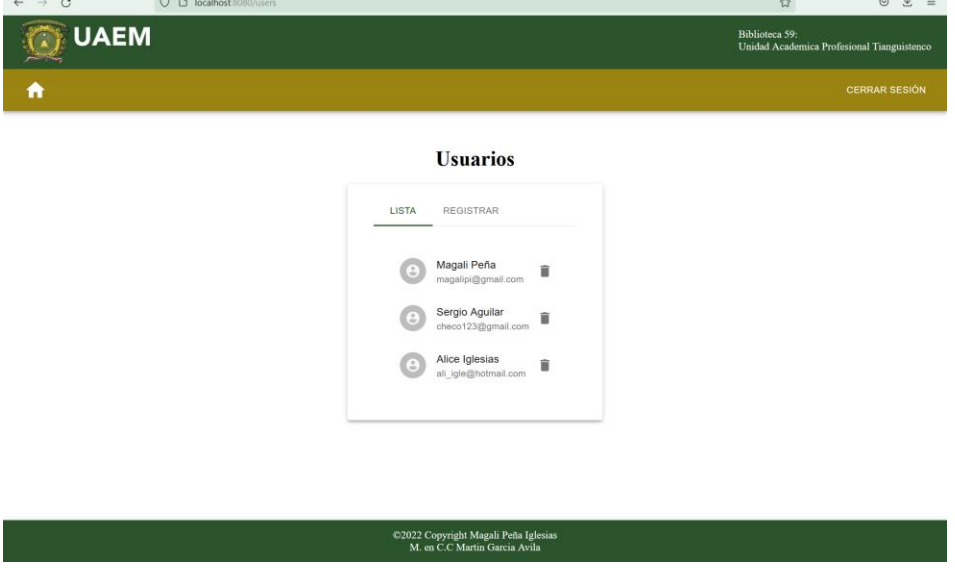

#### *Fuente: elaboración propia.*

Después de ver la lista de usuarios, podemos seleccionar la pestaña "REGISTRAR" (imagen 38).

En esta interfaz se muestra un formulario para registrar a un usuario, ingresaremos los datos: correo: nombre, apellido, contraseña, confirmar contraseña y seleccionaremos si será administrador en caso contrario se quedará vacía. Una vez lleno el formulario daremos clic en el botón "INGRESAR" para guardar los datos en el sistema.

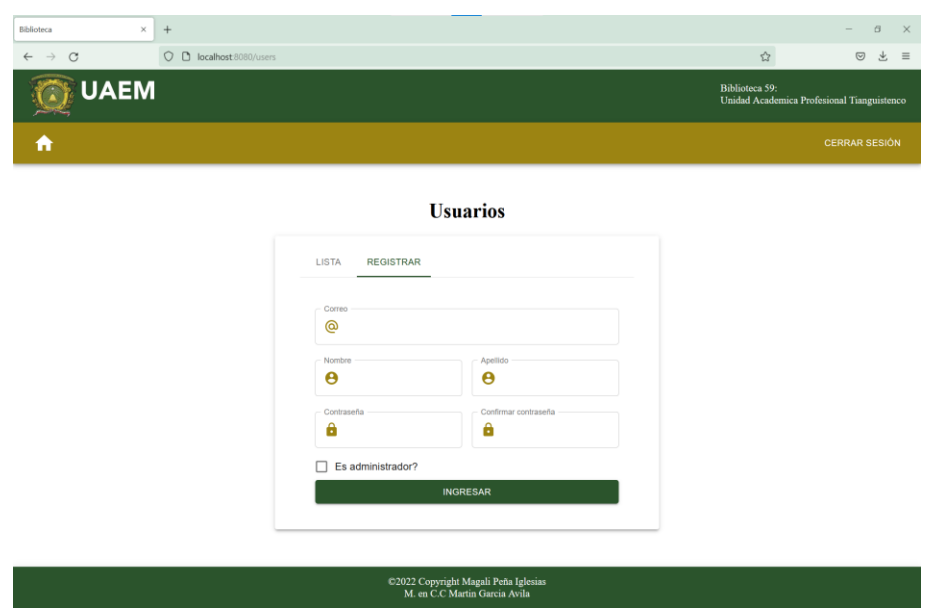

*Imagen 38. Interfaz de ingreso de usuario.*

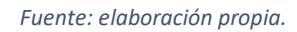

Ingresamos los datos que se piden el formulario para registrar a un usuario y poder guardarlo en la base de datos, dependiendo el navegador se mostrara un mensaje donde dice que si queremos guardar el usuario para el próximo inicio de sesión (imagen 39).

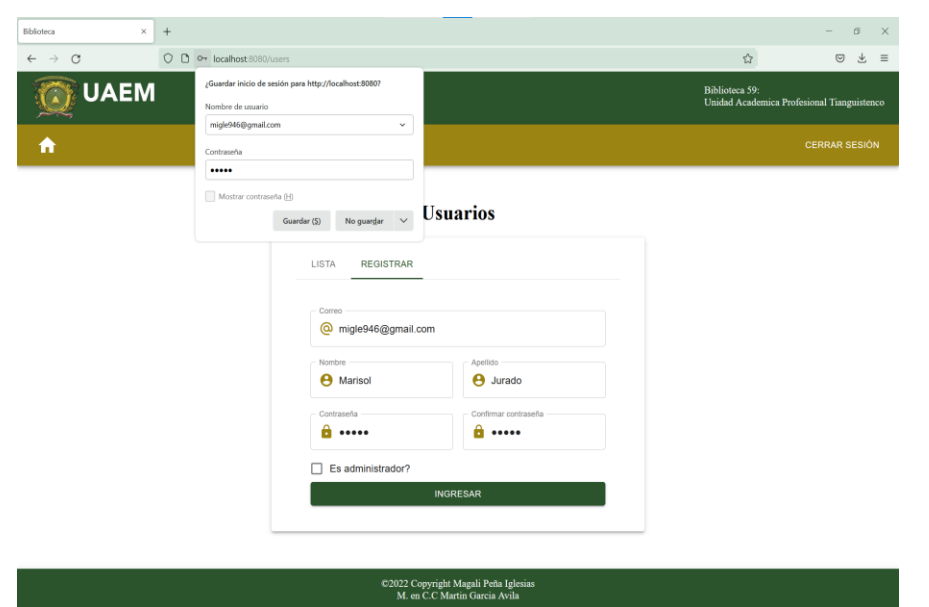

*Imagen 39. Interfaz de usuario registrado.*

*Fuente: elaboración propia.*

Una vez registrado el usuario para confirmar que en verdad se guardaron sus datos veremos automáticamente la pestaña de lista y si los datos existen en dicha lista confirmaremos la acción (imagen 40).

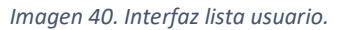

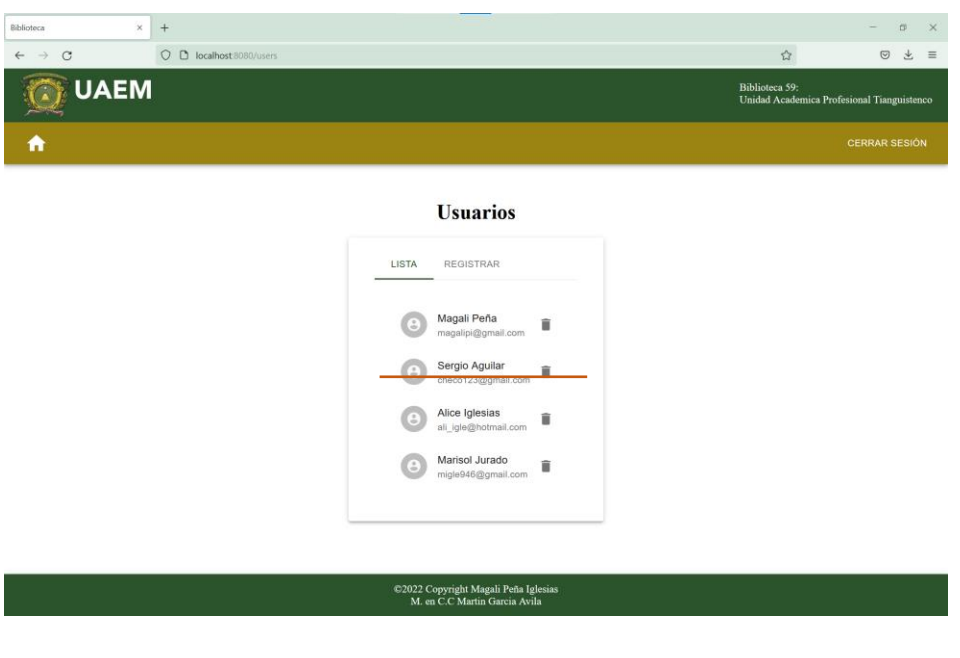

*Fuente: elaboración propia.*

Después regresaremos al menú seleccionando el icono home para seleccionar la siguiente opción "Asignaturas" (imagen 41).

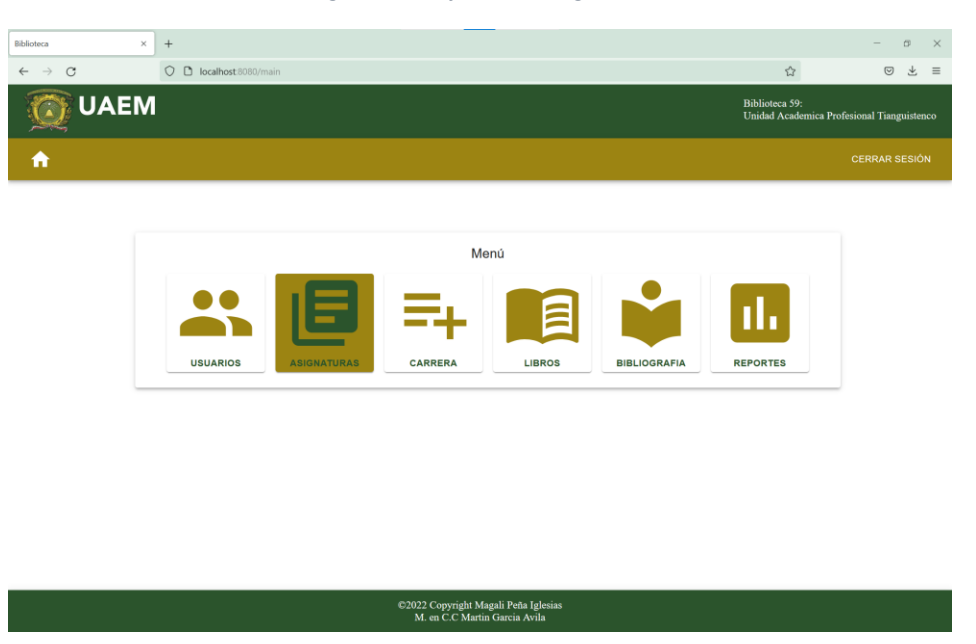

*Imagen 41. Interfaz menú asignaturas.*

Después de seleccionar el icono del menú asignaturas, al igual que la interfaz de usuarios se mostrará una lista con las asignaturas registradas (imagen 42).

*Fuente: elaboración propia.*

*Imagen 42.. Interfaz lista asignaturas.*

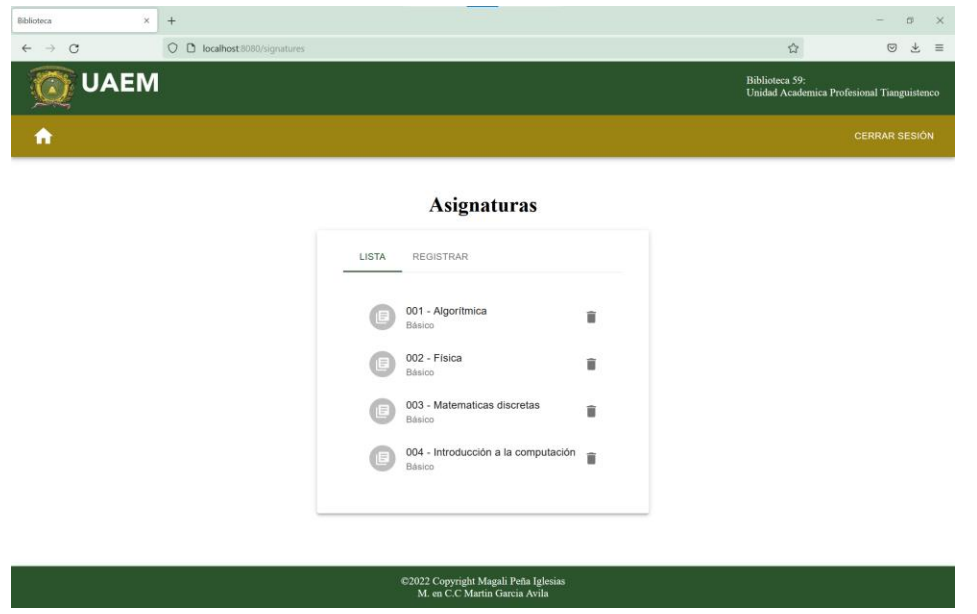

*Fuente: elaboración propia.*

En la interfaz se muestra el id, nombre de la asignatura y núcleo, también se muestra el icono para poder eliminarla en el caso de requerirlo (imagen 43).

*Imagen 43. Interfaz eliminar asignatura.*

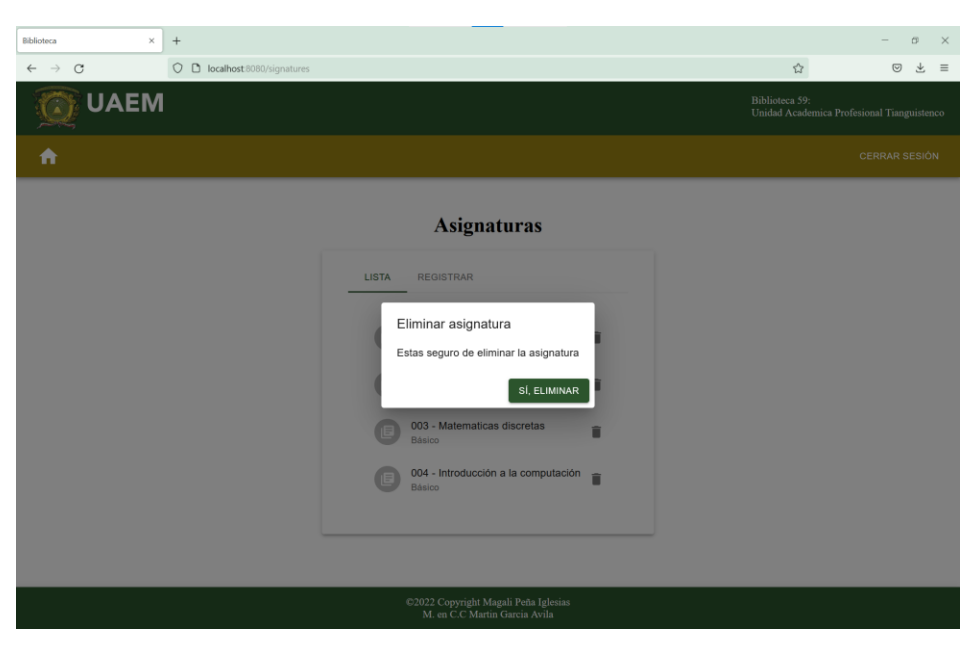

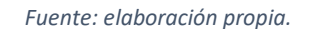

Después de eliminar una asignatura se mostrará la lista actualizada (imagen 44).

*Imagen 44. Lista actualizada asignaturas.*

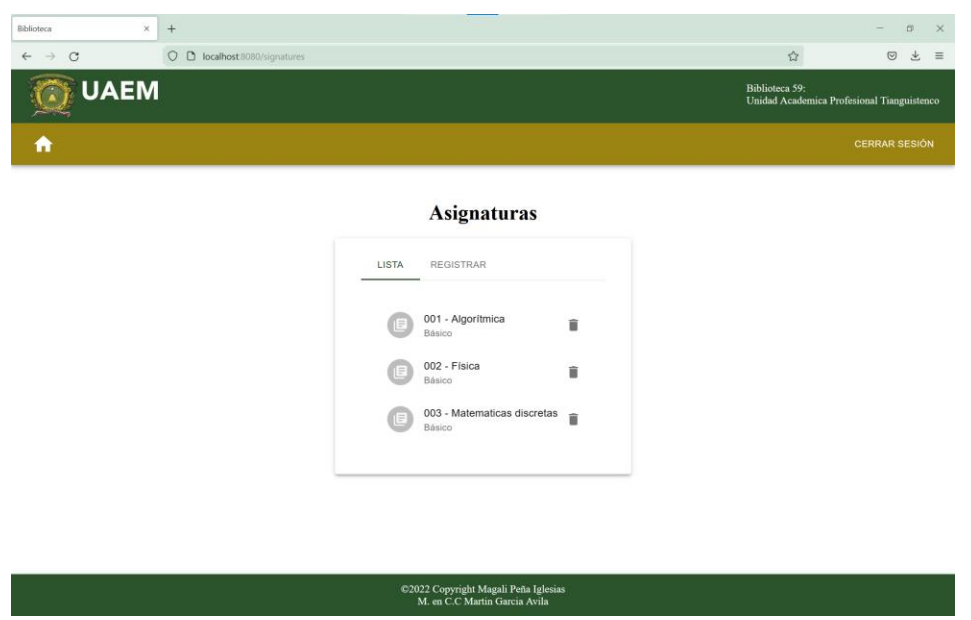

*Fuente: elaboración propia.*

También podemos ingresar a la pestaña registrar para guardar una nueva asignatura (imagen 45).

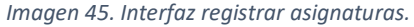

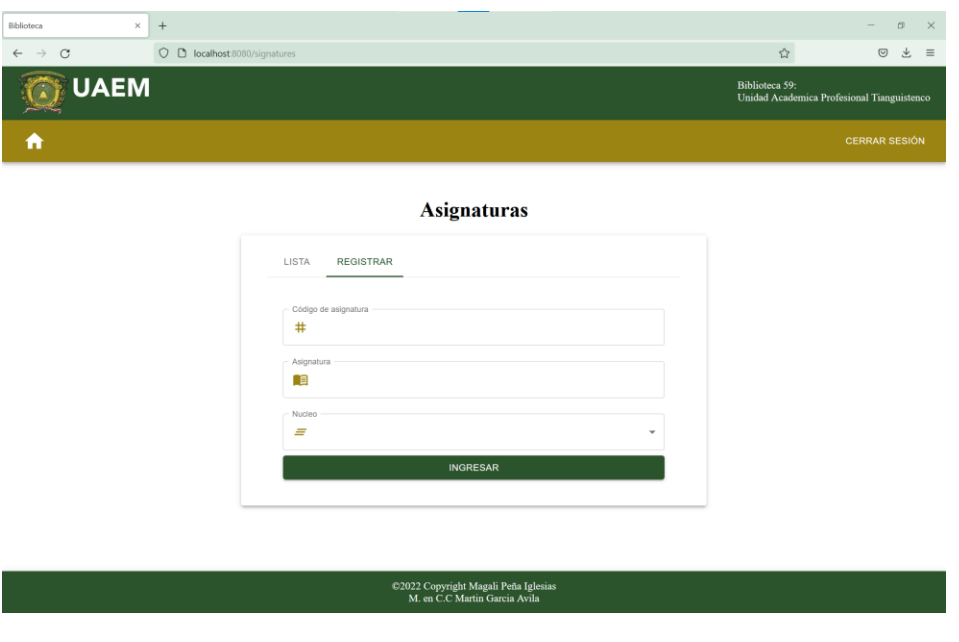

#### *Fuente: elaboración propia.*

En la imagen 43 ingresamos los datos requeridos, una vez realizado esto damos clic en el botón ingresar para guardar los datos (imagen 46).

*Imagen 46. Interfaz registro asignatura.*

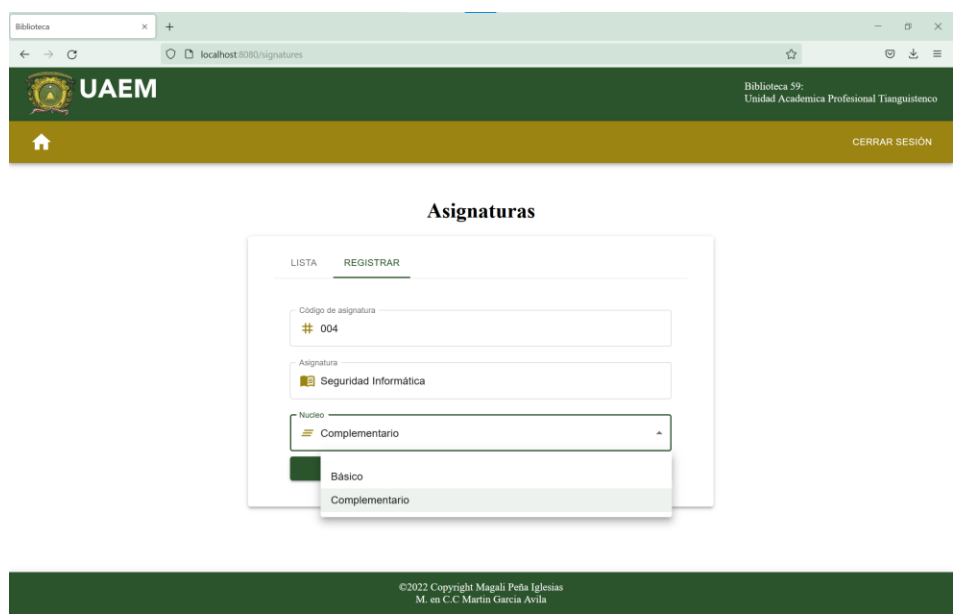

*Fuente: elaboración propia.*

Ya que dimos clic en el botón ingresar, el sistema nos mandará automáticamente a la lista para corroborar que se guardaron correctamente los datos (imagen 47).

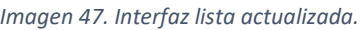

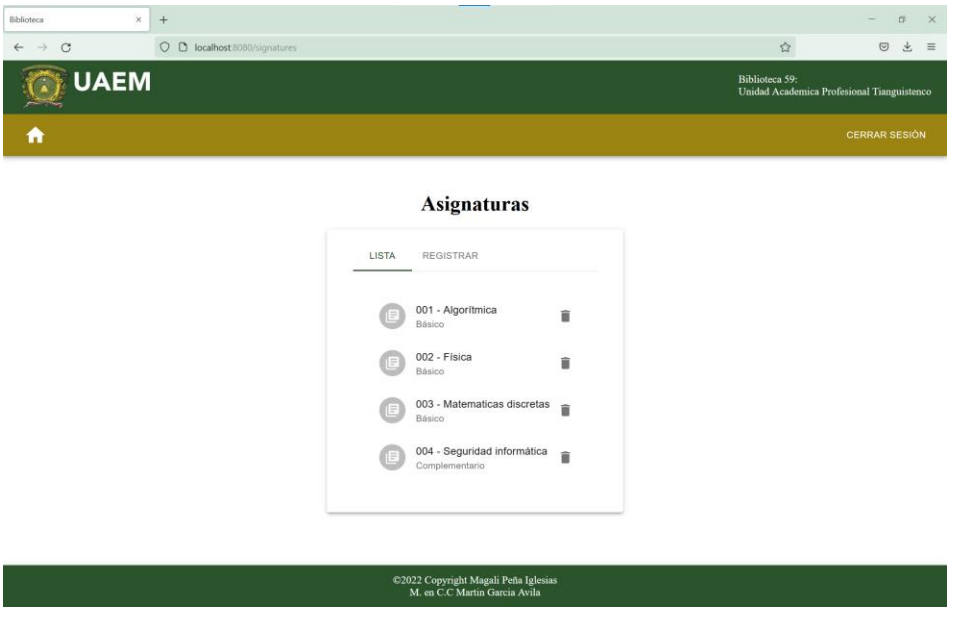

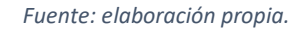

A continuación, regresaremos al menú para acceder a las interfaces de carrera para ver la lista o en su caso registrar una nueva carrera (imagen 48).

*Imagen 48. Interfaz menú carrera.*

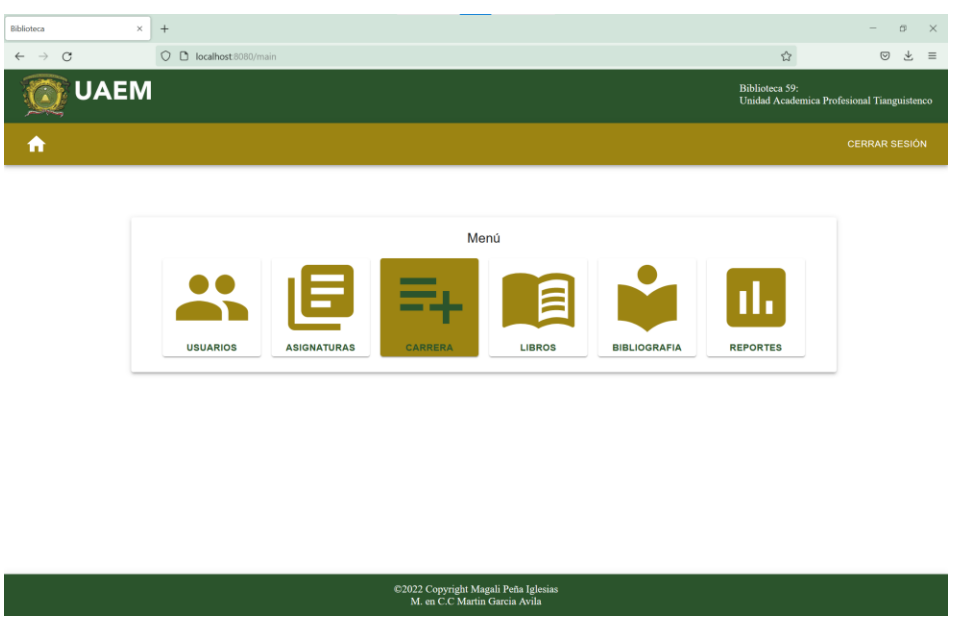

*Fuente: elaboración propia.*

Una vez seleccionado el icono podremos ver la lista de carreras (licenciaturas) registradas (imagen 49).

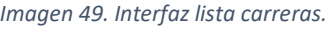

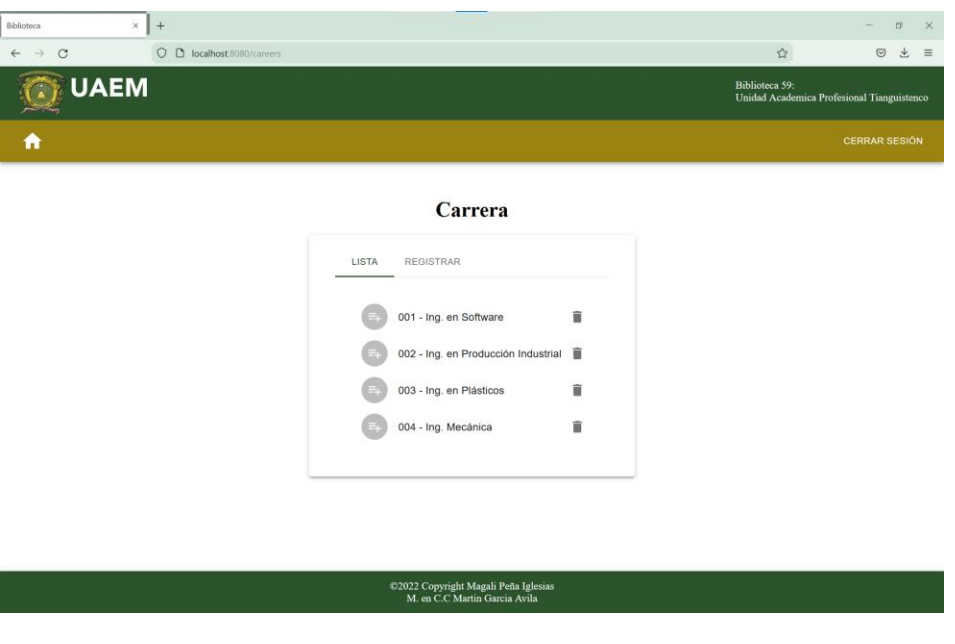

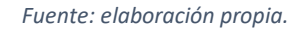

Si queremos eliminar algún elemento de la lista seleccionamos el icono del botecito y realizamos la acción después de confirmarlo (imagen 50).

*Imagen 50. Interfaz eliminar carrera.*

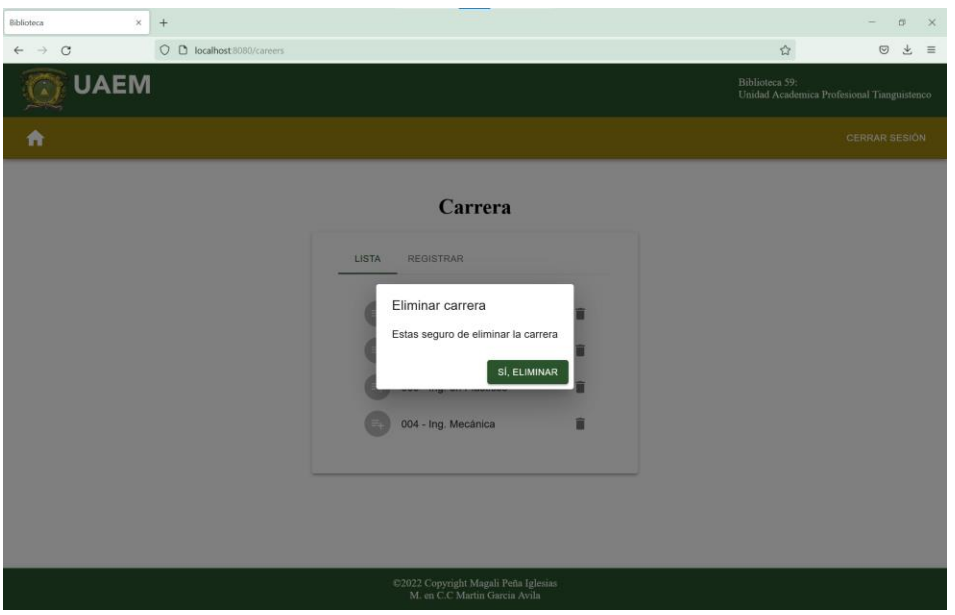

*Fuente: Elaboración propia.*

Una vez eliminada la carrera seleccionada, veremos la lista actualizada (imagen 51).

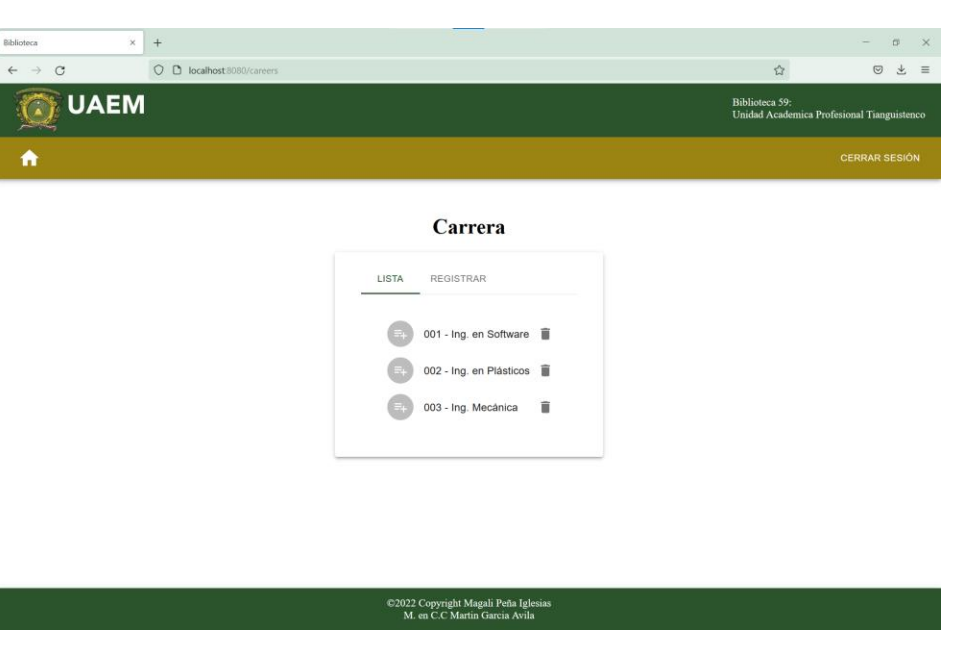

*Imagen 51.. Interfaz lista actualizada.*

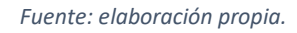

Después seleccionamos la pestaña "registrar" para ingresar una nueva carrera en caso de que así se requiera (imagen 52).

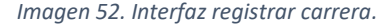

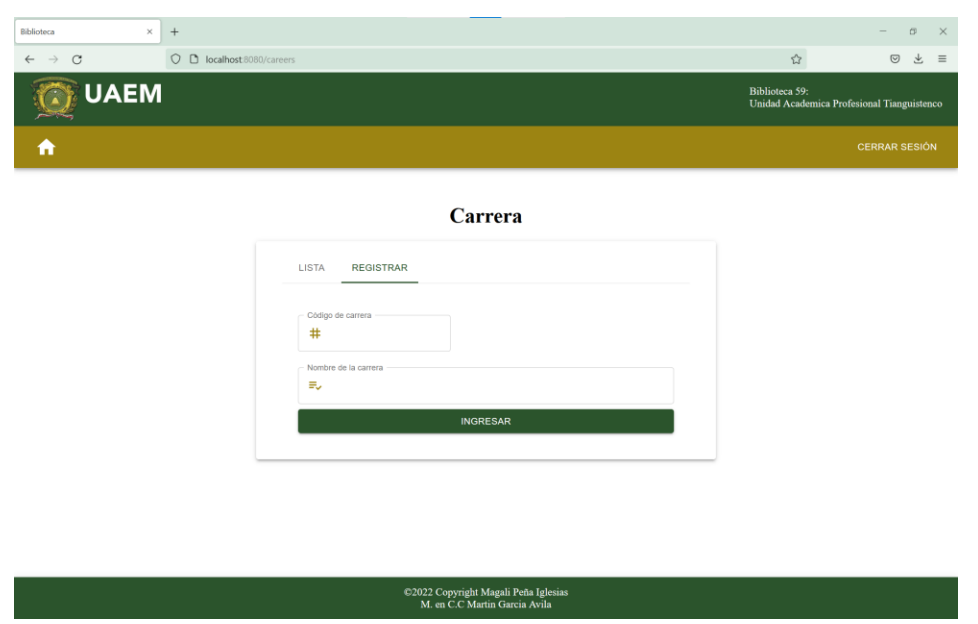

*Fuente: elaboración propia.*

Cuando estemos dentro de esta interfaz para poder guardar una carrera ingresamos los datos requeridos y damos clic en el botón "ingresar" (imagen 53).

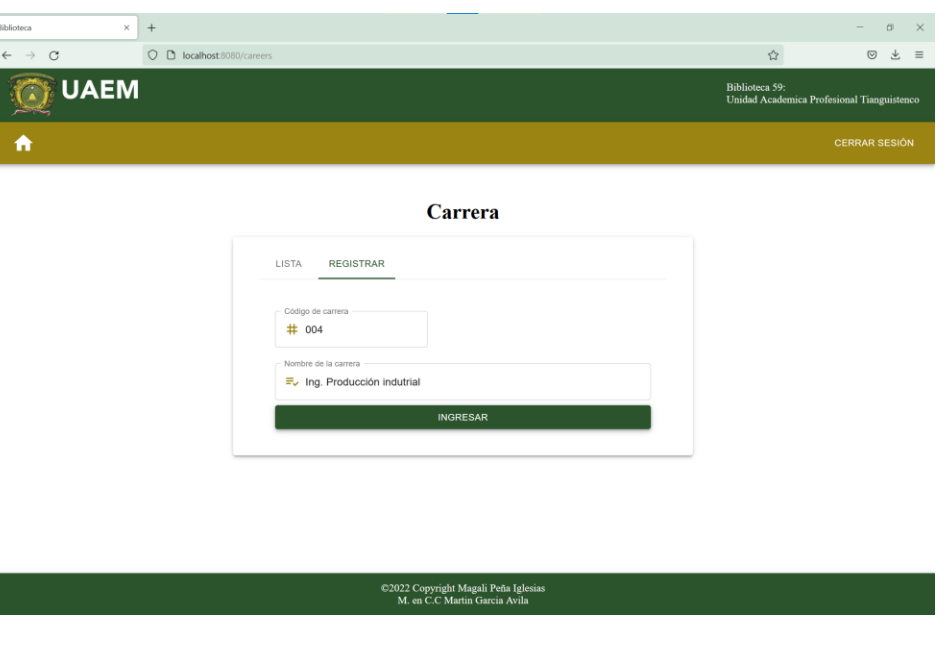

*Imagen 53. Interfaz ingresar carrera.*

*Fuente: elaboración propia.*

Una vez registrada la carrera el sistema nos mandará a la lista actualizada con la nueva carrera (imagen 54).

*Imagen 54. Interfaz lista actualizada.*

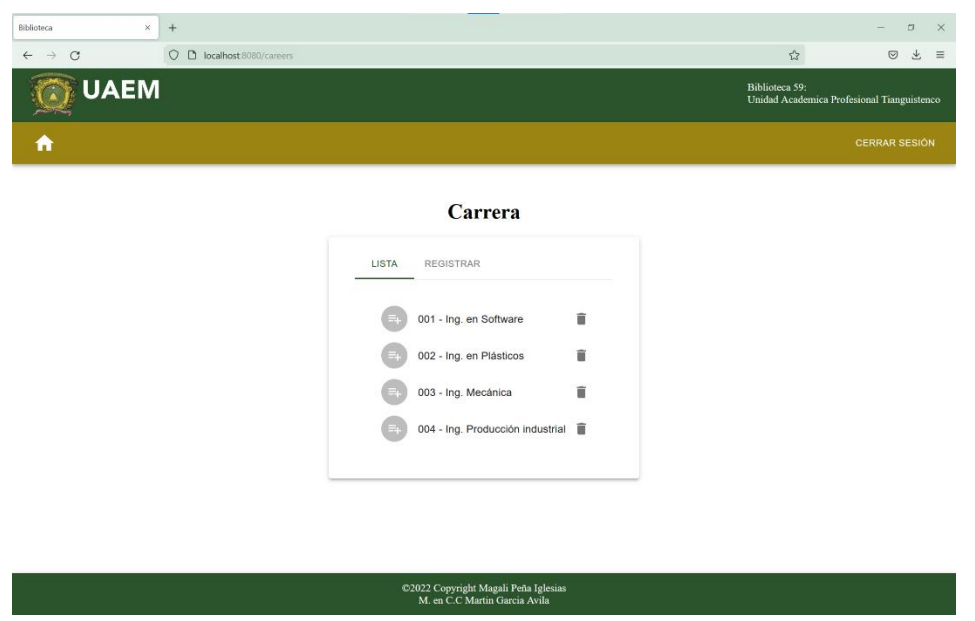

*Fuente: elaboración propia.*

Después de realizar las acciones requeridas en esta sección se podrá regresar al menú por medio del botón home. Una vez ahí podremos acceder a la sección de libros (imagen 55).

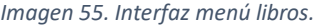

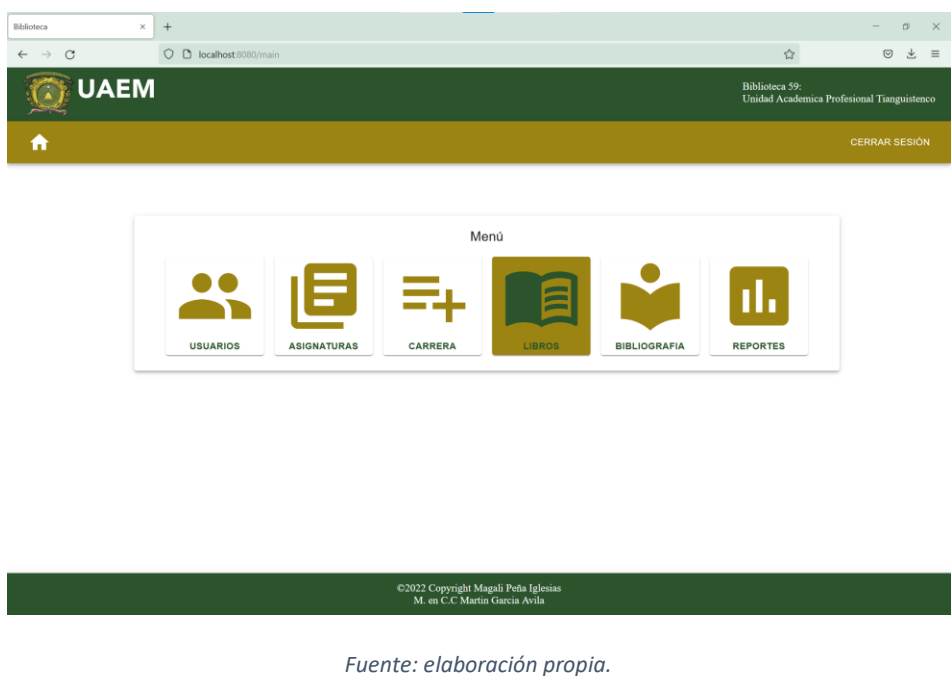

Ya que estemos dentro de la interfaz libros al igual que las demás interfaces veremos una lista de los libros ya registrados (imagen 56).

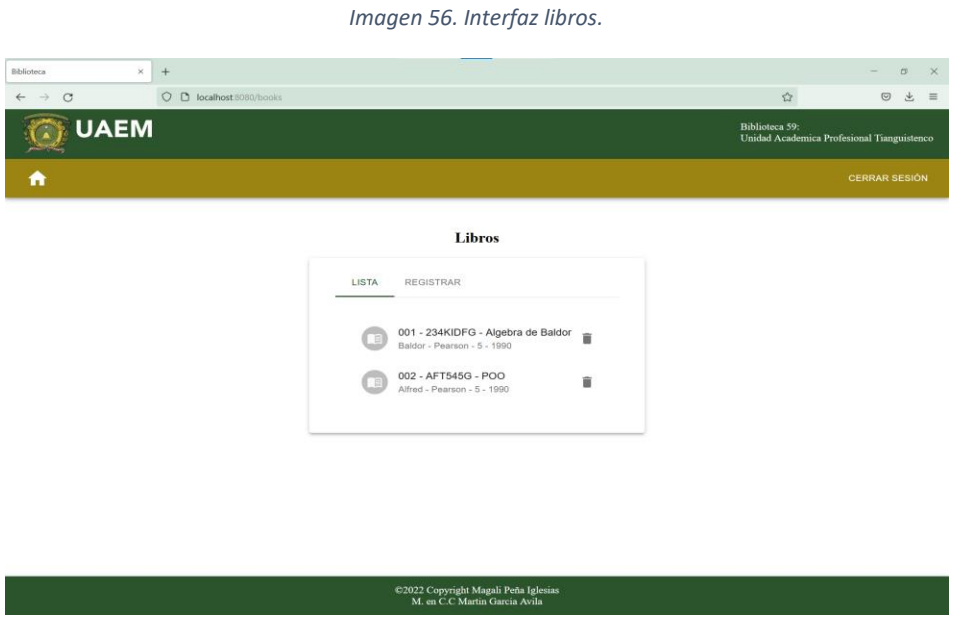

*Fuente: elaboración propia.*

Dentro de esta nueva interfaz podremos ver la lista que contiene el código, isbn, nombre del libro, autor, editorial, volumen y año. Pero si queremos eliminar alguna de la lista damos clic dentro del icono del botecito y confirmamos (imagen 57).

*Imagen 57. Interfaz eliminar libros.*

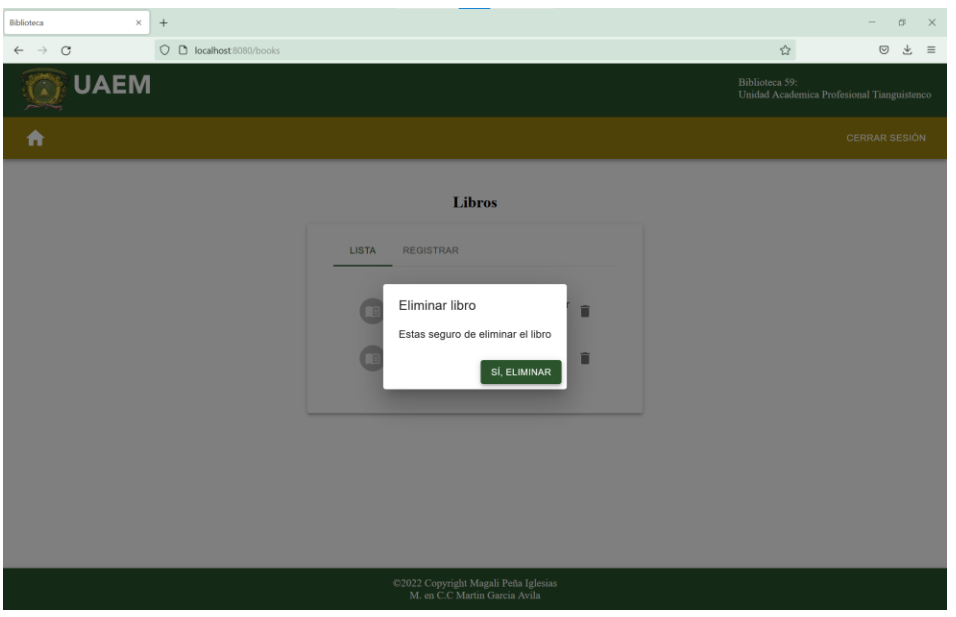

*Fuente: elaboración propia.*

Una vez eliminado el libro podremos ver la lista actualizada automáticamente (imagen 58).

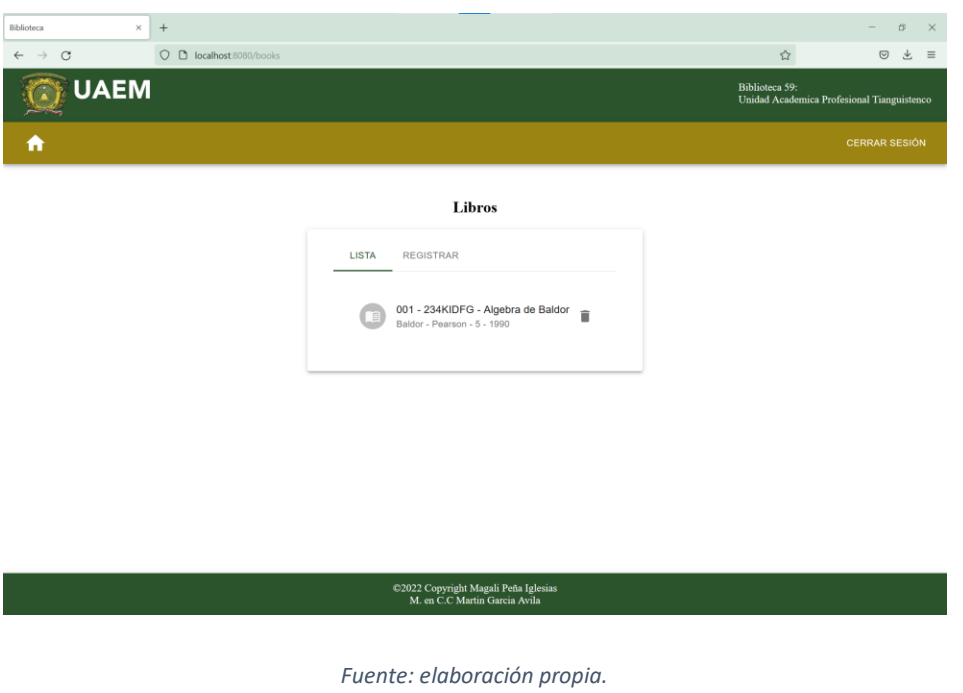

*Imagen 58. Interfaz lista eliminados.*

Después de eliminar un libro podremos registrar uno nuevo dando clic en la pestaña "registrar" (imagen 59).

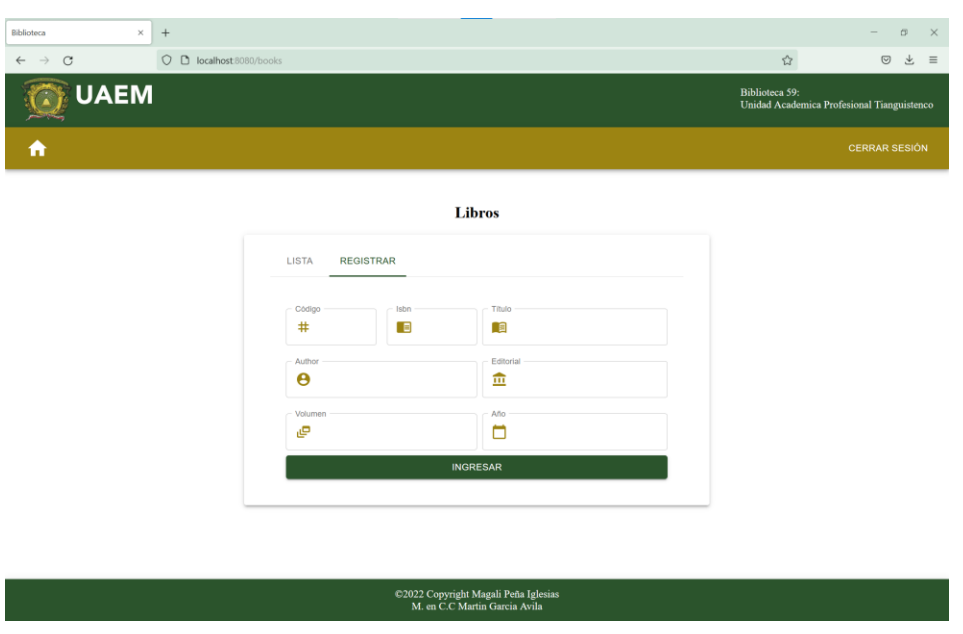

*Imagen 59. Interfaz registro libros.*

Para poder ingresar un nuevo libro tendremos que llenar los datos que se piden en el formulario como se ve en la siguiente imagen y una vez lleno el formulario podremos guardarlos dando clic en el botón "ingresar" (imagen 60).

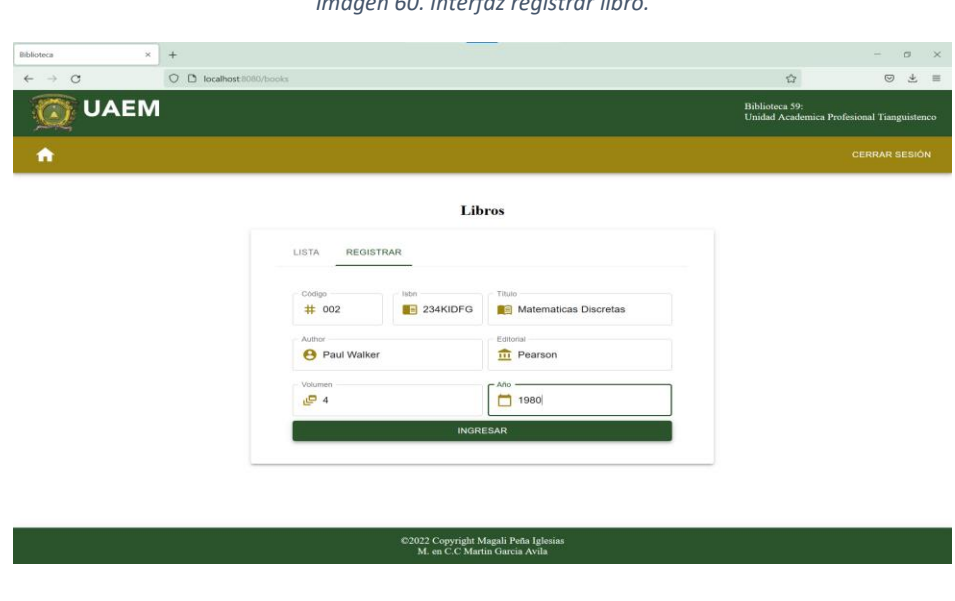

*Imagen 60. Interfaz registrar libro.*

*Fuente: elaboración propia.*

*Fuente: elaboración propia.*

Una vez lleno el formulario y ya que le dimos clic en ingresar verificamos que en la pestaña lista que este correctamente guardado el libro (imagen 61).

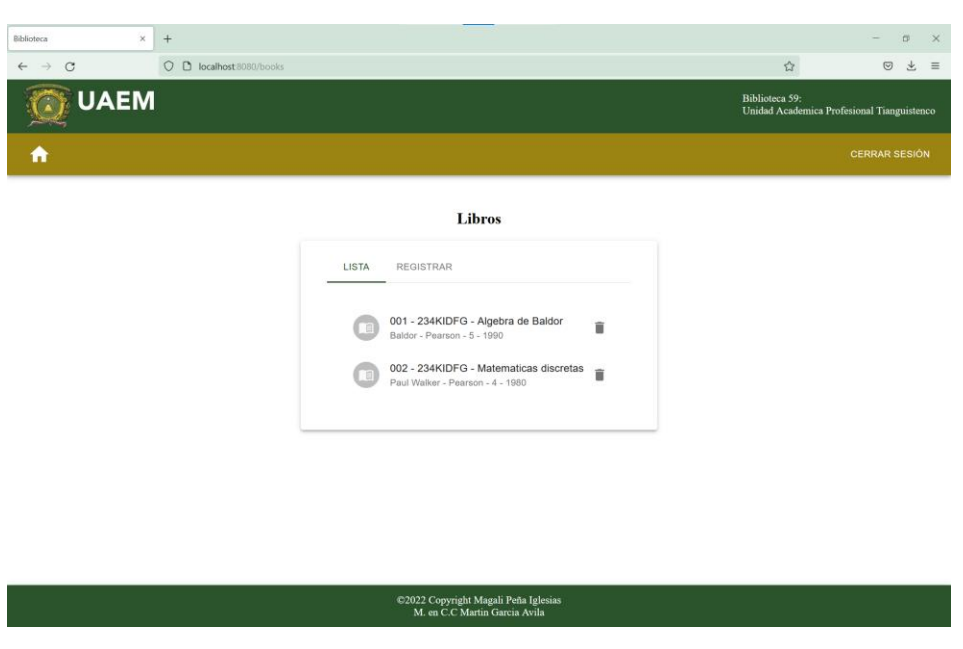

*Imagen 61. Interfaz lista actualizada.*

Ahora por medio del botón home regresaremos al menú para poder ingresar a las interfaces de bibliografía (imagen 62).

*Fuente: elaboración propia.*

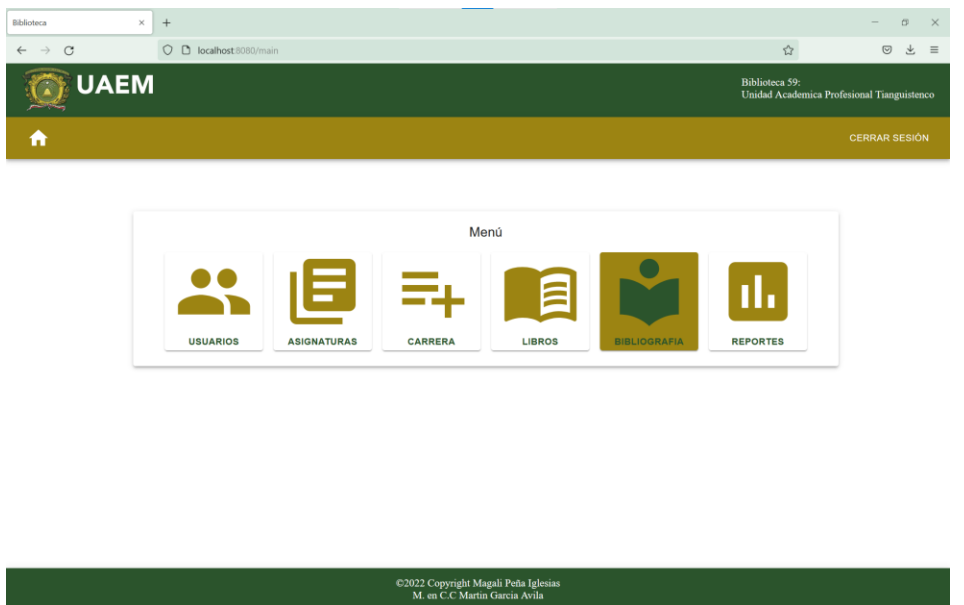

*Imagen 62. Interfaz menú bibliografía.*

*Fuente: elaboración propia.*

Una vez dentro de las interfaces bibliografía veremos primero en la pestaña lista, la bibliografía ya registrada (imagen 63).

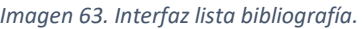

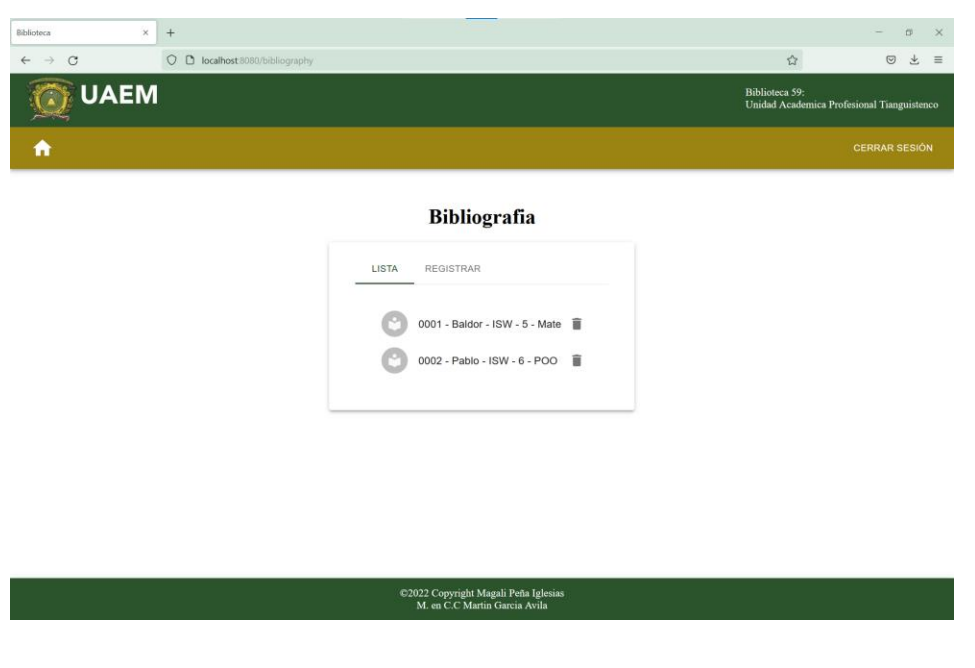

#### *Fuente: elaboración propia.*

Para poder eliminar un elemento de la lista podemos dar clic en el icono del botecito, confirmamos la acción y listo (imagen 64).

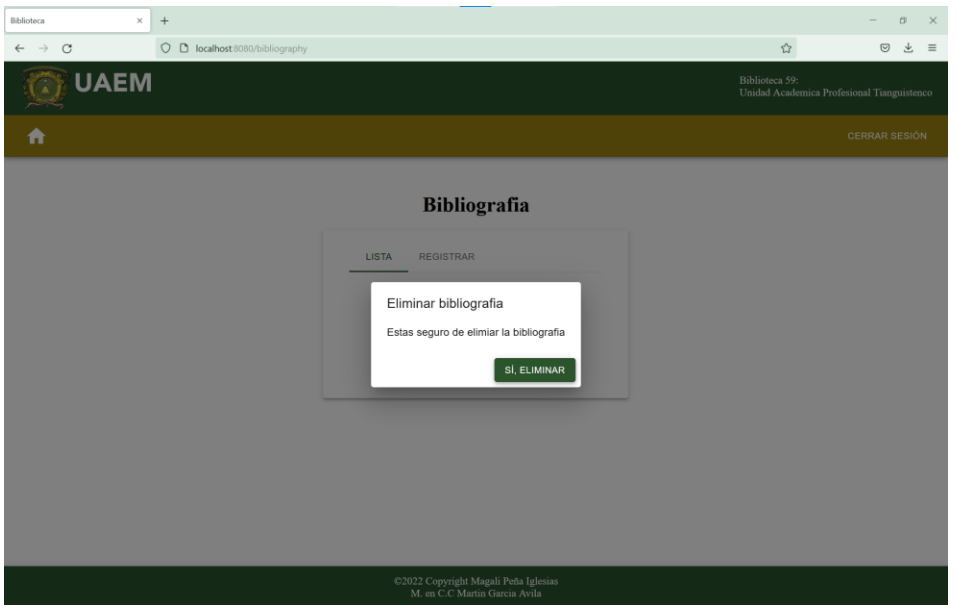

*Imagen 64. Interfaz confirmación de eliminación.*

*Fuente: elaboración propia.*

Cuando ya eliminamos de la lista la bibliografía verificamos esta acción en la pestaña lista nuevamente (imagen 65).

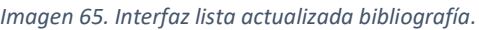

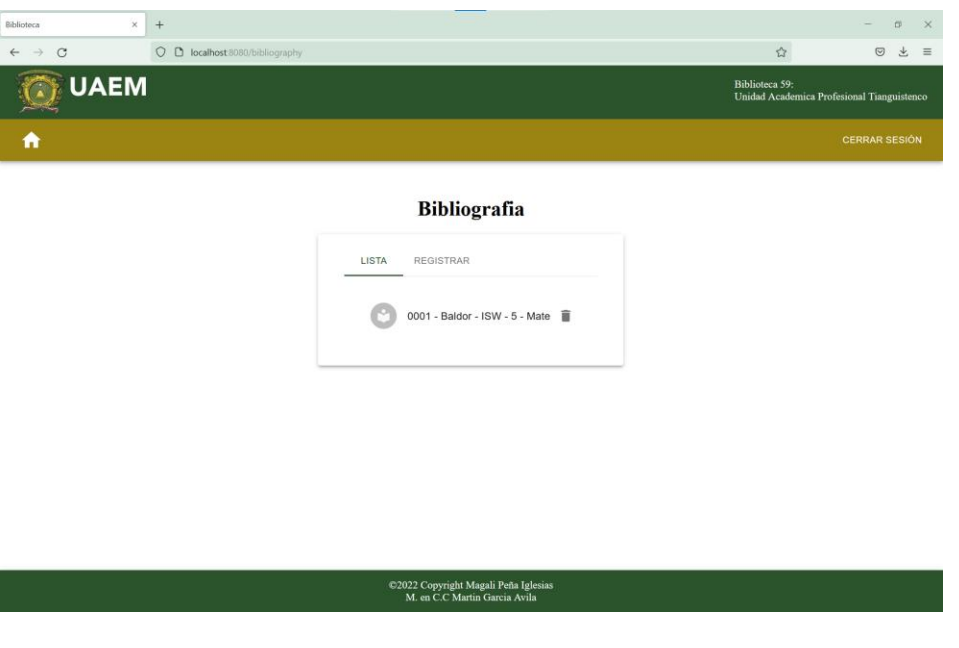

*Fuente: elaboración propia.*

Ya realizada esta acción podremos realizar un registro nuevo dando clic en la pestaña "registrar" (imagen 65).

*Imagen 66. Interfaz bibliografía.*

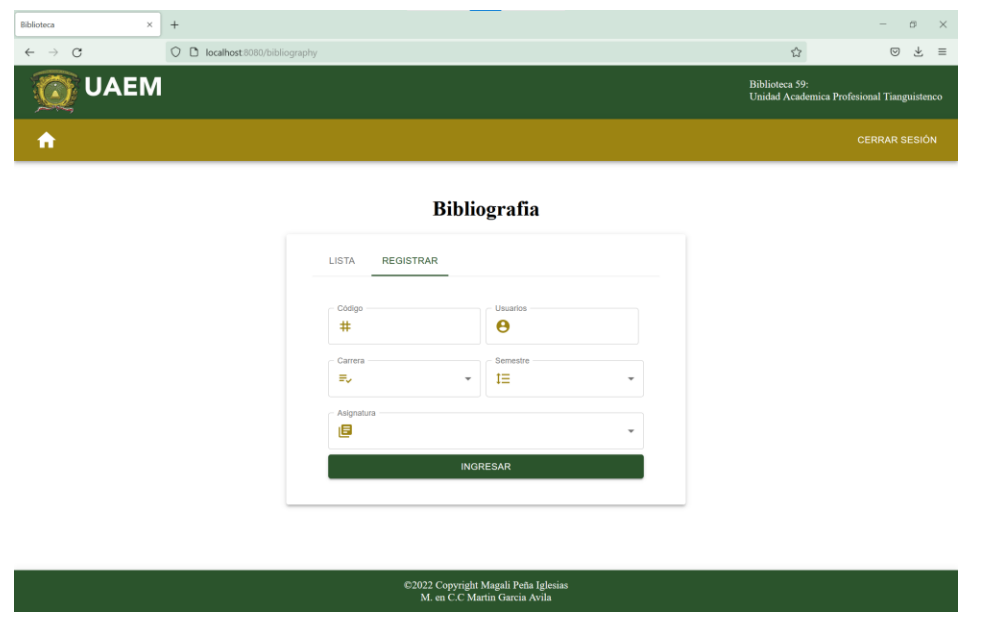

*Fuente: elaboración propia.*

Para ingresar bibliografía nueva debemos llevar el formulario con los datos que se piden y al terminar dar clic en el botón ingresar (imagen 67).

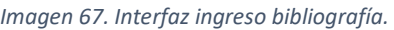

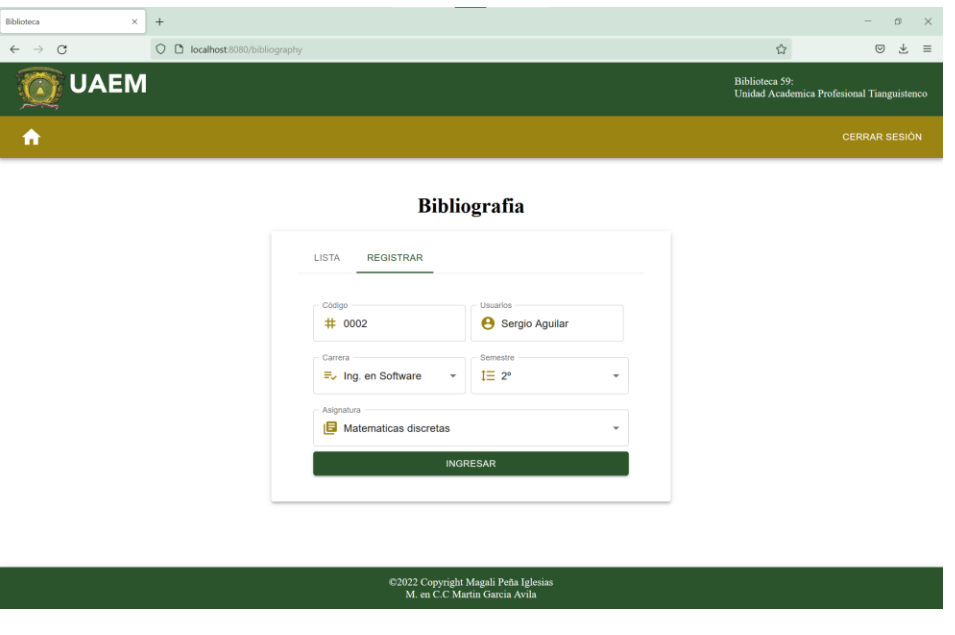

#### *Fuente: elaboración propia.*

Una vez registrada la bibliografía verificamos que este registrada correctamente en la pestaña lista (imagen 68).

*Imagen 68. Interfaz bibliografía actualizada.*

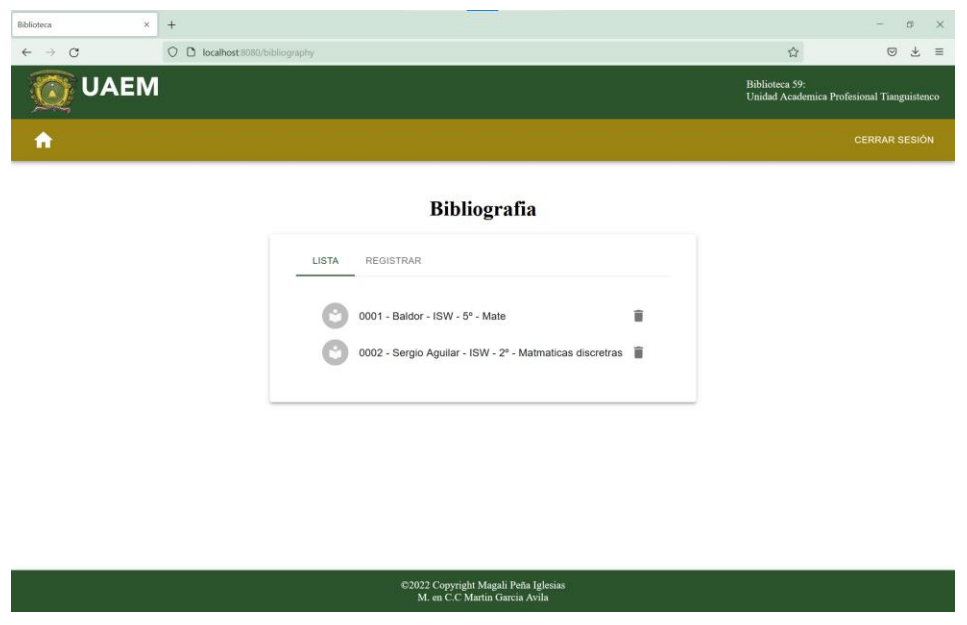

*Fuente: elaboración propia.*

Para regresar al menú seleccionamos damos clic dentro del icono home, una vez ahí podemos ingresar a la sección de reportes para realizar las actividades requeridas por el administrador (imagen 69).

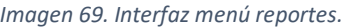

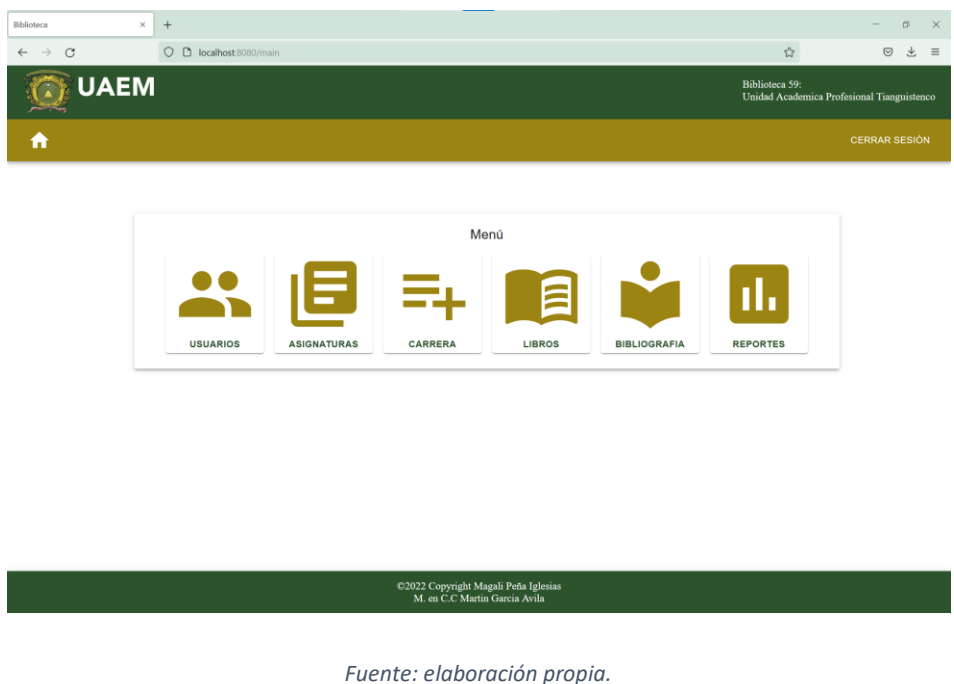

Al entrar a la interfaz de reportes veremos la primera pestaña de "actualizaciones" donde se muestra una tabla de los cambios realizados por los docentes que contiene los datos de id, usuario, cambios y fecha, además de unos iconos para validar y eliminar en caso de ser necesario (imagen 70).

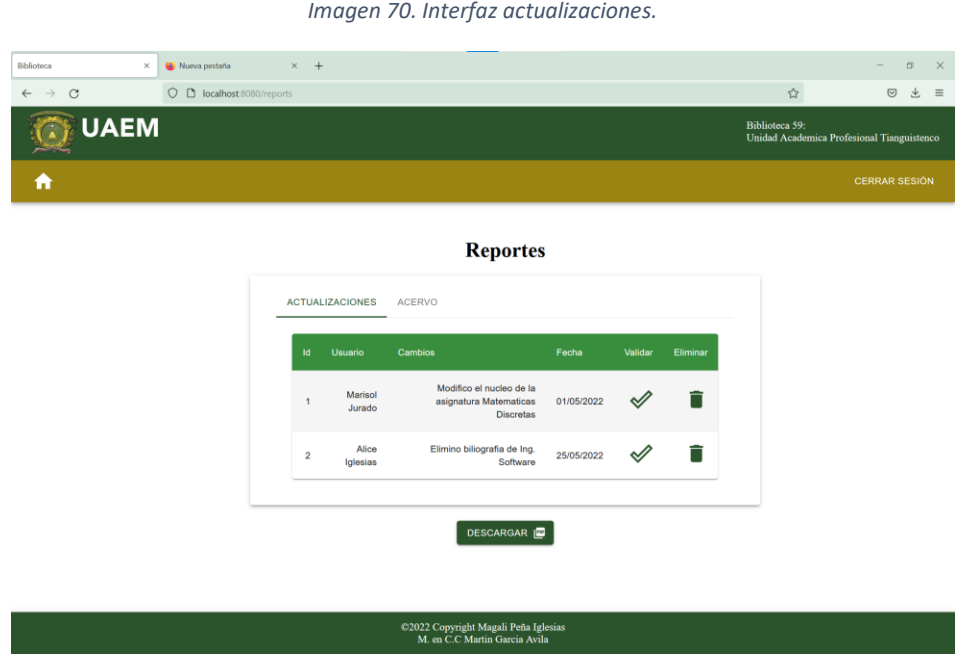

*Fuente: elaboración propia.*

En la interfaz existe un botón para descargar la tabla en formato PDF y así poder imprimirla, al darle clic en ese botón te muestra el archivo PDF (imagen 71).

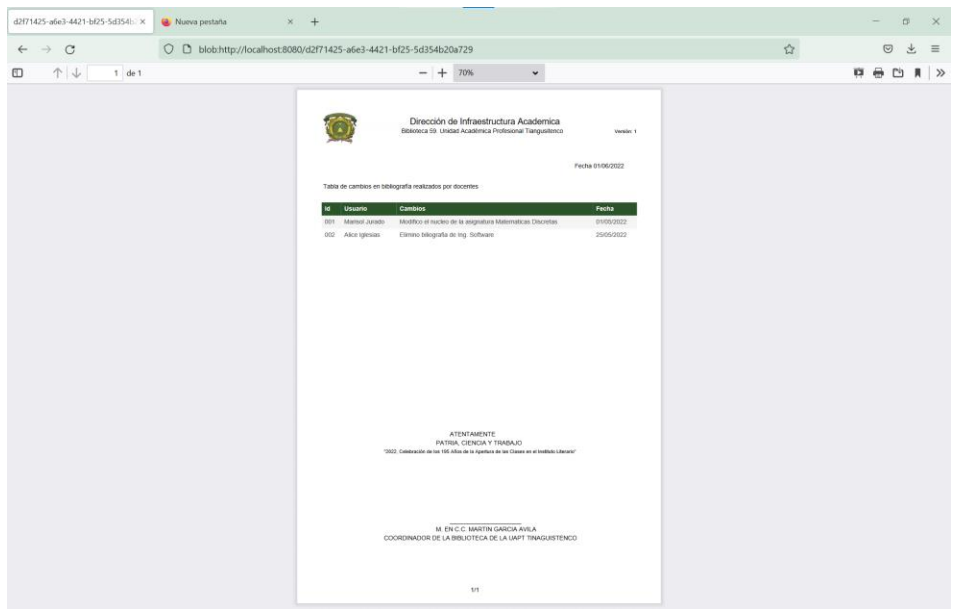

*Imagen 71. Interfaz archivo .pdf.*

#### *Fuente: elaboración propia.*

Al tener el documento en pantalla los podemos mandar imprimir directamente o guardar en el dispositivo que se esté utilizando (imagen 72).

*Imagen 72. Interfaz guardar archivo.*

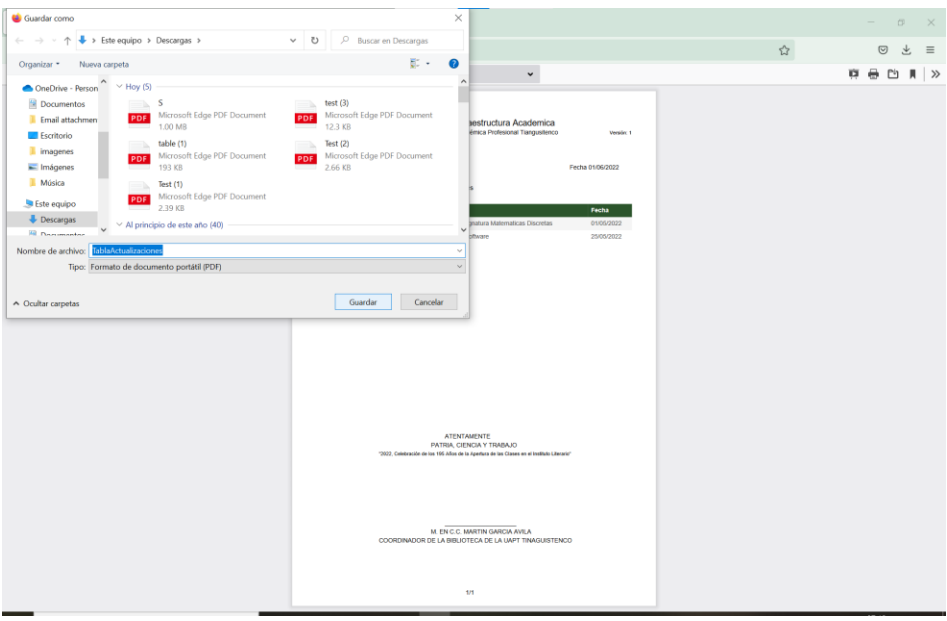

#### *Fuente: elaboración propia.*

Ahora en la pestaña de acervo veremos un formulario para una búsqueda avanzada para facilidad del usuario y una tabla que va a arrojar los resultados de dicha acción.

Al igual que la tabla de actualizaciones se podrá descargar el archivo dándole clic en el botón "descargar" (imagen 73).

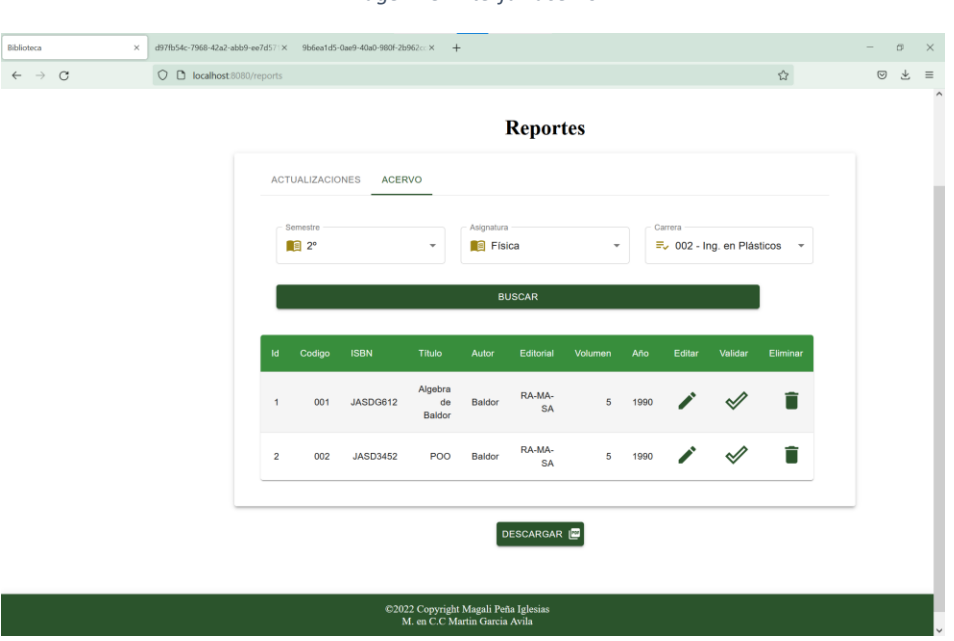

#### *Imagen 73. Interfaz acervo.*

Al darle clic en el botón descargará nos mostrar el formato del siguiente archivo pdf que contiene la tabla para imprimir o guardarlo (imagen 74).

Como lo mencione anteriormente el sistema tiene dos usuarios mostrare ahora la interfaz para el docente: es una interfaz sencilla fácil de usar (imagen 74) realizamos la búsqueda.

*Fuente: elaboración propia.*

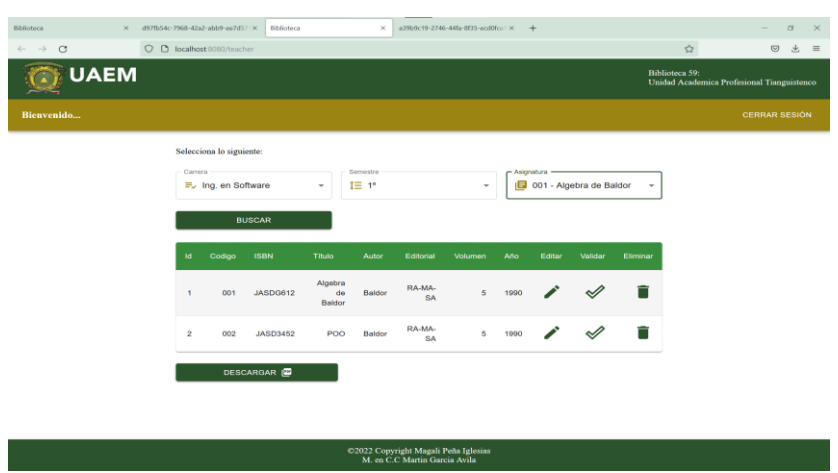

*Imagen 74. Interfaz docente.*

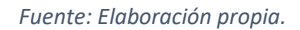

Al presionar el botón descargar se abrirá automáticamente la interfaz del archivo PDF de la tabla de bibliografía a descargar (imagen 75).

*Imagen 75. Interfaz archivo .pdf docente.*

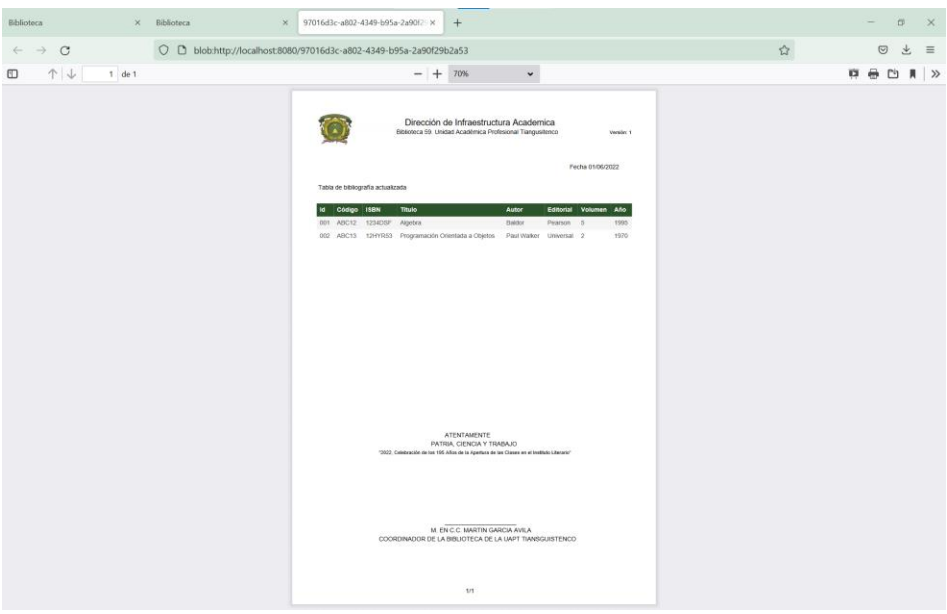

#### *Fuente: elaboración propia.*

Al tener el archivo como la imagen anterior se puede descargar o guardar en el dispositivo que se esté utilizando.

Estas son las interfaces del sistema las cuales el usuario de acceder para cumplir con la finalidad del sistema web.

# **CAPÍTULO 5**

# **CONCLUSIONES**

En esta sección se describirán las buenas y malas experiencias, que a lo largo de la realización de este proyecto se fueron presentando, así como el trabajo futuro que puede desarrollarse.

### **Conclusiones**

La biblioteca de la Unidad Académica Profesional Tianguistenco tuvo la necesidad de crear e implementar un sistema web, con el fin de optimizar el proceso de actualización de bibliografía por parte de los docentes de esta unidad, que anteriormente lo realizaba manualmente el encargado de esta biblioteca.

Con la realización de este proyecto se logró minimizar tiempos, además de que es una contribución para lograr la certificación de este espacio académico a través de la norma de calidad ISO 9001:2015, mejorar la calidad de los servicios que ahí se ofrece a los alumnos, docentes y demás usuarios que tiene acceso a ella, siendo ahora un sistema remoto que se puede realizar en cualquier momento de manera cómoda y desde cualquier dispositivo. Otro de los puntos importantes es que, con la implementación de una base de datos, el acceso a la información es más seguro y confiable ya que evitando la perdida de estos.

Para el desarrollo del sistema web de utilice Git para el control de versiones, para el backend el framework django y el lenguaje de programación python y como IDE PyCharm, en el frontend se utilizó la librería React, JavaScript como lenguaje de programación, Node y NPM y como IDE WebStorm, en la base de datos MySQL y como IDE Workbench con sus respectivas dependencias de ambos lados. La combinación de estos componentes y lenguajes de programación web hace que el desarrollo de sistemas sea más rápido, con JavaScript es posible dar una mayor interactiva de dinamismo a los sitios web, ya que permite crear animaciones como objetos, cambiar elementos web de manera interactiva, etc., con Python destaca su sencilles y potencia ya que utiliza menos líneas de código que cualquier otro lenguaje. Los frameworks son un marco de trabajo para programar de código prescrito para facilitar el desarrollo de tareas evitando empezar de cero. React es un framework de excelencia en sus componentes muy útil para construir interfaces de usuario. Existen diferentes tecnologías y lenguajes de programación para desarrollo web, pero sin duda las antes son mencionadas son de las más utilizadas en sistemas modernos actualmente y que destacada por su flexibilidad, rapidez y organización de código.

## CAPÍTULO 5 CONCLUSIONES

El desarrollo de este proyecto de investigación fue un reto para mí, ya que es un sistema que hasta este momento no existen otros iguales y que se empezó de cero con ayuda de mi asesor de tesis, pero que, con los conocimientos adquiridos durante la licenciatura de ingeniería en Software, pude lograr finalizar este trabajo además de ayudarme a comprender y conocer nuevas tecnologías, lenguajes de programación, etc.

En lo personal muchas veces dude que lograría concluir este proyecto por diversas cuestiones personales y que todo ser humano puede experimentar, además de que, al ser madre soltera de una niña hermosa, la dedicación y el tiempo a veces no podía organizarme, pero con perseverancia y con ayuda de mis familiares y claro la paciencia de mi asesor puede lograrlo y me llena de satisfacción saber que el esfuerzo y el tiempo empleado ha valido la pena para lograr el objetivo planteado inicialmente.

### **Trabajo futuro**

Con los resultados obtenidos en esta investigación y el desarrollo de este sistema web, aumento mi interés en la creación de este tipo de aplicaciones y la implementación de otro tipo de tecnologías que actualmente están en el mercado y en este mundo de la ingeniería en Software.

Para este sistema el trabajo a futuro que se podría realizar es la implantación, modificación y adaptabilidad en las demás bibliotecas de la Universidad Autónoma del Estado de México en sus diferentes unidades académicas para que estos espacios también cuenten con la certificación de calidad de la Norma ISO 9001:2015 y así lograr mejorar los servicios educativos que esta universidad ofrece y obtener un mayor reconocimiento y nivel de competitividad con el resto de las demás universidades

# **ANEXOS**

En esta sección se presentaron los requerimientos y la instalación de los IDE de trabajo con los que se desarrolló el sistema web en el sistema operativo Windows.

### **1. Instalación del IDE PyCharm.**

Un IDE es un entorno de trabajo integrado, la mayoría de los editores de código e IDE's ofrecen la posibilidad de añadir extensiones y plugin de acuerdo con las necesidades del programador.

PyCharm está disponible en los siguientes sistemas operativos: Windows, Linux y macOs.

Existen tres ediciones del IDE: Community, Profesional y Edu. Las ediciones Community y Edu son de código abierto y gratuitas, pero tienen menos funcionalidades. PyChar Edu está orientada a entornos educativos y ofrece cursos y ayuda para aprender programación con Python. La edición profesional es de pago, pero proporciona un conjunto exclusivo de herramientas y características (Gómez J. J., 2022).

### **Requisitos del sistema**

- o Versiones de 64 bits de Microsoft Windows 11, 10, 0.
- o Mínimo de 2 GB libres de RAM, y 8 GB de RAM total del sistema recomendados.
- o 2.5 GB de espacio en disco duro, SSD recomendado.
- o 1024x768 mínimo de resolución de pantalla.
- o Python 2.7, Python 3.5 o más reciente.

### **Instrucciones de instalación.**

- 1. Descargar la versión deseada de PyCharm de la página de JetBrains https://www.jetbrains.com/es-es/pycharm/download/#section=windows.
- 2. Ejecutar el archivo pycharm-2022.2.exe para iniciar el asistente de instalación.

3. Seguir los pasos sugeridos por el asistente. Prestar atención a las opciones de instalación correspondientes.

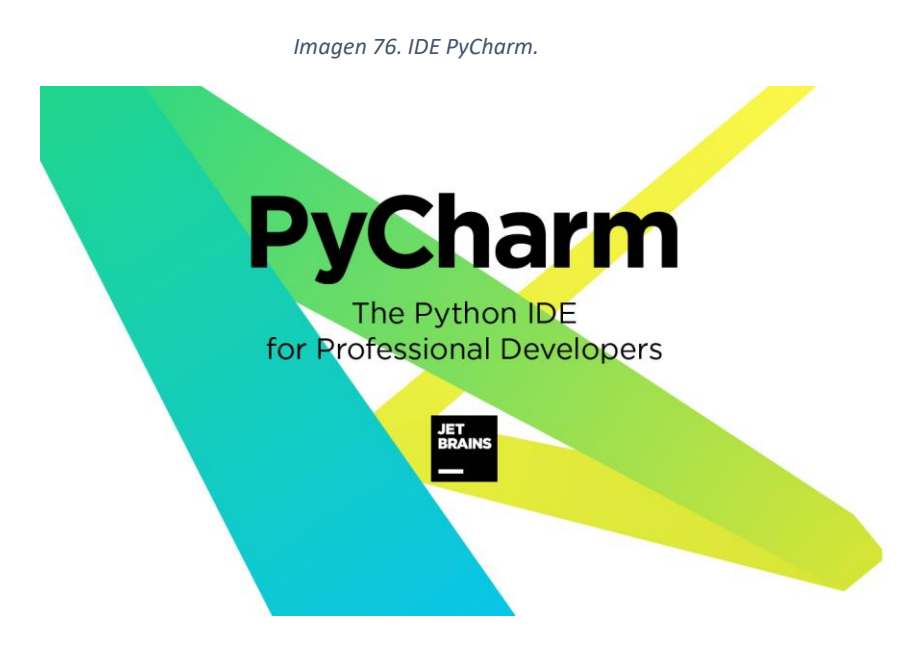

*Fuente: https://images.app.goo.gl/ogjEddjUS3sEtRKD8*

### **2. Instalación del IDE WebStorm**

WebStorm es un entorno de desarrollo integrado (IDE) ligero pero potente, perfectamente equipado para el desarrollo complejo del lado del cliente y el desarrollo del servidor, es multiplataforma y funciona en Windows, Mac OS X y Linux.

Ofrece soporte avanzado para JavaScript, HMTL CSS y sus sucesores modernos, así como para marcos como AngularJS o React, depuración e integración con el VCS y varias herramientas de desarrollo web. Además, proporciona un entorno de desarrollo local configurado y listo para usar, que incluye soporte para Node.js Meteor, CoffeScript, TypeScript, Dart, Sass y más (Stack Overflow contributors, s.f).

### **Requisitos del sistema**

- o Versiones de 64 bits de Microsoft Windows 11, 10, 8.
- o Mínimo de 2GB libres de RAM, y 8 GB de RAM total del sistema recomendados.
- o 2.5 GB de espacio en disco duro, SSD recomendado.
- o 1024x768 mínimo de resolución de pantalla.

#### **Instrucciones de instalación.**

- 1. Descargar la versión de Windows WebStorm de la página de JetBrains. https://www.jetbrains.com/es-es/webstorm/download/#section=windows.
- 2. Ejecutar el archivo WebStorm-2022.2.exe para iniciar el asistente de instalación.
- 3. Seguir los pasos sugeridos por el asistente. Prestar atención a las opciones de instalación correspondientes.

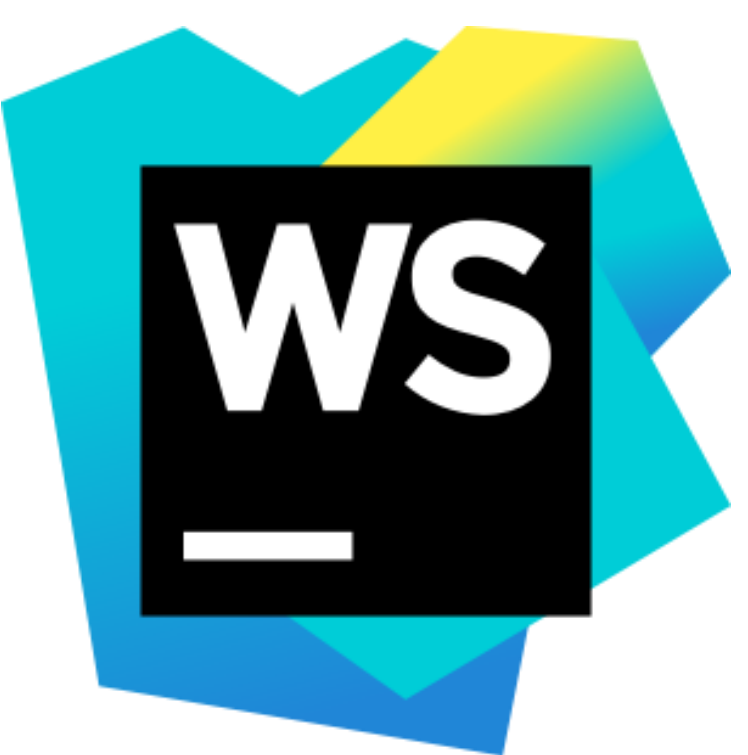

*Imagen 77. IDE WebStorm.*

*Fuente: https://images.app.goo.gl/k43zxem3EupbSKrN9*

### **3. Instalación de MySQL Workbench**

MySQL Workbench es una herramienta visual unificada para arquitectos de bases de datos, desarrolladores y administradores de bases de datos. MySQL Workbench proporciona modelado de datos, desarrollo de SQL y herramientas de

administración integrales para la configuración del servidor, la administración de usuarios, la copia de seguridad y mucho más.

MySQL Workbench está disponible en Windows, Linux y Mac OS X.

MySQL Workbench ofrece herramientas visuales para crear, ejecutar y optimizar consultas SQL. El editor de SQL proporciona resaltado de sintaxis en color, autocompletado, reutilización de fragmentos de SQL e historial de ejecución de SQL. El Panel de conexiones de bases de datos permite a los desarrolladores administrar fácilmente las conexiones de bases de datos estándar, incluido MySQL Fabric.

### **Requisitos del sistema**

- $\circ$  512 MB de memoria RAM.
- o 1024 de máquina virtual.
- o 1 GB de espacio de disco duro.
- o Sistema Operativo: Windows.
- o Arquitectura del Sistema 32/64 bit.
- o Protocolo de red TCP/IP.

### **Instrucciones de instalación.**

1. Descargar MySQL Intaller de la siguiente página: <https://dev.mysql.com/downloads/windows/installer/8.0.html>

*Imagen 78. Descarga de MySQL Installer.*

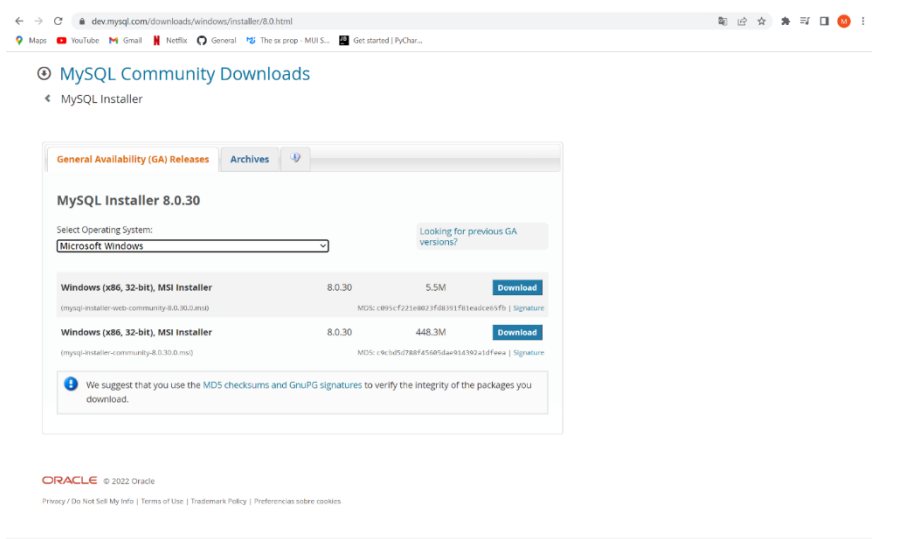

*Fuente[: https://dev.mysql.com/downloads/windows/installer/8.0.html](https://dev.mysql.com/downloads/windows/installer/8.0.html)*

- 2. Una vez descargado ejecutarlo como administrador, haciendo clic derecho.
- 3. Seguir los pasos sugeridos por el asistente. Prestar atención a las opciones de instalación correspondientes y requeridas porque tienes que crear un usuario y contraseña.
- 4. Después debes instalar MySQL Workbench la descarga se hace en la siguiente página:<https://dev.mysql.com/downloads/workbench/>
- 5. Ya cuando este descargado debes ejecutarlo.
- 6. Seguir los pasos sugeridos por el asistente. Prestar atención a las opciones de instalación correspondientes.

### ANEXOS

*Imagen 79. MySQL Workbench.*

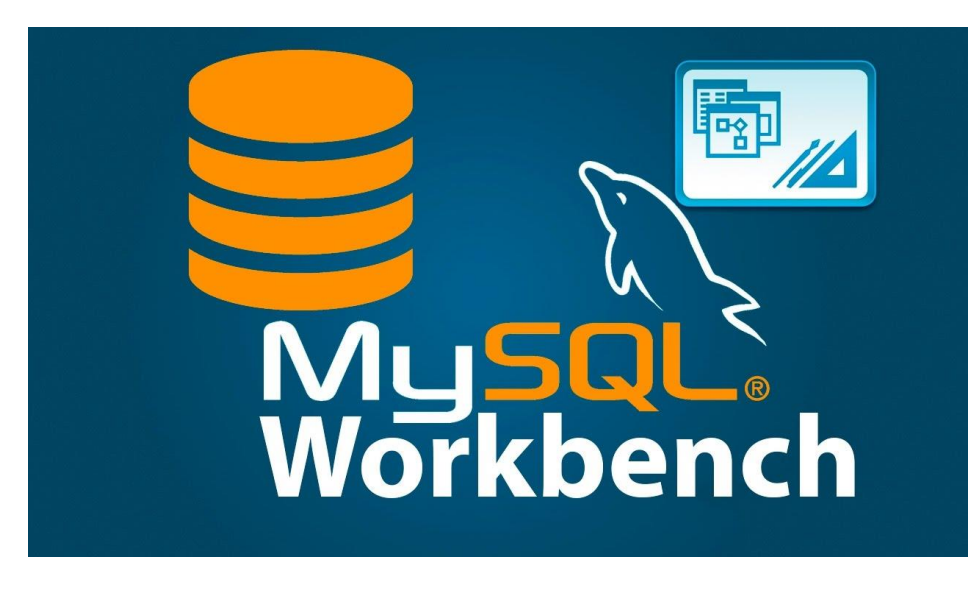

*Fuente: https://images.app.goo.gl/gxrZhqAn6TaWi3YT9*

### **4. Instalación de Git (opcional)**

Yo utilice Git para el control de versiones del proyecto por los cambios realizados o mejoras, pero es opcional no necesariamente se debe instalar.

Git es un software de control de versiones gratis y de código abierto. Git es básicamente un rastreador de contenido, puede ser utilizado para almacenar contenido y principalmente código. Permite revertir y regresar a una versión anterior de su código.

Para comenzar a usar Git, es necesario saber dónde alojar los repositorios.

Un repositorio (o "Repo") es un proyecto que contiene múltiples archivos. Hay dos maneras en que se pueden alojar los repositorios: uno es en línea (en la nube) y la segunda es fuera de línea (auto-instalado en tu servidor).

Existen tres servicios de alojamiento popular de Git: GitHub (propiedad de Microsoft), GitLab (propiedad de GitLab) y BitBucket. En este caso se instalará GitHub como nuestro servicio de alojamiento.

### **Como usar Git y GitHub**

1. Crear cuenta de GitHub

Para crear tu cuenta, es necesario ir al sitio web de GitHub y llenar el formulario de registro en la página oficial de GitHub.

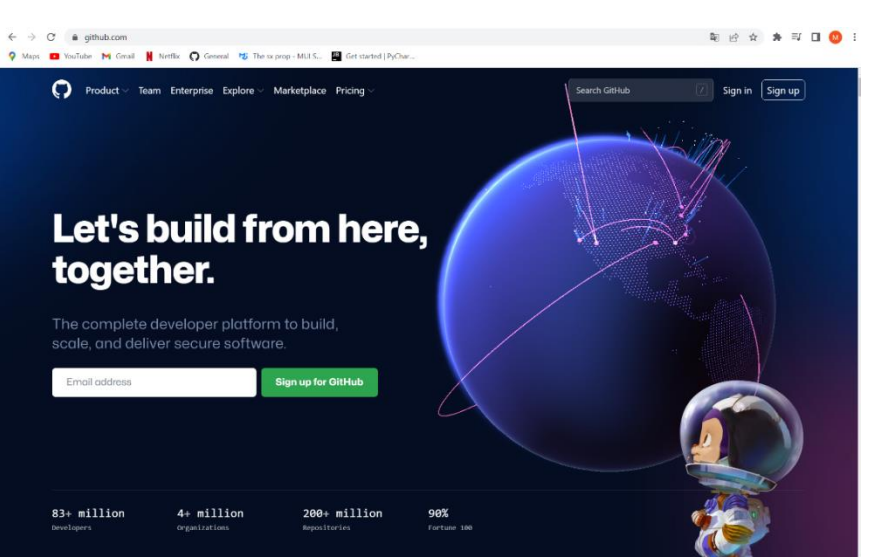

*Imagen 80. Inicio de sesión Git.*

*Fuente: https://github.com/*

En Windows, sólo tienes que descargar el instalador y ejecutarlo. Sigue estos sencillos pasos para hacerlo:

Descarga el instalador de GIT para Windows.

Una vez que hayas descargado el instalador, haz doble clic sobre el ejecutable para que comience el proceso de instalación y sigue las instrucciones que te aparecerán en pantalla. Al igual que cualquier otro programa, tendrás que dar "Next" (siguiente) en varias ocasiones hasta que aparezca la opción "Finish" (terminar) para completar la instalación.

Ahora tienes que abrir el símbolo de sistema y escribir los siguientes comandos en la terminal:

- 1. git config --global user.name "Tu nombre"
- 2.
- 3. git config --global user. email "ejemplo@email.com"

Recuerda que debes de cambiar **TuNombre** y **ejemplo@email.com** por tu información.

¡Y listo! Ya has instalado GIT en Windows.

*Imagen 81. Git.*

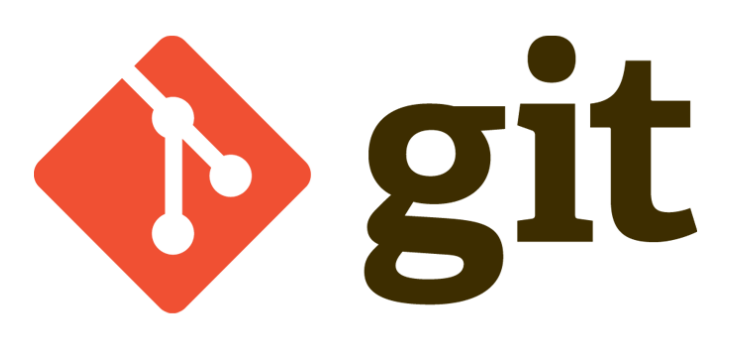

*Fuente: https://images.app.goo.gl/7HTvCpN9DTigJBHi9*

# BIBLIOGRÁFIA
## **REFERENCIAS BIBLIOGRÁFICAS**

## **Referencias**

- ACENS. (s.f). *Framework para el desarrollo ágil de apliaciones.* Telefonica company.
- Acevedo, A. M. (2017). *Visualizador web destinado a empresas licitantes en el contrato de cortes y reconexiones zona Toluca CFE, Estado de México.* Toluca.
- Acosta, E. C. (2016). *Visualizador web del grado de vulnerabilidad social 2010, en el Estado de Veracruz, México.* Toluca.

Alberca, A. S. (s.f). *Introducción a Git Sistema de control de versiones .*

Asenjo, J. S. (2011). *Servidores de aplicaciones web .* Commons.

ATICA Área de Tecnologías de la Información y las Comunicaciones Aplicadas. (s.f). *Manual Básico de Creacion de Páginas web.* Universidad de Murcia.

Avarez, R. (s.f). *Manual de PHP .*

Bachiller, S. G. (s.f). *Introducción a Git y GitHub - Día 1.*

- Bader, W. I. (2016). *Responsive Web Design Techniques.* International Journal of Computer Applications.
- Basilio, U. G. (2019). *Visualizador web para consulta y análisis de inmuebles escolares de educación básica para la secretaria de Educación de Guerrero.* Toluca.
- Bejarano Zamora, G. G. (2014). *Sistema de control escolar para secundarias técnicas con interface web (SCOREWEB).* Texcoco, México.
- Benito Moran, D. (2019). *Desarrollo de un sistema web desde el enfoque de tecnología educativa para difundir informacion sobre el reino fungí.* Valle de Chalco, México.
- Caballero, M. A. (2012). *Modelo para el diseño de Interfaces Gráficas considerando la Usabiliad en sitios web para dispositivos móviles.* Toluca.
- Campos, R. M. (2005). *Diseño de paginas wev y diseño grafico.* Ideaspropias Editorial.
- Centro de Información y Documentación Científica. CSIC. (s.f.). *Recursos sobre Arqueología en Internet.*
- Cielo, E. S. (2017). *Plataforma automatizada para captura y modelado 3D.* Texcoco, México.
- Cuadra, E. d. (1996). *Internet: conceptos básicos.* Cuadernos de Documentación Multimedia C.M.D.
- Deléglise, D. (2013). *MySQL 5 Guia de referencia del desarrollador .* Barcelona: Ediciones ENI.
- Díaz, C. E. (Octubre de 2021). *Plan Rector de Desarrollo Institucional.* Obtenido de planeacion.uaemex.mx: http://planeacion.uaemex.mx/docs/PRDI\_2021- 2025.pdf

Django Software Foundation. (2015). *Django Documentation.*

Duque, R. G. (s.f). *Python para todos.*

EBook Gratis. (s.f). *Aprendizaje React.* #reactjs.

- Fuentes, E. L. (2013). *Documentacíon de la implantación de un sistema web integral de aopyo a servicios financieros.* Toluca.
- Fuentes., F. d. (2015). *Sistemas Distribuidos.* México: Universidad Autónoma Metropolitana.
- Garcia Avila, M. (2022). *Como referenciar en apa.* Toluca: UAEMex.
- García, M. C. (s.f). *Ilustración digital: propuesta metodológica como recurso interactivo-discursivo en sitios web.* Toluca.

Gauchat, J. D. (2013). *El gran libro de HTML5, CSS3 y Javascript.* Marcombo.

- Gómez, J. J. (2022). *Tutorial de PyCharm en español. Cómo sacarle partido al IDE.* Obtenido de j2logo.
- Gómez, M. A. (s.f). *Tutorial de ReactJS. Introducción .*
- González, A. C. (25 de Marzo de 2015). Desarrollo de un sistema web para la administración de cuestionarios. *XI Congreso Internacional sobre Innovación y desarrollo tecnológico.*, pág. 8.
- Guadarrama, V. M. (2014). *Herramienta web de edición de las geometrías vectoriales para la actualización de la información en los desarrollos industriales de FIDEPAR.* Toluca.
- Guijaroo, Á. P. (2012). *Protocolo HTTP.* Teoría de SRI.
- Gutiérrez, J. J. (s.f). *¿Qué es un framework web?*
- Hernández, J. M. (2011). *Desarrollo de una aplicación web para la gestión de entornos virtuales.* Madrid.
- ISO. (2015). *Norma ISO 9001*. Obtenido de Norma Internacional ISO 9001: http://www.itvalledelguadiana.edu.mx/ftp/Normas%20ISO/ISO%209001- 2015%20Sistemas%20de%20Gesti%C3%B3n%20de%20la%20Calidad.pdf
- Janium. (2001). *sistema.bibliotecario.uaemex.mx*. Obtenido de Sistema bibliotecario: http://sistemabibliotecario.uaemex.mx/janiumbin/janium\_login.pl
- Janium. (s.f.). *Janium*. Obtenido de https://www.janium.com/janium/
- Jetbrains. (25 de Julio de 2022). *Getting started whith WebStorm - Jetbrains*. Obtenido de Jetbrains: https://www.jetbrains.com/help/webstorm/gettingstarted-with-webstorm.html

JetBrains. (s.f). *Webstorm.*

- Koenigsberger, G. (2014). *Los inicios de Internet en México.* México, D. F.: Universidad Nacional Autónoma de México.
- León Rivera, J. A., & Hernández López, A. (2018). *Desarrollo del sistema web del departamento de control escolar de alumnos de la división de ciencias forestales de Chapingo bajo el enfoque de la metodología de Desarrollo Ágil XP.* Texcoco, México.
- Lujambio, D., Martinez, L., Rodríguez, E., & Fernandez, C. (2005). *Guía práctica de Internet. Acercando el uso de la Red a las Organizaciones Comunitarias.* Argentina: Nodo Tau.
- Luna, Á. R. (2016). *Publicación de contenidos semánticos en formatos RFD para bases de datos relacionales.* Texcoco, México.
- Marqués, M. (2011). *Bases de datos.* Universitat Jaume .
- Martínez, D., & Alvarez, M. A. (s.f). *Manual de Resposive Web Design.* Desarrollo web. com.
- Mateu, C. (2004). *Desarrollo de aplicaciones web.* Barcelona.
- Morales, J. M. (2017). *Creación de un sitio web que integre a las MIPyMES.* Texcoco. México.
- Munoz, L. R. (2018). *PAGINAS WEB. Introducción, conceptos, creación de sitios web, diseño de paginas web, herramientas para generar paginas WEB, principales funciones, aplicaciones.* Lima, Perú.

MySQL. (2022). *MySQL Worckbench.*

Nicolás, M. F. (2017). *Implementación de un sistema web-móvil para agilizar el proceso de cadena de custodia.* Valle de Chalco Solidaridad, México.

Osorio, M. Z. (2021). *Diseño web para principiantes. Guia completa 2022.* Perú.

Paré, R. C. (2005). *Bases de Datos.* Barcelona: Software libre.

- Peralta Vazquez , G. (2016). *Desarrolo de un sistema web para inventario nacional de suplemento alimenticio para la comisión nacional de protección social en salud.* Atizapán de Zaragoza, México.
- PyCharm. (2017). *Get started PyCharm - JetBrains*. Obtenido de jetbrains: https://www.jetbrains.com/help/pycharm/quick-start-guide.html
- Quintero, S. D. (2022). *Aprende Python .*
- Ramos, V. H. (2015). *Aplicación de la metodología iweb en el desarrollo de un módulo web para la búsqueda de contenidos en un sistema educativo.* Toluca.
- Ricardo, C. M. (2004). *Bases de datos.* México: Mc Graw Hill.
- Rocha, P. .. (2012). *Curso de desarrollo web en entorno de servidor.*
- Rosales, G. M. (s.f). *Sistema web para la eleccióm de consejeros representantes de las juntas distritales y municipales pertenecientes al Instituto Electoral del Estado de México.* Toluca.
- Salgado, J. G. (2012). *Automatización de la codificación del patrón modelo vista controlador (MVC) en proyectos orientados a la web.* Toluca.
- Sánchez, J. V. (2013). *Monitoreo de temperatura a través de una aplicación web.* Toluca.
- Silberschatz, A. (2002). *Fundamentos de bases de datos.* Madrid: McGraw-Hill Inc.
- Stack Overflow contributors. (s.f). *Aprendizaje webstorm.*
- Stack Overflow Documentation. (s.f). *Aprendizaje Django.*
- Tapia, G. S. (2019). *`Prototipo de una pagina web del Geoparque Tlalpujahua-El oro (Estados de Michoacán y México).* Toluca.

Tutorialspoint. (s,f). *PC PyCharm.*

UAEMéx. (2018). *Bibliotecas. uaemex.mx/login*. Obtenido de Bibliotecas Uemex: https://bibliotecas.uaemex.mx/login

UAEMéx. (Mayo de 2019). Gaceta Universitaria. *Gaceta Universitaria*, 66.

UAEMéx. (2019). *web.uaemex.mx/DIA/antecedentes.html*. Obtenido de Dirección de Infraestructura Académica: http://web.uaemex.mx/DIA/antecedentes.html

Universidad de Alicante. (s.f). *Navegadores.* BUA.